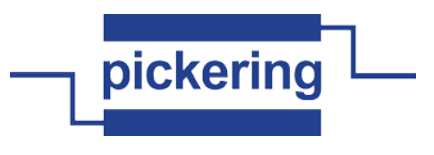

**pi40iv LabVIEW Function Reference Version 3-MAR-2014 Installed by IVI Installer 4.15.2**

# **Functions listed in alphabetical order**

#### **pi40iv Can Connect Channels-.vi**

This function verifies that the switch module is capable of creating a path between the two channels you specify with the Channel 1 and Channel 2 parameters. If the switch module is capable of creating a path, this function indicates whether the path is currently available given the existing connections.

If the path is not available due to the currently existing connections, but the implicit connection between the two channels already exists, the function returns the PI40IV\_WARN\_IMPLICIT\_CONNECTION\_EXISTS (0x3FFA2002) warning.<br><mark>instrument handle</mark>

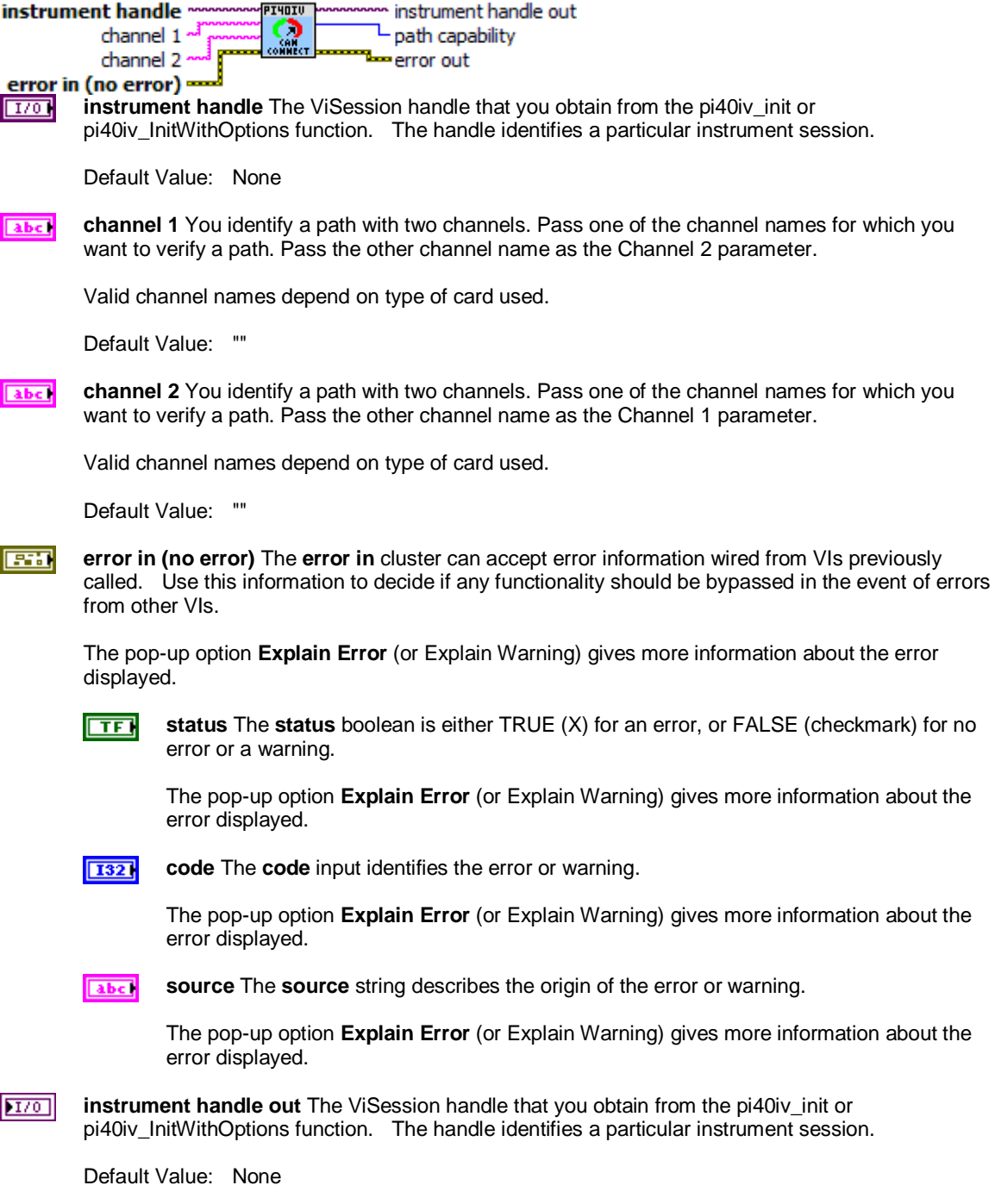

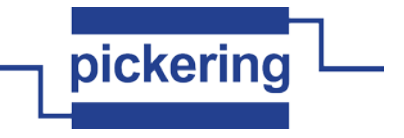

**path capability** Indicates whether a path is valid. Possible values include: **I32** 

> Status Name **Actual Value** Actual Value -------------------------------------------------- PI40IV\_VAL\_PATH\_AVAILABLE 1 PI40IV\_VAL\_PATH\_EXISTS 2 PI40IV\_VAL\_PATH\_UNSUPPORTED 3<br>PI40IV\_VAL\_RSRC\_IN\_USE 4 PI40IV\_VAL\_RSRC\_IN\_USE PI40IV\_VAL\_SOURCE\_CONFLICT 5 PI40IV\_VAL\_CHANNEL\_NOT\_AVAILABLE 6

Notes:

(1) PI40IV\_VAL\_PATH\_AVAILABLE indicates that the driver can create the path at this time.

(2) PI40IV\_VAL\_PATH\_EXISTS indicates that the path already exists.

(3) PI40IV\_VAL\_PATH\_UNSUPPORTED indicates that the instrument is not capable of creating a path between the channels you specify.

(4) PI40IV\_VAL\_RSRC\_IN\_USE indicates that although the path is valid, the driver cannot create the path at this moment because the switch module is currently using one or more of the required channels to create another path. You must destroy the other path before creating this one.

(5) PI40IV\_VAL\_SOURCE\_CONFLICT indicates that the instrument cannot create a path because both channels are connected to a different source channel.

(6) PI40IV\_VAL\_CHANNEL\_NOT\_AVAILABLE indicates that the driver cannot create a path between the two channels because one of the channels is a configuration channel and thus unavailable for external connections.

**error out** The **error out** cluster passes error or warning information out of a VI to be used by other **ESSI** VIs.

The pop-up option **Explain Error** (or Explain Warning) gives more information about the error displayed.

 $ETF$ **status** The **status** boolean is either TRUE (X) for an error, or FALSE (checkmark) for no error or a warning.

The pop-up option **Explain Error** (or Explain Warning) gives more information about the error displayed.

 $\overline{132}$ 

**code** The **code** input identifies the error or warning.

The pop-up option **Explain Error** (or Explain Warning) gives more information about the error displayed.

abc<sup>1</sup> **source** The **source** string describes the origin of the error or warning.

> The pop-up option **Explain Error** (or Explain Warning) gives more information about the error displayed.

#### **pi40iv Check Attribute ViBoolean.vi**

This function checks the validity of a value you specify for a ViBoolean attribute.

attribute value instrument handle PI4OIV r instrument handle out channel name -<del>=</del> error out attribute id -

error in (no error) =

**channel name** You identify a path with two channels. Pass one of the channel names for which **abc** you want to obtain a path. Pass the other channel name as the Channel 1 parameter.

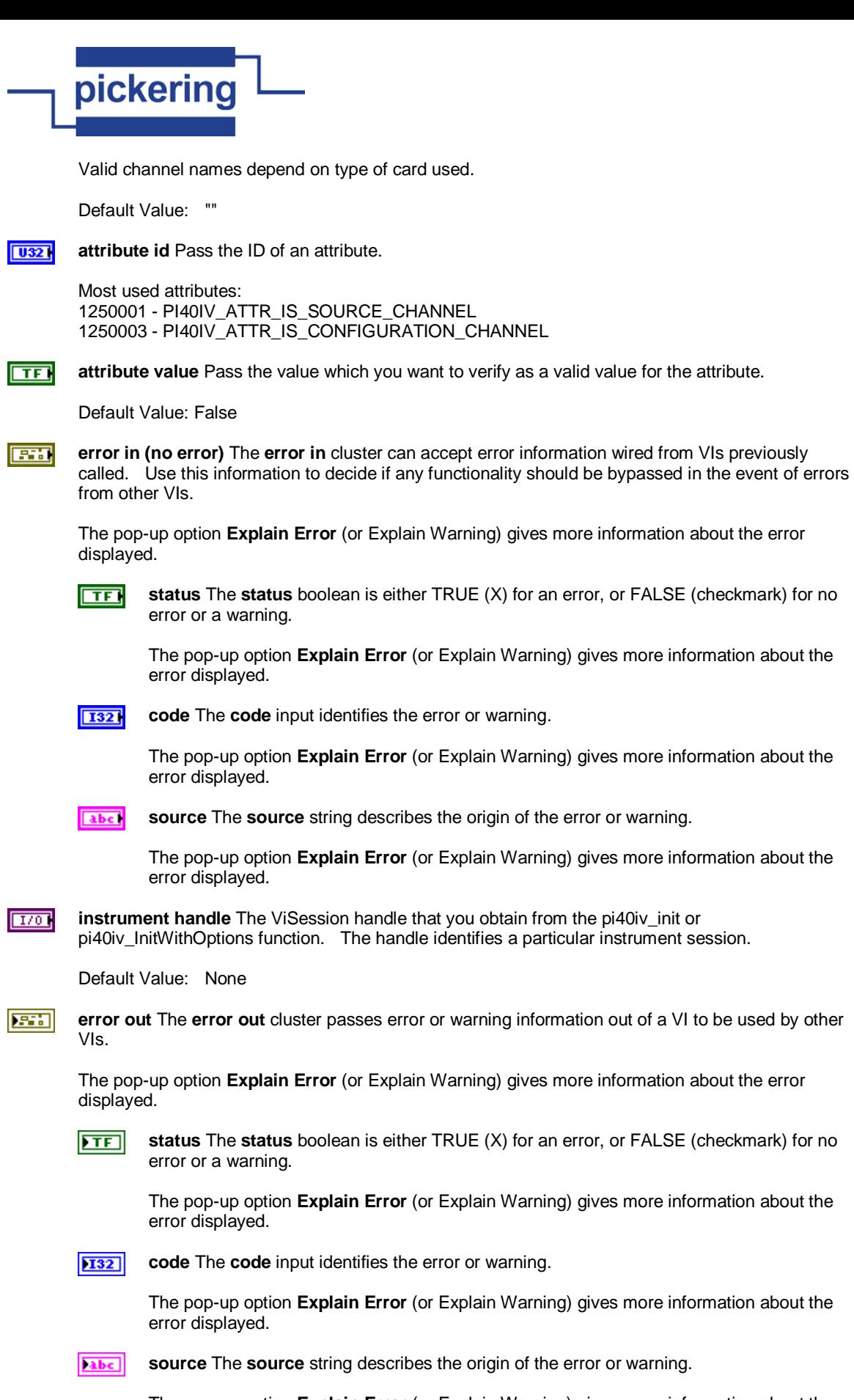

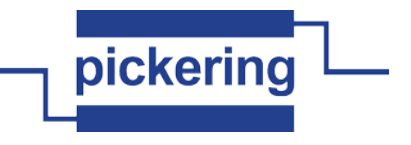

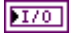

**instrument handle out** The ViSession handle that you obtain from the pi40iv\_init or pi40iv\_InitWithOptions function. The handle identifies a particular instrument session.

Default Value: None

# **pi40iv Check Attribute ViInt32.vi**

This function checks the validity of a value you specify for a ViInt32 attribute.

instrument handle instrument handle out PI4OIV channel name ин.<br>Vilne32 error out attribute id

# error in (no error) =

**channel name** If the attribute is channel-based, this parameter specifies the name of the channel abc. on which to set the value of the attribute. If the attribute is not channel-based, then pass VI\_NULL or an empty string.

Valid channel name depends on type of card used.

Default Value: ""

 $\boxed{032}$ **attribute id** Pass the ID of an attribute.

**1321 attribute value** Pass the value which you want to verify as a valid value for the attribute.

Default Value: 0

**error in (no error)** The **error in** cluster can accept error information wired from VIs previously **EXI** called. Use this information to decide if any functionality should be bypassed in the event of errors from other VIs.

The pop-up option **Explain Error** (or Explain Warning) gives more information about the error displayed.

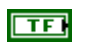

**status** The **status** boolean is either TRUE (X) for an error, or FALSE (checkmark) for no error or a warning.

The pop-up option **Explain Error** (or Explain Warning) gives more information about the error displayed.

 $\sqrt{132}$ **code** The **code** input identifies the error or warning.

> The pop-up option **Explain Error** (or Explain Warning) gives more information about the error displayed.

abc. **source** The **source** string describes the origin of the error or warning.

> The pop-up option **Explain Error** (or Explain Warning) gives more information about the error displayed.

**instrument handle** The ViSession handle that you obtain from the pi40iv init or  $170$ pi40iv\_InitWithOptions function. The handle identifies a particular instrument session.

Default Value: None

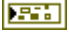

**error out** The **error out** cluster passes error or warning information out of a VI to be used by other VIs.

The pop-up option **Explain Error** (or Explain Warning) gives more information about the error displayed.

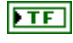

**status** The **status** boolean is either TRUE (X) for an error, or FALSE (checkmark) for no error or a warning.

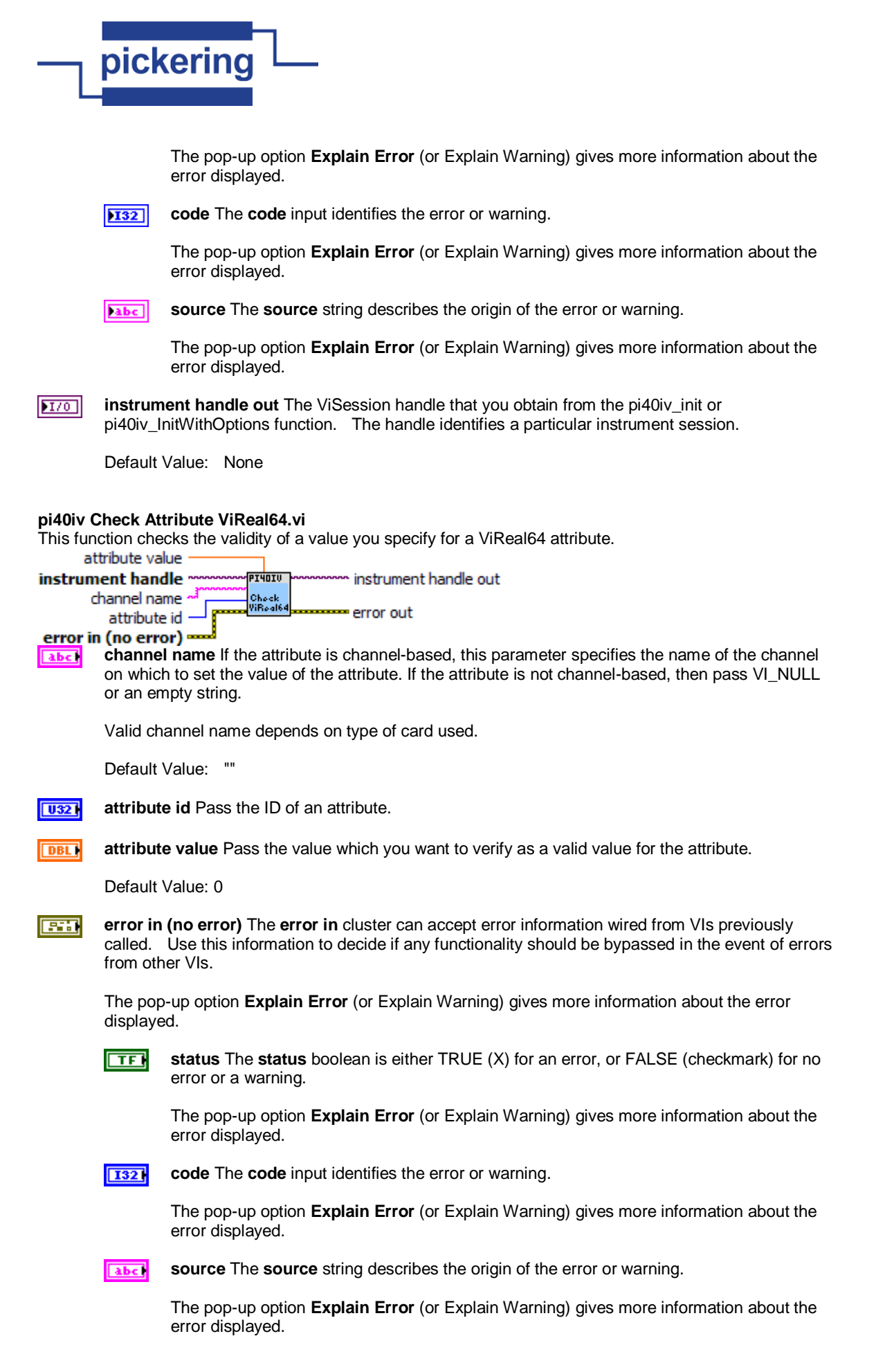

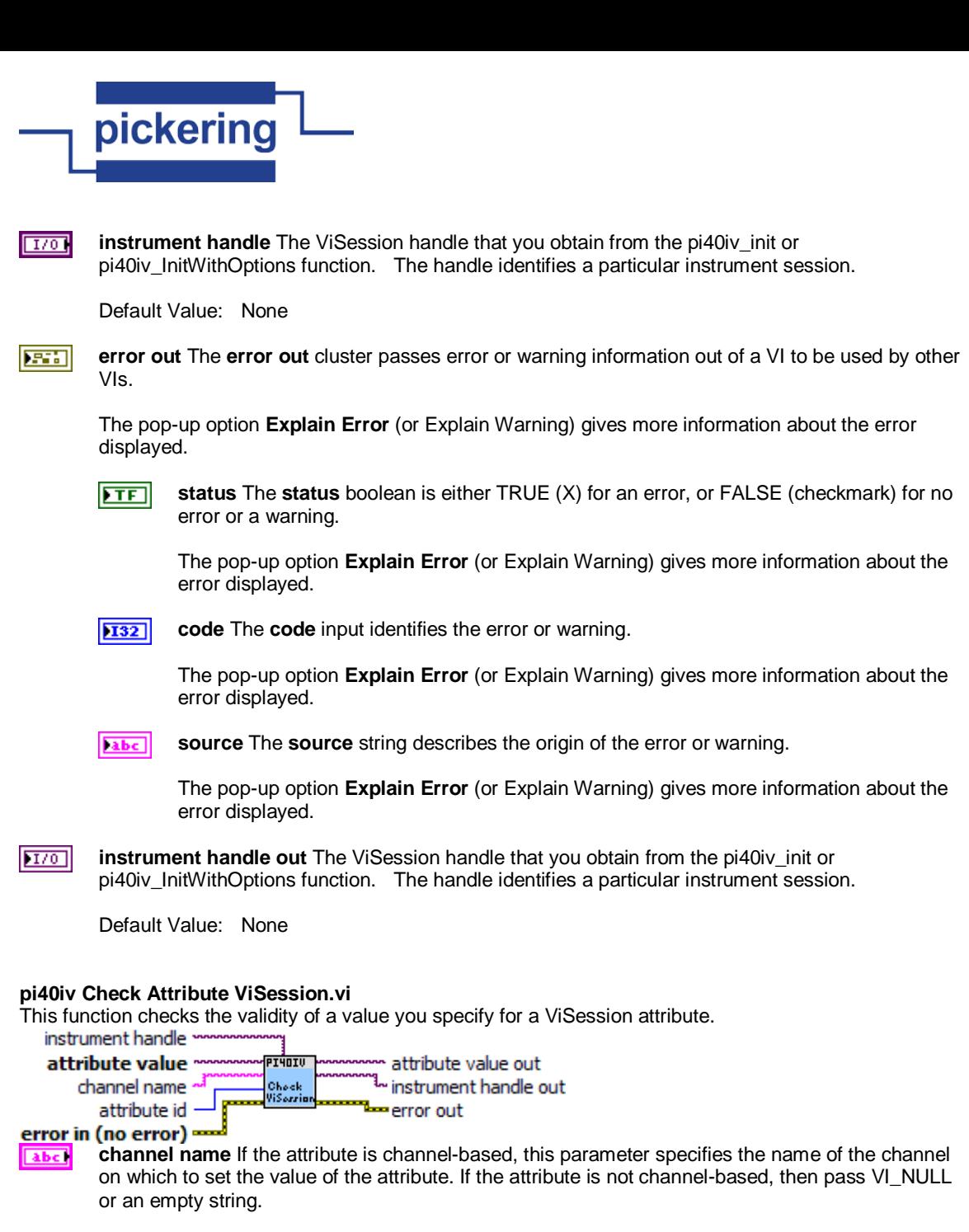

Valid channel name depends on type of card used.

Default Value: ""

**attribute id** Pass the ID of an attribute.  $|$  U32

**EXI error in (no error)** The **error in** cluster can accept error information wired from VIs previously called. Use this information to decide if any functionality should be bypassed in the event of errors from other VIs.

The pop-up option **Explain Error** (or Explain Warning) gives more information about the error displayed.

क्ति

**status** The **status** boolean is either TRUE (X) for an error, or FALSE (checkmark) for no error or a warning.

The pop-up option **Explain Error** (or Explain Warning) gives more information about the error displayed.

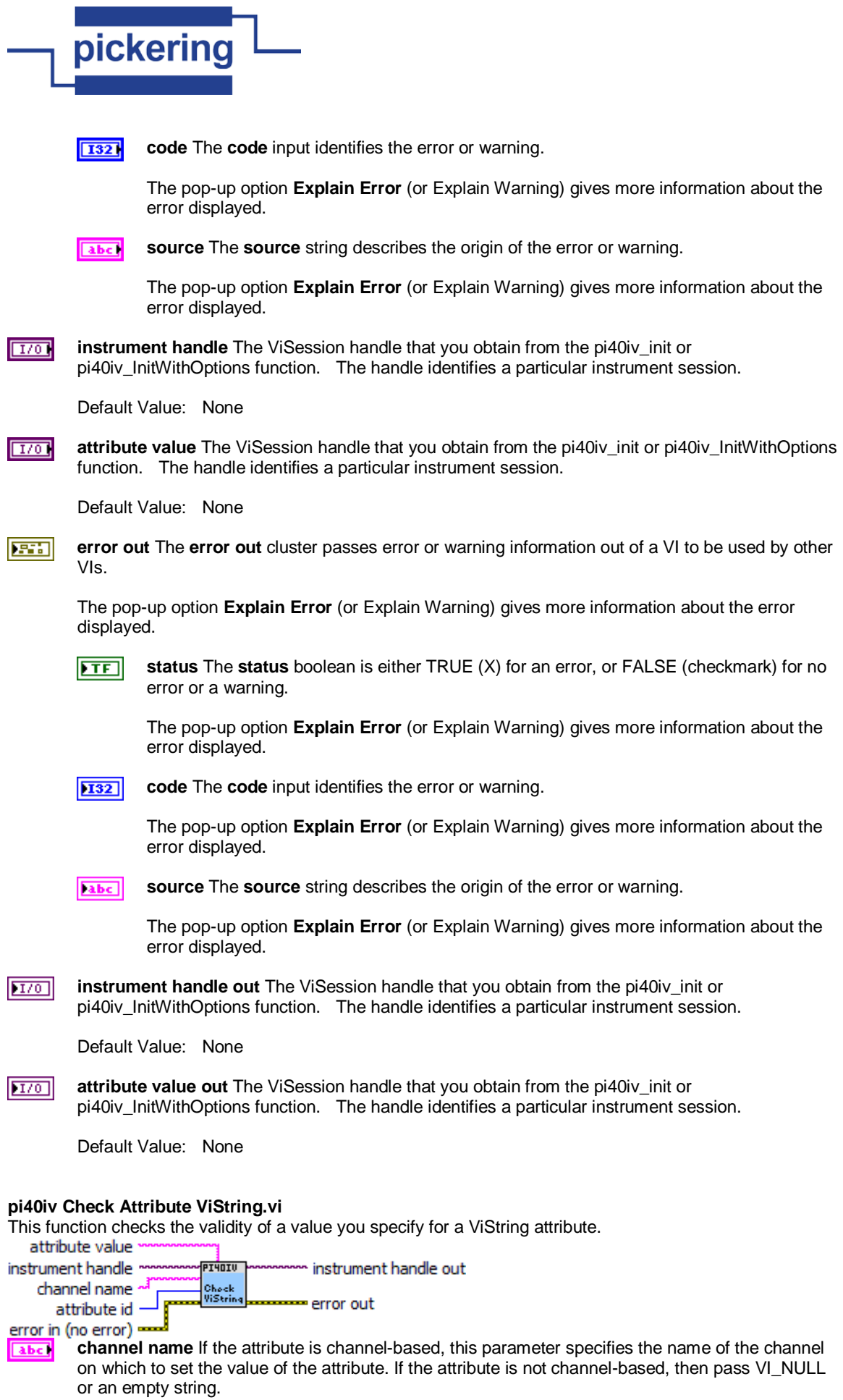

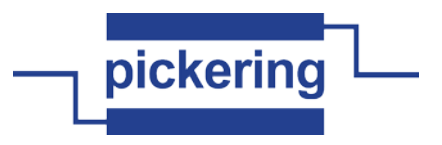

Valid channel name depends on type of card used.

Default Value: ""

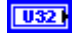

**attribute id** Pass the ID of an attribute.

From the function panel window, you can use this control as follows.

- Click on the control or press <ENTER>, <spacebar>, or <ctrl-down arrow>, to display a dialog box containing a hierarchical list of the available attributes. Attributes whose value cannot be set are dim. Help text is shown for each attribute. Select an attribute by double-clicking on it or by selecting it and then pressing <ENTER>.

 Read-only attributes appear dim in the list box. If you select a read-only attribute, an error message appears.

 A ring control at the top of the dialog box allows you to see all IVI attributes or only the attributes of the ViString type. If you choose to see all IVI attributes, the data types appear to the right of the attribute names in the list box. Attributes with data types other than ViString are dim. If you select an attribute data type that is dim, LabWindows/CVI transfers you to the function panel for the corresponding function that is consistent with the data type.

- If you want to enter a variable name, press <CTRL-T> to change this ring control to a manual input box.
- If the attribute in this ring control has named constants as valid values, you can view the constants by moving to the Attribute Value control and pressing <ENTER>.

**attribute value** Pass the value which you want to verify as a valid value for the attribute. abc)

**error in (no error)** The **error in** cluster can accept error information wired from VIs previously **EXI** called. Use this information to decide if any functionality should be bypassed in the event of errors from other VIs.

The pop-up option **Explain Error** (or Explain Warning) gives more information about the error displayed.

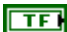

**status** The **status** boolean is either TRUE (X) for an error, or FALSE (checkmark) for no error or a warning.

The pop-up option **Explain Error** (or Explain Warning) gives more information about the error displayed.

**1321** 

**code** The **code** input identifies the error or warning.

The pop-up option **Explain Error** (or Explain Warning) gives more information about the error displayed.

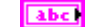

**source** The **source** string describes the origin of the error or warning.

The pop-up option **Explain Error** (or Explain Warning) gives more information about the error displayed.

 $1701$ **instrument handle** The ViSession handle that you obtain from the pi40iv\_init or pi40iv\_InitWithOptions function. The handle identifies a particular instrument session.

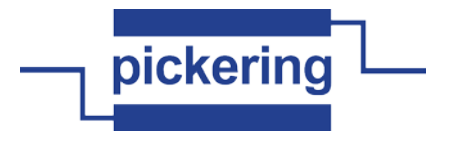

Default Value: None

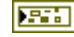

**error out** The **error out** cluster passes error or warning information out of a VI to be used by other VIs.

The pop-up option **Explain Error** (or Explain Warning) gives more information about the error displayed.

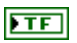

**status** The **status** boolean is either TRUE (X) for an error, or FALSE (checkmark) for no error or a warning.

The pop-up option **Explain Error** (or Explain Warning) gives more information about the error displayed.

**code** The **code** input identifies the error or warning. **132** 

> The pop-up option **Explain Error** (or Explain Warning) gives more information about the error displayed.

abc. **source** The **source** string describes the origin of the error or warning.

> The pop-up option **Explain Error** (or Explain Warning) gives more information about the error displayed.

**instrument handle out** The ViSession handle that you obtain from the pi40iv init or  $170$ pi40iv\_InitWithOptions function. The handle identifies a particular instrument session.

Default Value: None

# **pi40iv Clear Error Info.vi**

This function clears the error information for the current execution thread and the IVI session you specify. If you pass VI\_NULL for the Instrument Handle parameter, this function clears the error information only for the current execution thread.

The error information includes a primary error code, secondary error code, and an error elaboration string. For a particular session, this information is the same as the values held in the following attributes:

PI40IV\_ATTR\_PRIMARY\_ERROR PI40IV\_ATTR\_SECONDARY\_ERROR PI40IV\_ATTR\_ERROR\_ELABORATION

This function sets the primary and secondary error codes to VI\_SUCCESS (0), and sets the error elaboration string to "".

The IVI Library also maintains this error information separately for each thread. This is useful if you do not have a session handle to pass to pi40iv\_ClearErrorInfo or pi40iv\_GetErrorInfo, which occurs when a call to pi40iv\_init or pi40iv\_InitWithOptions fails.<br>instrument handle

instrument handle out Clear<br>Error  $\mathsf{\Sigma}$  status

error in (no error) Info ™error out

**error in (no error)** The **error in** cluster can accept error information wired from VIs previously **FEXT** called. Use this information to decide if any functionality should be bypassed in the event of errors from other VIs.

The pop-up option **Explain Error** (or Explain Warning) gives more information about the error displayed.

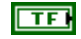

**status** The **status** boolean is either TRUE (X) for an error, or FALSE (checkmark) for no error or a warning.

The pop-up option **Explain Error** (or Explain Warning) gives more information about the error displayed.

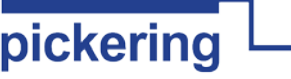

**I321** 

**code** The **code** input identifies the error or warning.

The pop-up option **Explain Error** (or Explain Warning) gives more information about the error displayed.

**source** The **source** string describes the origin of the error or warning. abc.

> The pop-up option **Explain Error** (or Explain Warning) gives more information about the error displayed.

 $\boxed{170}$ **instrument handle** The ViSession handle that you obtain from the pi40iv\_init or pi40iv\_InitWithOptions function. The handle identifies a particular instrument session.

Default Value: None

**status** Returns the status code of this operation. The status code either indicates success or **132** describes an error or warning condition. You examine the status code from each call to an instrument driver function to determine if an error occurred.

To obtain a text description of the status code, call the pi40iv\_error\_message function. To obtain additional information about the error condition, call the pi40iv\_GetErrorInfo function. To clear the error information from the driver, call the pi40iv\_ClearErrorInfo function.

The general meaning of the status code is as follows:

Value Meaning

------------------------------- 0 Success Positive Values Warnings Negative Values Errors

This driver defines the following status codes:

Status Description

------------------------------------------------- WARNINGS:

/\*=CHANGE:===================================================\* Insert Instrument-defined warning codes here.

\*================================================END=CHANGE=\*/

# ERRORS:

/\*=CHANGE:===================================================\* Insert Instrument-defined error codes here. \*================================================END=CHANGE=\*/

This instrument driver also returns errors and warnings defined by other sources. The following table defines the ranges of additional status codes that this driver can return. The table lists the different include files that contain the defined constants for the particular status codes:

Numeric Range (in Hex) Status Code Types

------------------------------------------------- 3FFA2000 to 3FFA3FFF IviSwtch Warnings 3FFA0000 to 3FFA1FFF IVI Warnings 3FFF0000 to 3FFFFFFF VISA Warnings 3FFC0000 to 3FFCFFFF VXIPnP Driver Warnings BFFA2000 to BFFA3FFF lviSwtch Errors BFFA0000 to BFFA1FFF IVI Errors BFFF0000 to BFFFFFFF VISA Errors<br>BFFC0000 to BFFCFFFF VXIPnP Driver Errors BFFC0000 to BFFCFFFF

**error out** The **error out** cluster passes error or warning information out of a VI to be used by other VIs.

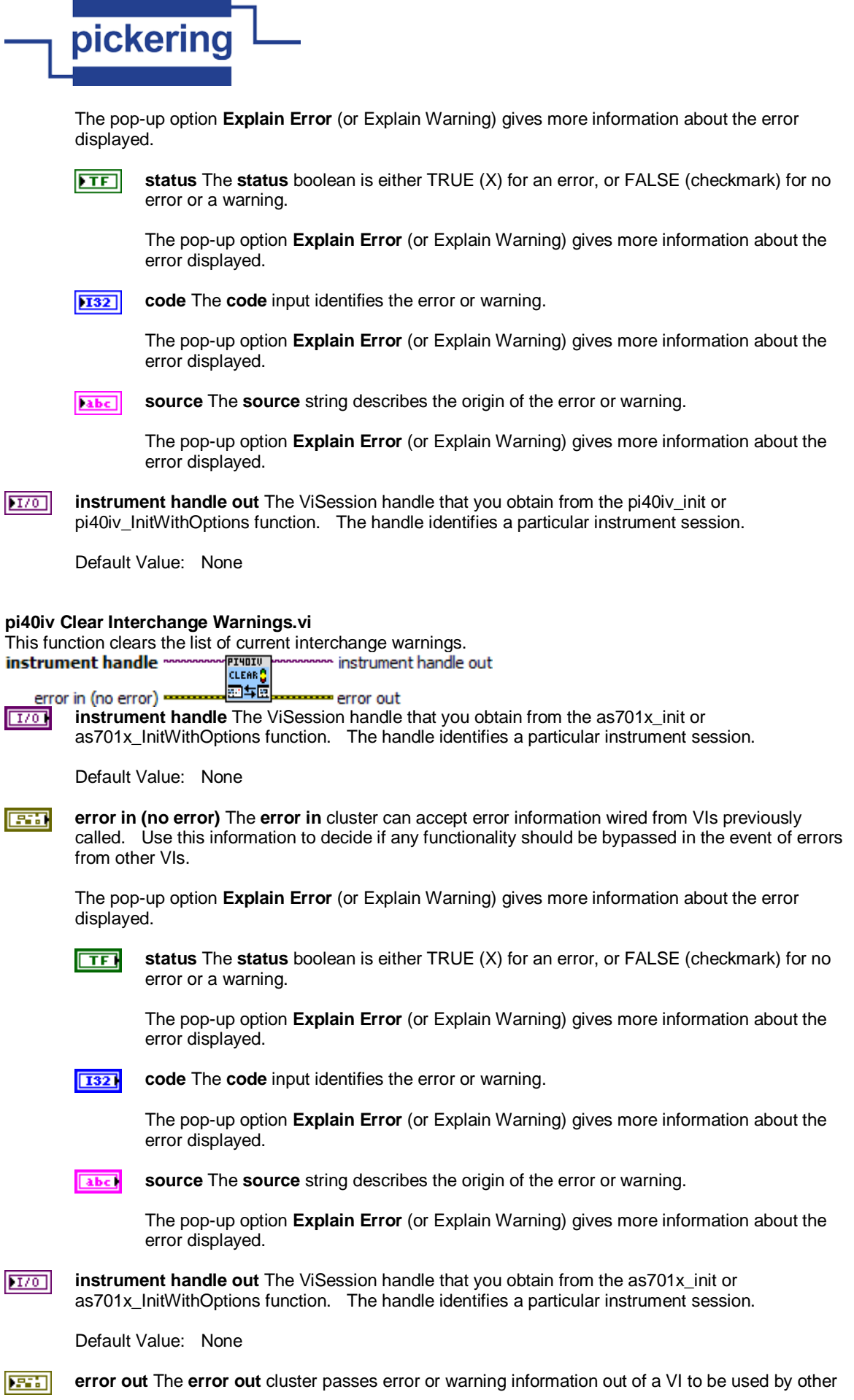

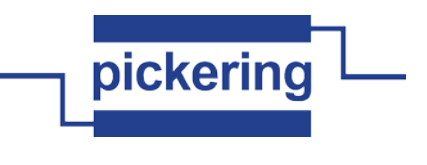

VIs.

The pop-up option **Explain Error** (or Explain Warning) gives more information about the error displayed.

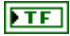

**status** The **status** boolean is either TRUE (X) for an error, or FALSE (checkmark) for no error or a warning.

The pop-up option **Explain Error** (or Explain Warning) gives more information about the error displayed.

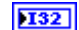

**code** The **code** input identifies the error or warning.

The pop-up option **Explain Error** (or Explain Warning) gives more information about the error displayed.

**source** The **source** string describes the origin of the error or warning. abc.

> The pop-up option **Explain Error** (or Explain Warning) gives more information about the error displayed.

# **pi40iv Close.vi**

This function performs the following operations:

- Closes the instrument I/O session.
- Destroys the instrument driver session and all of its attributes.
- Deallocates any memory resources the driver uses.

Notes:

(1) You must unlock the session before calling pi40iv\_close.

(2) After calling pi40iv\_close, you cannot use the instrument driver again until you call pi40iv\_init or pi40iv\_InitWithOptions.<br>**instrument handle** 

T40IV dbe

error in (no error) = Close error out

**instrument handle** The ViSession handle that you obtain from the pi40iv\_init or  $1701$ pi40iv\_InitWithOptions function. The handle identifies a particular instrument session.

Default Value: None

**error in (no error)** The **error in** cluster can accept error information wired from VIs previously **EXI** called. Use this information to decide if any functionality should be bypassed in the event of errors from other VIs.

The pop-up option **Explain Error** (or Explain Warning) gives more information about the error displayed.

 $\Box$ 

**status** The **status** boolean is either TRUE (X) for an error, or FALSE (checkmark) for no error or a warning.

The pop-up option **Explain Error** (or Explain Warning) gives more information about the error displayed.

**I321** 

**code** The **code** input identifies the error or warning.

The pop-up option **Explain Error** (or Explain Warning) gives more information about the error displayed.

abc.

**source** The **source** string describes the origin of the error or warning.

The pop-up option **Explain Error** (or Explain Warning) gives more information about the error displayed. **REAL error out** The **error out** cluster passes error or warning information out of a VI to be used by other VIs. The pop-up option **Explain Error** (or Explain Warning) gives more information about the error displayed.  $ETF$ **status** The **status** boolean is either TRUE (X) for an error, or FALSE (checkmark) for no error or a warning. The pop-up option **Explain Error** (or Explain Warning) gives more information about the error displayed. 132 **code** The **code** input identifies the error or warning. The pop-up option **Explain Error** (or Explain Warning) gives more information about the error displayed. **source** The **source** string describes the origin of the error or warning. abc. The pop-up option **Explain Error** (or Explain Warning) gives more information about the error displayed.

#### **pi40iv Connect Channels.vi**

This function creates a path between Channel 1 and Channel 2. The driver calculates the shortest path between the two channels.

If a path is not available, the function returns one of the following errors:

PI40IV\_ERROR\_EXPLICIT\_CONNECTION\_EXISTS (0xBFFA200C), if the two channels are already explicitly connected by calling either the pi40iv\_Connect or pi40iv\_SetPath function.

PI40IV\_ERROR\_IS\_CONFIGURATION\_CHANNEL (0xBFFA2009), if a channel is a configuration channel. Error elaboration contains information about which of the two channels is a configuration channel.

- PI40IV\_ERROR\_ATTEMPT\_TO\_CONNECT\_SOURCES (0xBFFA200B), if both channels are connected to a different source. Error elaboration contains information about sources channel 1 and 2 connect to.
- PI40IV\_ERROR\_CANNOT\_CONNECT\_TO\_ITSELF (0xBFFA2015), if channels 1 and 2 are one and the same channel.
- PI40IV\_ERROR\_PATH\_NOT\_FOUND (0xBFFA2011), if the driver cannot find a path between the two channels.

Notes:

(1) The paths are bidirectional. For example, if a path exists between channels CH1 and CH2, then the path between channels CH2 and CH1 also exists.<br>**Instrument handle** n instrument handle out channel 1 соннест channel 2 error out error in (no error) =

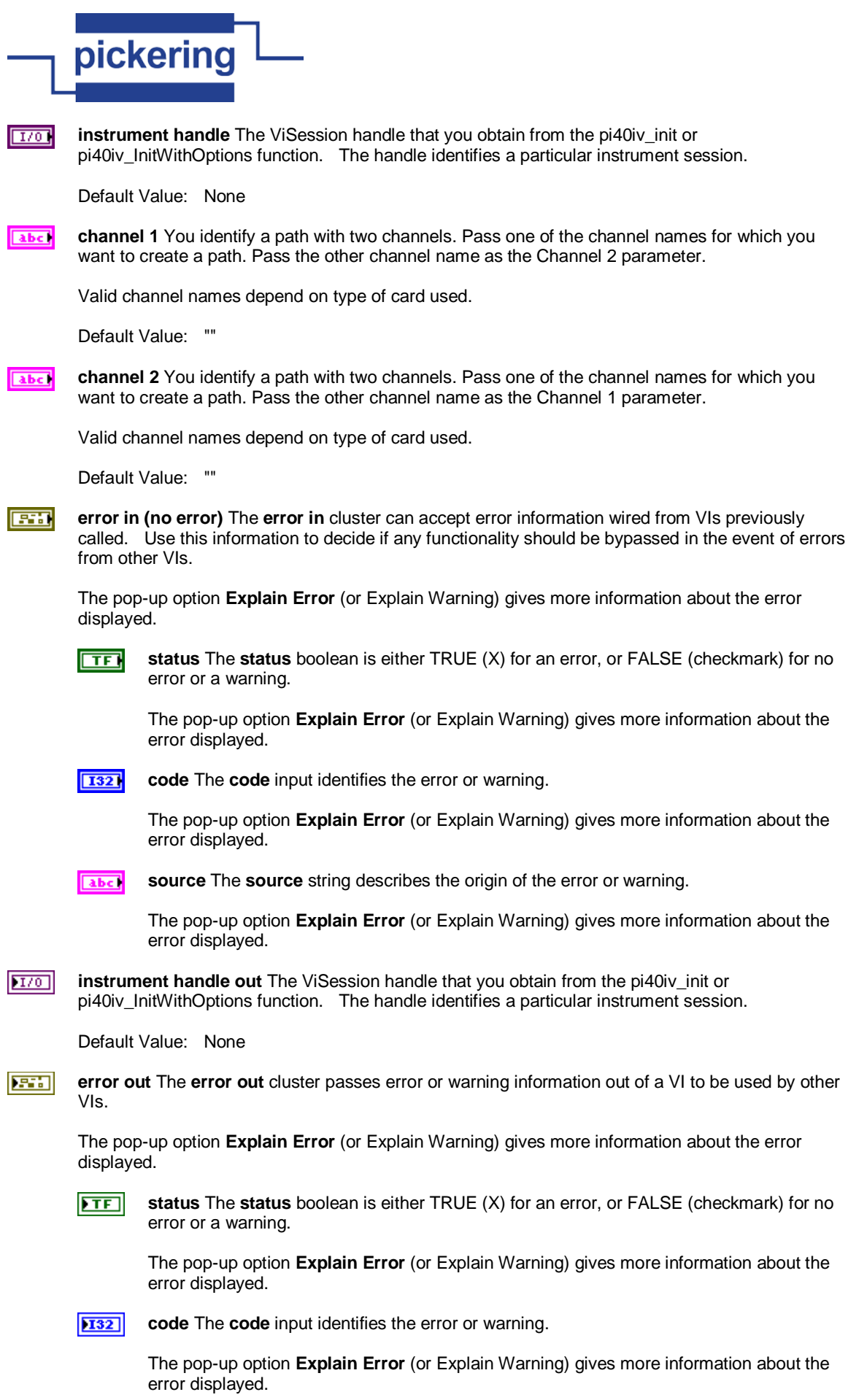

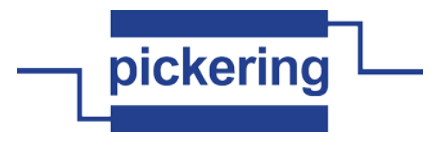

abc)

**source** The **source** string describes the origin of the error or warning.

The pop-up option **Explain Error** (or Explain Warning) gives more information about the error displayed.

# **pi40iv Disable.vi**

abc)

This function places the instrument in a quiescent state where it has minimal or no impact on the system to which it is connected.

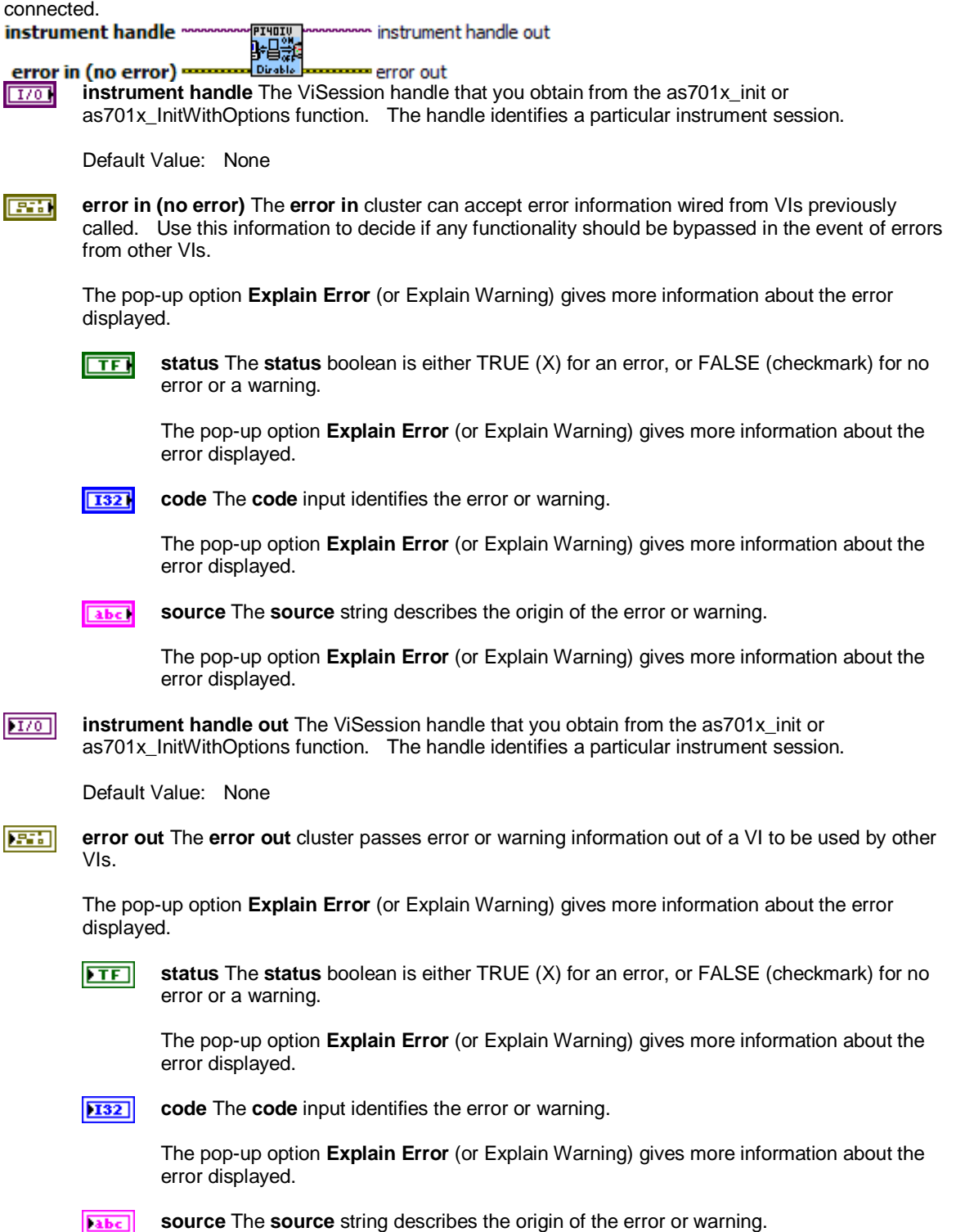

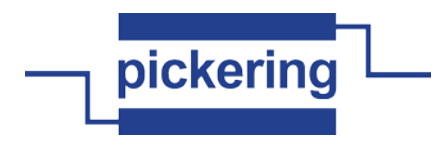

The pop-up option **Explain Error** (or Explain Warning) gives more information about the error displayed.

# **pi40iv Disconnect All Channels.vi**

This function disconnects all existing paths.

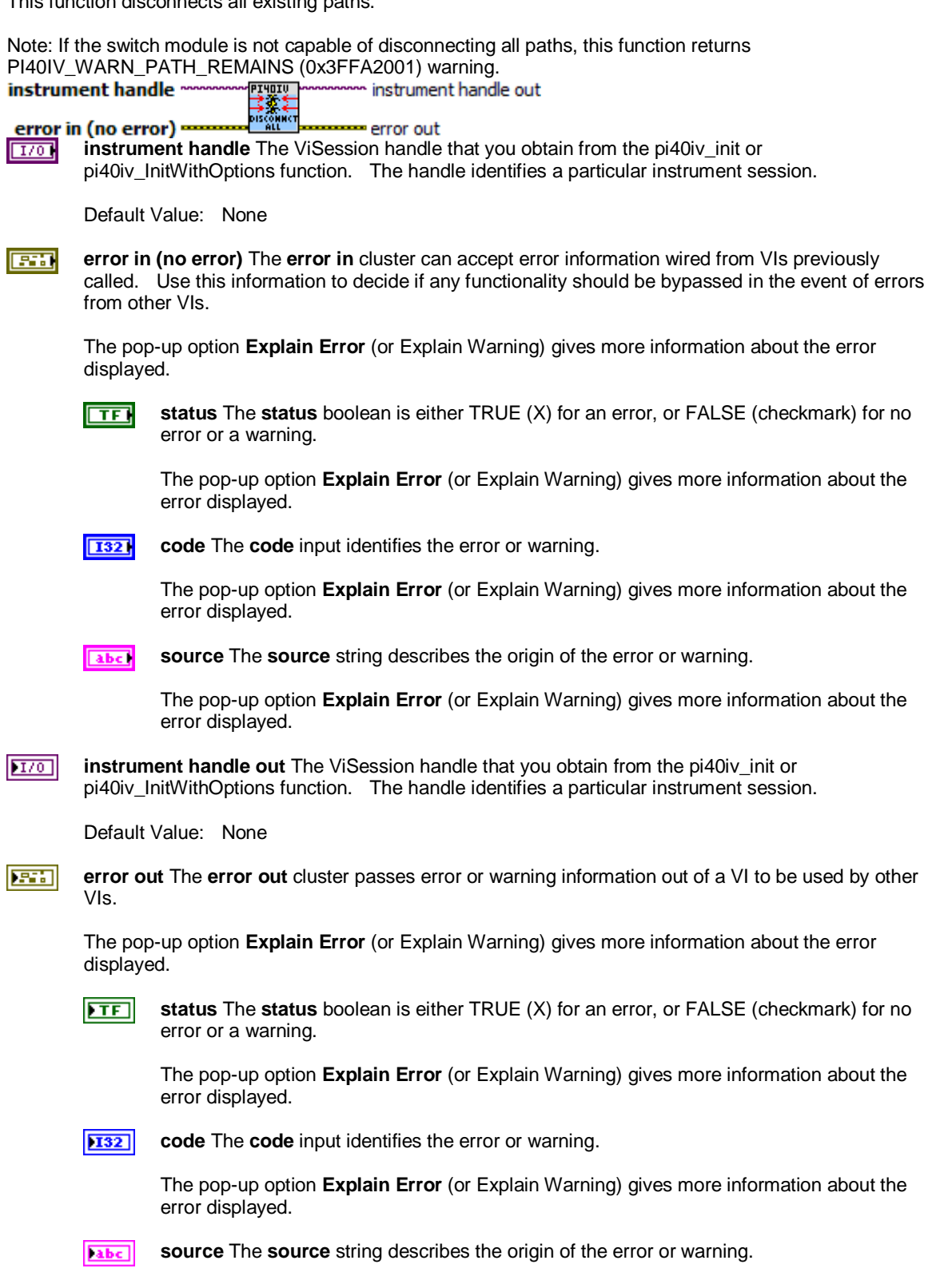

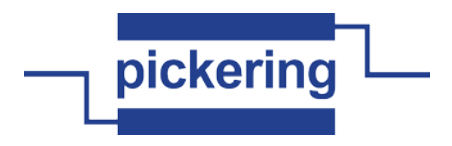

The pop-up option **Explain Error** (or Explain Warning) gives more information about the error displayed.

#### **pi40iv Disconnect Channels.vi**

This function destroys the path between two channels that you create with the pi40iv\_Connect or pi40iv\_SetPath

function.<br>**instrument handle** instrument handle out ⊁\* channel 1 error out channel 2 error in (no error) == **instrument handle** The ViSession handle that you obtain from the pi40iv\_init or  $170$ pi40iv\_InitWithOptions function. The handle identifies a particular instrument session. Default Value: None **channel 1** You identify a path with two channels. Pass one of the channel names that identify the abc) path you want to destroy. Pass the other channel name as the Channel 2 parameter. Valid channel names depend on type of card used. Default Value: "" **channel 2** You identify a path with two channels. Pass one of the channel names that identify the abc. path you want to destroy. Pass the other channel name as the Channel 1 parameter. Valid channel names depend on type of card used. Default Value: "" **error in (no error)** The **error in** cluster can accept error information wired from VIs previously **REEL** called. Use this information to decide if any functionality should be bypassed in the event of errors from other VIs. The pop-up option **Explain Error** (or Explain Warning) gives more information about the error displayed.  $\Box$ **status** The **status** boolean is either TRUE (X) for an error, or FALSE (checkmark) for no error or a warning. The pop-up option **Explain Error** (or Explain Warning) gives more information about the error displayed. **T321 code** The **code** input identifies the error or warning. The pop-up option **Explain Error** (or Explain Warning) gives more information about the error displayed. **source** The **source** string describes the origin of the error or warning. abc. The pop-up option **Explain Error** (or Explain Warning) gives more information about the error displayed.  $|TTO|$ **instrument handle out** The ViSession handle that you obtain from the pi40iv\_init or pi40iv\_InitWithOptions function. The handle identifies a particular instrument session. Default Value: None **error out** The **error out** cluster passes error or warning information out of a VI to be used by other 序制 VIs. The pop-up option **Explain Error** (or Explain Warning) gives more information about the error displayed.

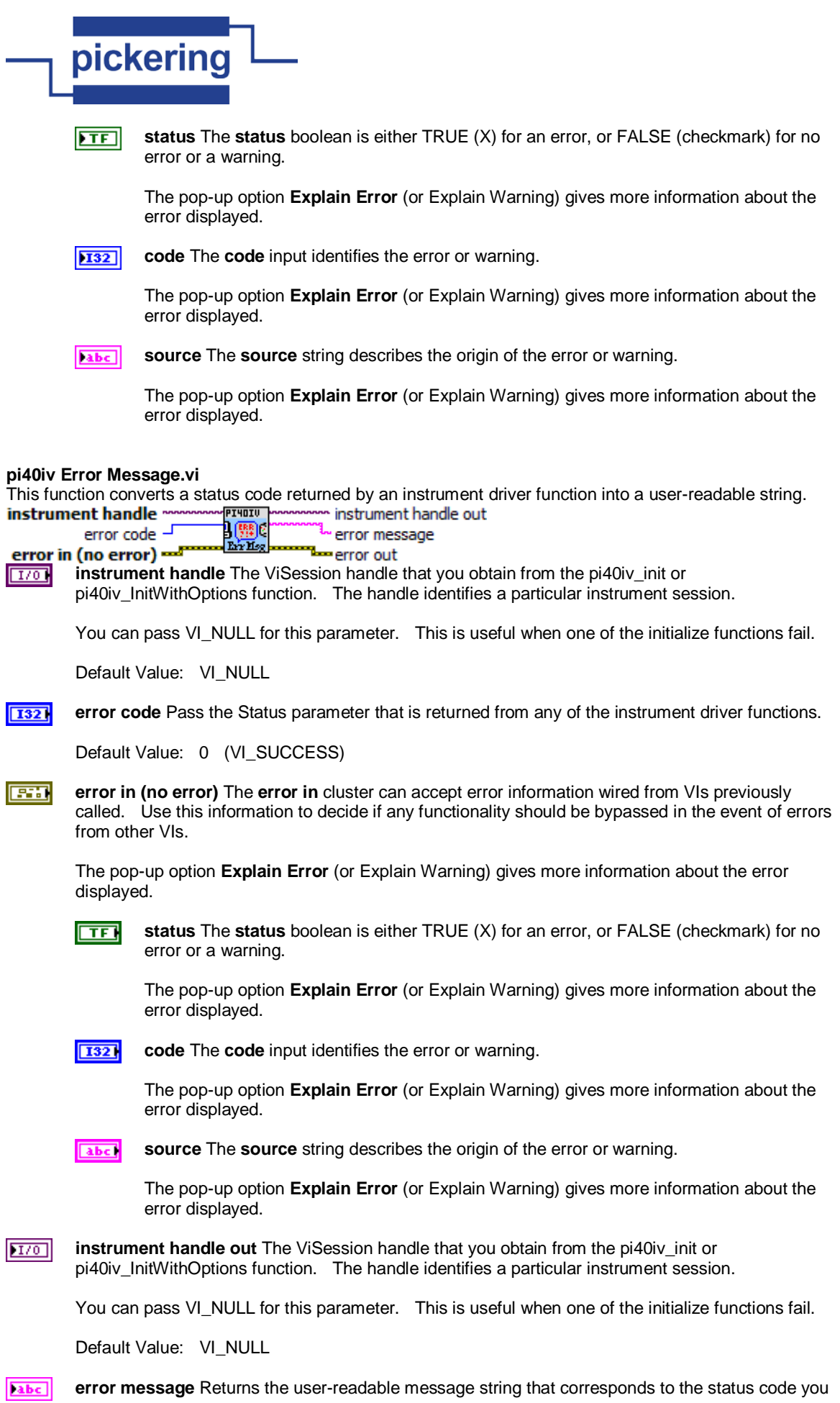

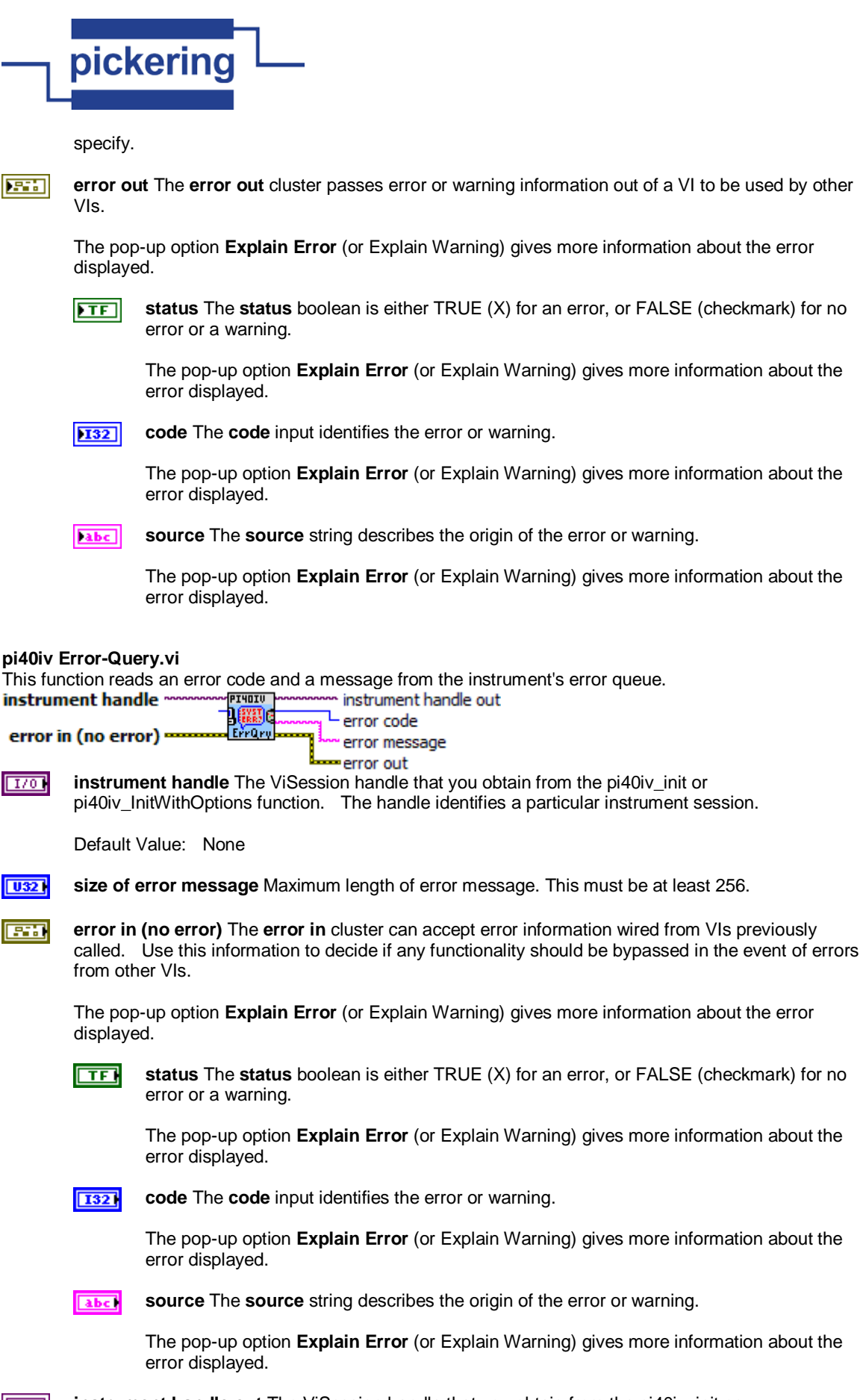

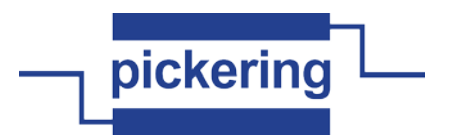

Default Value: None

**132 error code** Returns the error code read from the instrument's error queue.

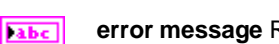

**error message** Returns the error message string read from the instrument's error message queue.

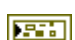

**error out** The **error out** cluster passes error or warning information out of a VI to be used by other VIs.

The pop-up option **Explain Error** (or Explain Warning) gives more information about the error displayed.

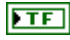

**status** The **status** boolean is either TRUE (X) for an error, or FALSE (checkmark) for no error or a warning.

The pop-up option **Explain Error** (or Explain Warning) gives more information about the error displayed.

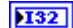

**code** The **code** input identifies the error or warning.

The pop-up option **Explain Error** (or Explain Warning) gives more information about the error displayed.

**source** The **source** string describes the origin of the error or warning. abc.

> The pop-up option **Explain Error** (or Explain Warning) gives more information about the error displayed.

# **pi40iv Example.vi**

Acts as a get started program for Pickering PXI IVI driver (pi40iv).<br><mark>FIभाग्</mark>ण Example --

# **pi40iv Get Attribute ViBoolean.vi**

This function queries the value of a ViBoolean attribute.

You can use this function to get the values of instrument- specific attributes and inherent IVI attributes. If the attribute represents an instrument state, this function performs instrument I/O in the following cases:

- State caching is disabled for the entire session or for the particular attribute.

- State caching is enabled and the currently cached value is invalid.<br>**instrument handle** *moreour* primes processes instrument handle out

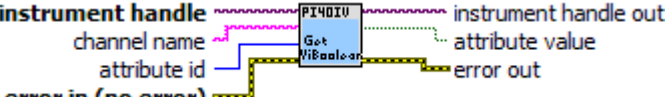

error in (no error) =

**channel name** You identify a path with two channels. Pass one of the channel names for which abc i you want to obtain a path. Pass the other channel name as the Channel 1 parameter.

Valid channel names depend on type of card used.

Default Value: ""

 $|$  U321 **attribute id** Pass the ID of an attribute.

> Most used attributes: 1250001 - PI40IV\_ATTR\_IS\_SOURCE\_CHANNEL 1250002 - PI40IV\_ATTR\_IS\_DEBOUNCED 1250003 - PI40IV\_ATTR\_IS\_CONFIGURATION\_CHANNEL

का **error in (no error)** The **error in** cluster can accept error information wired from VIs previously

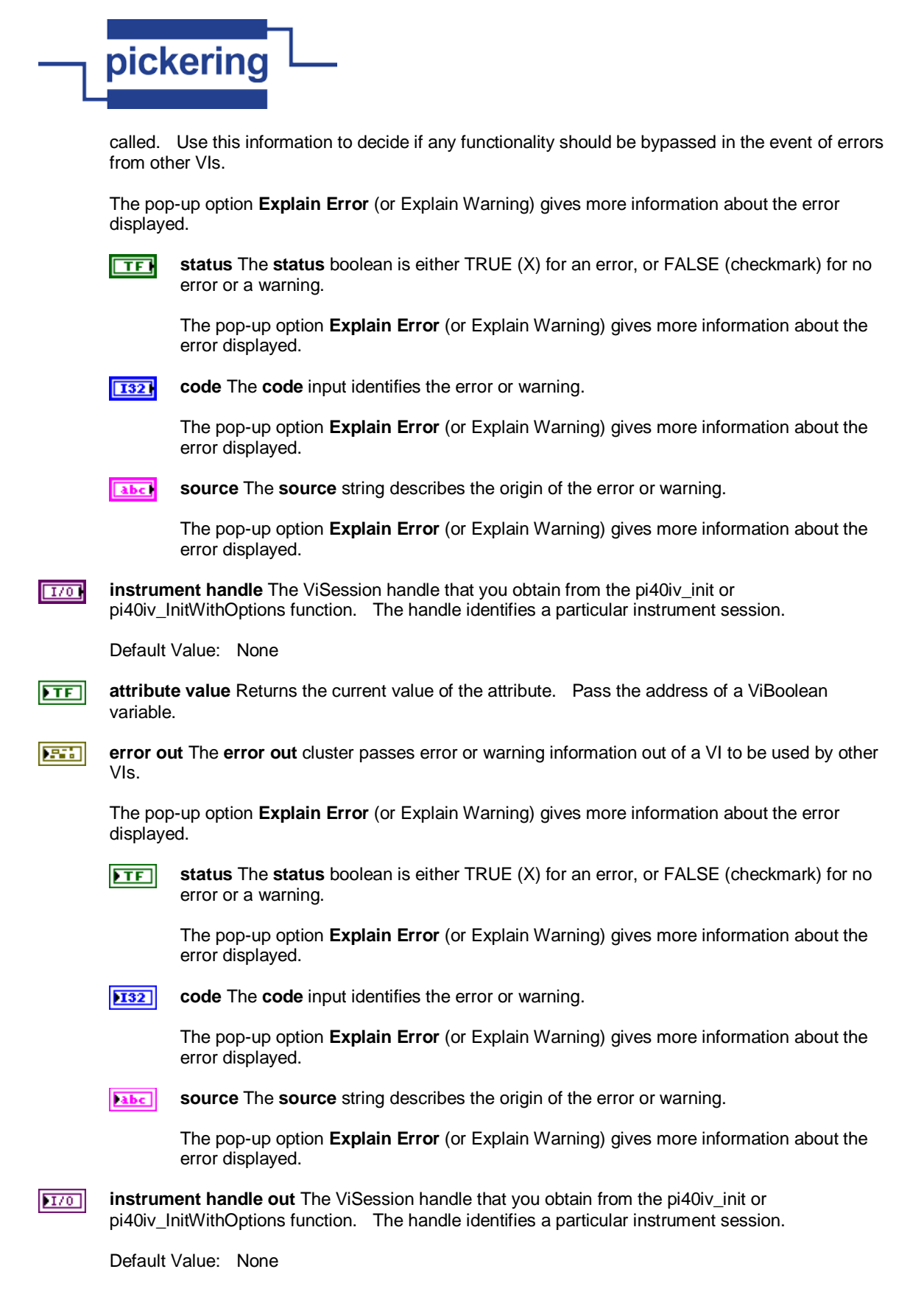

#### **pi40iv Get Attribute ViInt32.vi**

This function queries the value of a ViInt32 attribute.

You can use this function to get the values of instrument- specific attributes and inherent IVI attributes. If the attribute represents an instrument state, this function performs instrument I/O in the following cases:

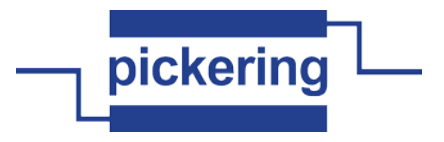

- State caching is disabled for the entire session or for the particular attribute.

- State caching is enabled and the currently cached value is invalid.

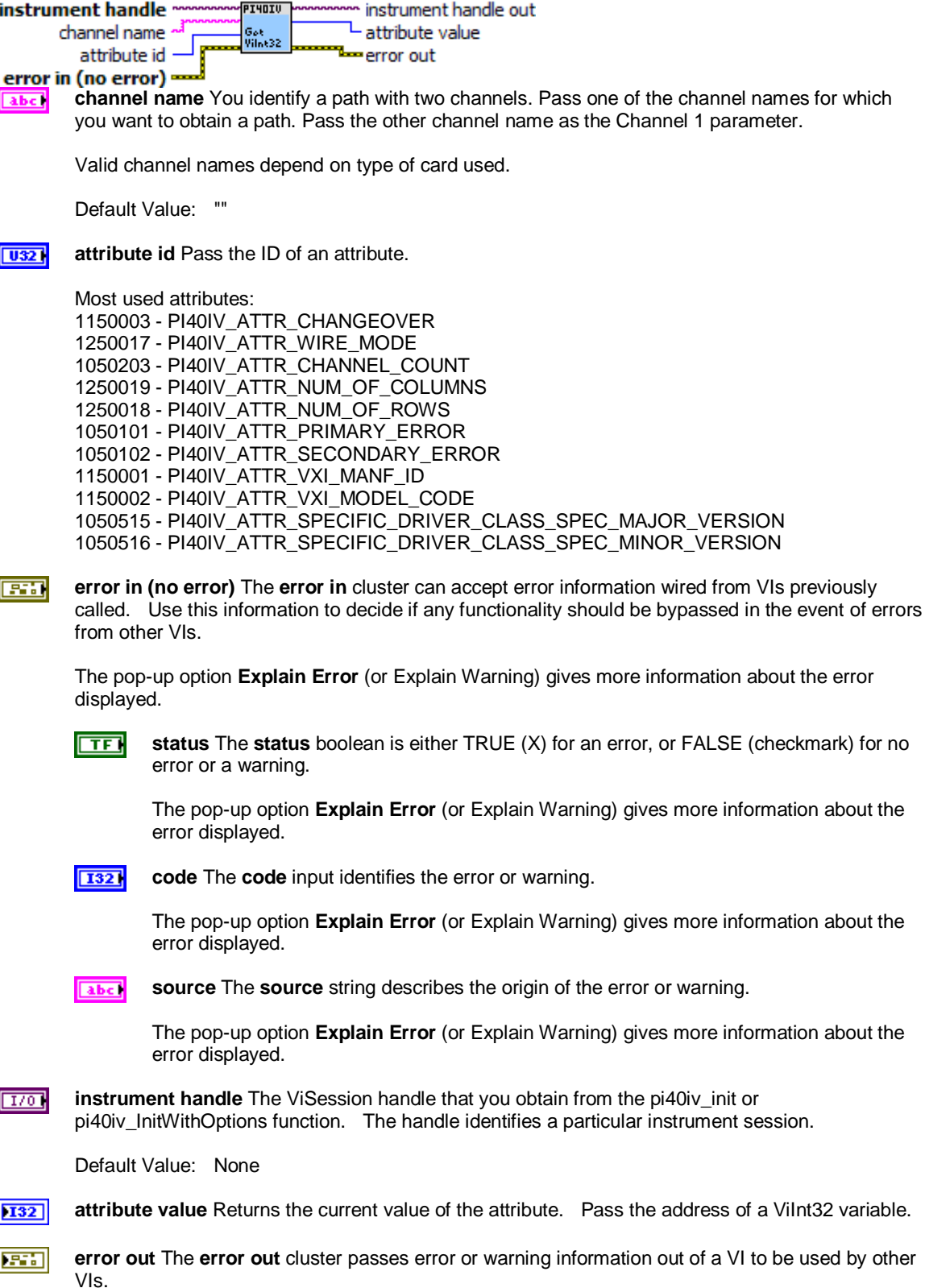

**VIs previously** 

a Vilnt32 variable.

The pop-up option **Explain Error** (or Explain Warning) gives more information about the error

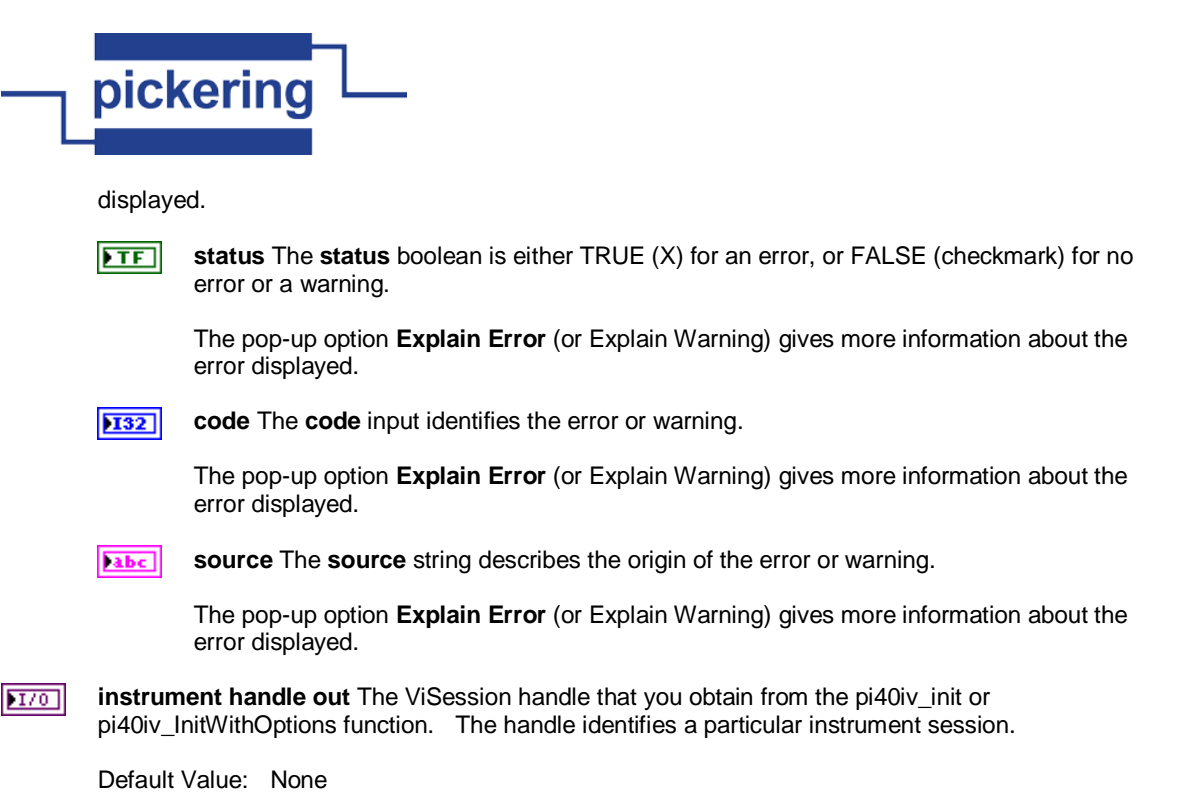

**pi40iv Get Attribute ViReal64.vi** This function queries the value of a ViReal64 attribute.

You can use this function to get the values of instrument- specific attributes and inherent IVI attributes. If the attribute represents an instrument state, this function performs instrument I/O in the following cases:

- State caching is disabled for the entire session or for the particular attribute.

- State caching is enabled and the currently cached value is invalid.

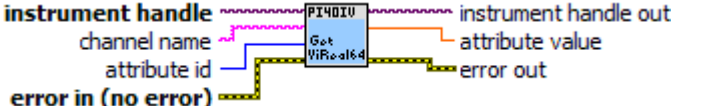

**abc channel name** You identify a path with two channels. Pass one of the channel names for which you want to obtain a path. Pass the other channel name as the Channel 1 parameter.

Valid channel names depend on type of card used.

Default Value: ""

**attribute id** Pass the ID of an attribute.  $\overline{U32}$ 

> Most used attributes: 1250016 - PI40IV\_ATTR\_CHARACTERISTIC\_IMPEDANCE 1250007 - PI40IV\_ATTR\_MAX\_AC\_VOLTAGE 1250006 - PI40IV\_ATTR\_MAX\_DC\_VOLTAGE 1250011 - PI40IV\_ATTR\_MAX\_CARRY\_AC\_CURRENT 1250015 - PI40IV\_ATTR\_MAX\_CARRY\_AC\_POWER 1250010 - PI40IV\_ATTR\_MAX\_CARRY\_DC\_CURRENT 1250014 - PI40IV\_ATTR\_MAX\_CARRY\_DC\_POWER 1250009 - PI40IV\_ATTR\_MAX\_SWITCHING\_AC\_CURRENT 1250013 - PI40IV\_ATTR\_MAX\_SWITCHING\_AC\_POWER 1250008 - PI40IV\_ATTR\_MAX\_SWITCHING\_DC\_CURRENT 1250012 - PI40IV\_ATTR\_MAX\_SWITCHING\_DC\_POWER 1250004 - PI40IV\_ATTR\_SETTLING\_TIME

#### **error in (no error)** The **error in** cluster can accept error information wired from VIs previously **EST** called. Use this information to decide if any functionality should be bypassed in the event of errors from other VIs.

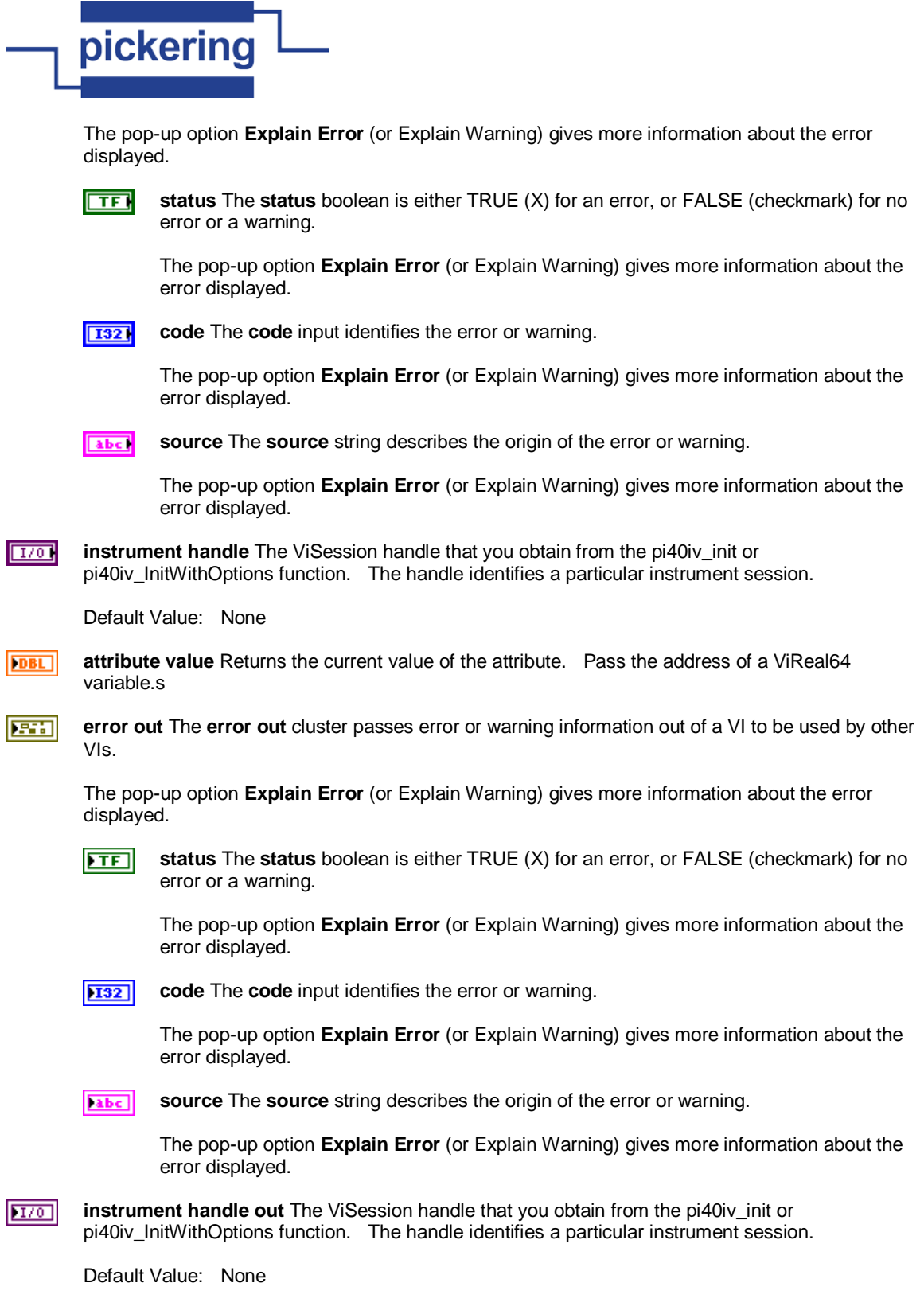

# **pi40iv Get Attribute ViSession.vi**

This function queries the value of a ViSession attribute.

You can use this function to get the values of instrument- specific attributes and inherent IVI attributes. If the attribute represents an instrument state, this function performs instrument I/O in the following cases:

- State caching is disabled for the entire session or for the particular attribute.
- State caching is enabled and the currently cached value is invalid.

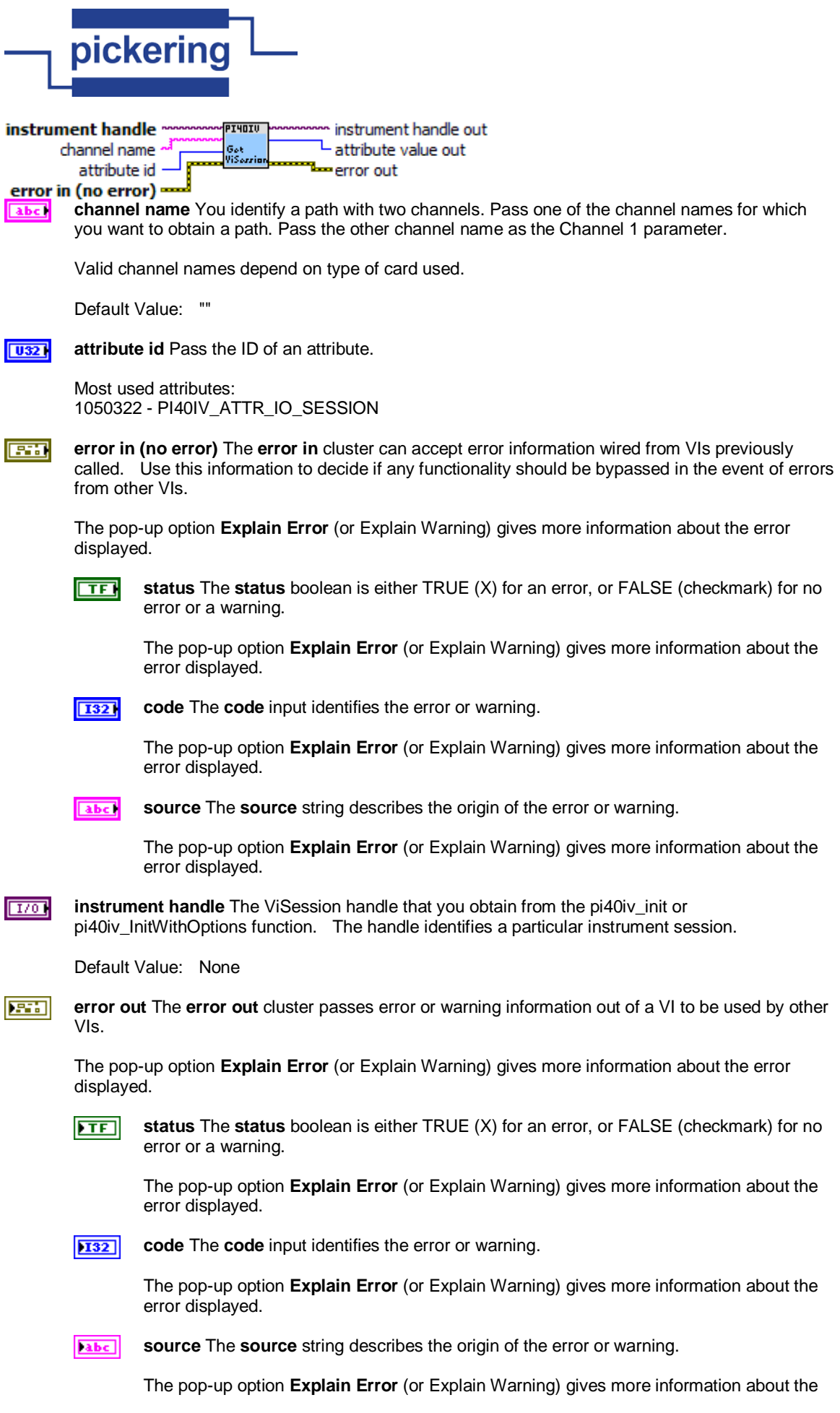

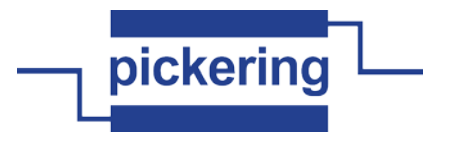

error displayed.

 $|170|$ **instrument handle out** The ViSession handle that you obtain from the pi40iv\_init or pi40iv\_InitWithOptions function. The handle identifies a particular instrument session.

Default Value: None

**attribute value out** The ViSession handle that you obtain from the pi40iv\_init or  $|U32|$ pi40iv\_InitWithOptions function. The handle identifies a particular instrument session.

Default Value: None

# **pi40iv Get Attribute ViString.vi**

This function queries the value of a ViString attribute.

You can use this function to get the values of instrument- specific attributes and inherent IVI attributes. If the attribute represents an instrument state, this function performs instrument I/O in the following cases:

- State caching is disabled for the entire session or for the particular attribute.

- State caching is enabled and the currently cached value is invalid.

You must provide a ViChar array to serve as a buffer for the value. You pass the number of bytes in the buffer as the Buffer Size parameter. If the current value of the attribute, including the terminating NUL byte, is larger than the size you indicate in the Buffer Size parameter, the function copies Buffer Size - 1 bytes into the buffer, places an ASCII NUL byte at the end of the buffer, and returns the buffer size you must pass to get the entire value. For example, if the value is "123456" and the Buffer Size is 4, the function places "123" into the buffer and returns 7.

If you want to call this function just to get the required buffer size, you can pass 0 for the Buffer Size and VI\_NULL for the Attribute Value buffer.

If you want the function to fill in the buffer regardless of the number of bytes in the value, pass a negative number for the Buffer Size parameter.<br>**Instrument handle** 

I40IL instrument handle out channel name attribute value Got<br>ViStrin attribute id error out

error in (no error)

**channel name** You identify a path with two channels. Pass one of the channel names for which abc. you want to obtain a path. Pass the other channel name as the Channel 1 parameter.

Valid channel names depend on type of card used.

Default Value: ""

 $\overline{U32}$ **attribute id** Pass the ID of an attribute.

Most used attributes:

1050007 - PI40IV\_ATTR\_DRIVER\_SETUP 1050401 - PI40IV\_ATTR\_GROUP\_CAPABILITIES 1150004 - PI40IV\_ATTR\_INSTRUMENT\_CONFIG 1050510 - PI40IV\_ATTR\_INSTRUMENT\_FIRMWARE\_REVISION 1050511 - PI40IV\_ATTR\_INSTRUMENT\_MANUFACTURER 1050512 - PI40IV\_ATTR\_INSTRUMENT\_MODEL 1050304 - PI40IV\_ATTR\_RESOURCE\_DESCRIPTOR 1050305 - PI40IV\_ATTR\_LOGICAL\_NAME 1050514 - PI40IV\_ATTR\_SPECIFIC\_DRIVER\_DESCRIPTION 1050302 - PI40IV\_ATTR\_SPECIFIC\_DRIVER\_PREFIX 1050551 - PI40IV\_ATTR\_SPECIFIC\_DRIVER\_REVISION 1050513 - PI40IV\_ATTR\_SPECIFIC\_DRIVER\_VENDOR 1050327 - PI40IV\_ATTR\_SUPPORTED\_INSTRUMENT\_MODELS

 $\sqrt{321}$ **buffer size** Pass the number of bytes in the ViChar array you specify for the Attribute Value parameter.

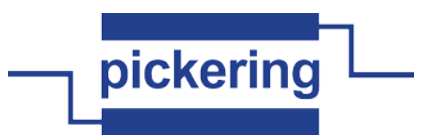

Default Value: 512

**FEE** 

**error in (no error)** The **error in** cluster can accept error information wired from VIs previously called. Use this information to decide if any functionality should be bypassed in the event of errors from other VIs.

The pop-up option **Explain Error** (or Explain Warning) gives more information about the error displayed.

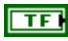

**status** The **status** boolean is either TRUE (X) for an error, or FALSE (checkmark) for no error or a warning.

The pop-up option **Explain Error** (or Explain Warning) gives more information about the error displayed.

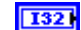

**code** The **code** input identifies the error or warning.

The pop-up option **Explain Error** (or Explain Warning) gives more information about the error displayed.

abel **source** The **source** string describes the origin of the error or warning.

> The pop-up option **Explain Error** (or Explain Warning) gives more information about the error displayed.

**instrument handle** The ViSession handle that you obtain from the pi40iv\_init or  $T/O$ pi40iv\_InitWithOptions function. The handle identifies a particular instrument session.

Default Value: None

**attribute value** The buffer in which the function returns the current value of the attribute. The abc. buffer must be of type ViChar and have at least as many bytes as indicated in the Buffer Size parameter.

**error out** The **error out** cluster passes error or warning information out of a VI to be used by other **EST** VIs.

The pop-up option **Explain Error** (or Explain Warning) gives more information about the error displayed.

**status** The **status** boolean is either TRUE (X) for an error, or FALSE (checkmark) for no  $ETF$ error or a warning.

The pop-up option **Explain Error** (or Explain Warning) gives more information about the error displayed.

 $|132|$ **code** The **code** input identifies the error or warning.

> The pop-up option **Explain Error** (or Explain Warning) gives more information about the error displayed.

abc. **source** The **source** string describes the origin of the error or warning.

> The pop-up option **Explain Error** (or Explain Warning) gives more information about the error displayed.

 $|170|$ **instrument handle out** The ViSession handle that you obtain from the pi40iv\_init or pi40iv\_InitWithOptions function. The handle identifies a particular instrument session.

Default Value: None

# **pi40iv Get Channel Name.vi**

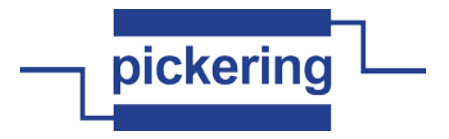

This function returns the highest-level channel name that corresponds to the specific driver channel string that is in the channel table at an index you specify. By passing 0 for the buffer size, the caller can ascertain the buffer size required to get the entire channel name string and then call the function again with a sufficiently large buffer.

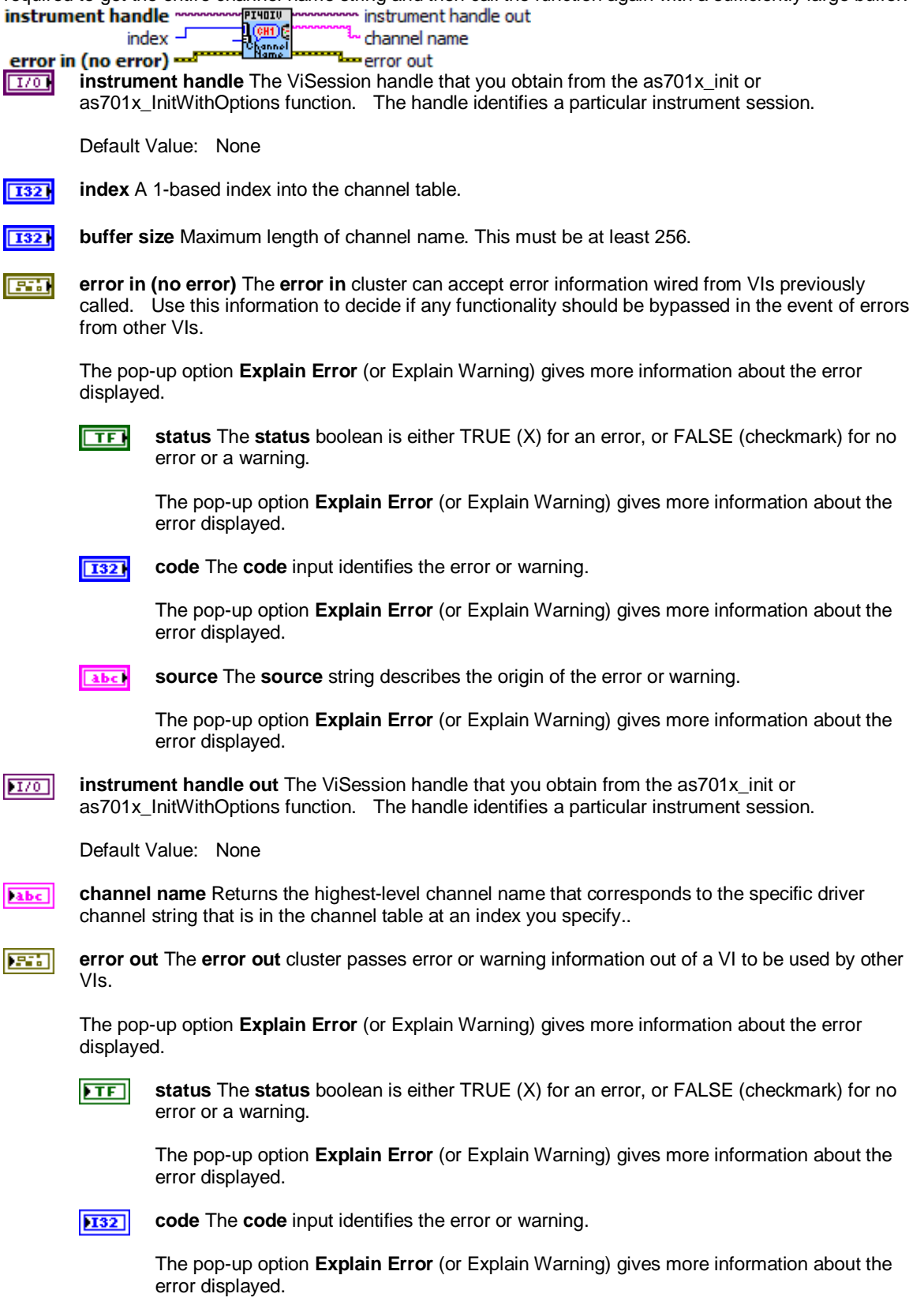

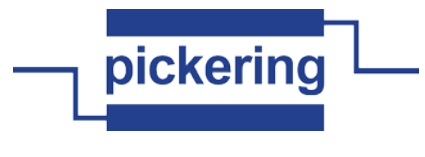

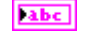

**source** The **source** string describes the origin of the error or warning.

The pop-up option **Explain Error** (or Explain Warning) gives more information about the error displayed.

#### **pi40iv Get Error Info.vi**

This function returns the error information associated with an IVI session or with the current execution thread. If you specify a valid IVI session for the Instrument Handle parameter, this function retrieves and then clears the error information for the session. If you pass VI\_NULL for the Instrument Handle parameter, this function retrieves and then clears the error information for the current execution thread.

The error information includes a primary error, secondary error, and an error elaboration string. For a particular session, this information is the same as the values held in the following attributes:

PI40IV\_ATTR\_PRIMARY\_ERROR PI40IV\_ATTR\_SECONDARY\_ERROR PI40IV\_ATTR\_ERROR\_ELABORATION

The IVI Library also maintains this error information separately for each thread. This is useful if you do not have a session handle to pass to pi40iv GetErrorInfo or pi40iv ClearErrorInfo, which occurs when a call to pi40iv\_init or pi40iv\_InitWithOptions fails.

You can call pi40iv\_error\_message to obtain a text description of the primary or secondary error value.

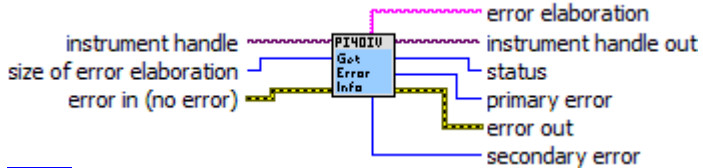

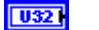

#### **size of error elaboration**

**EST error in (no error)** The **error in** cluster can accept error information wired from VIs previously called. Use this information to decide if any functionality should be bypassed in the event of errors from other VIs.

The pop-up option **Explain Error** (or Explain Warning) gives more information about the error displayed.

ाद्य

**status** The **status** boolean is either TRUE (X) for an error, or FALSE (checkmark) for no error or a warning.

The pop-up option **Explain Error** (or Explain Warning) gives more information about the error displayed.

**I32** 

**code** The **code** input identifies the error or warning.

The pop-up option **Explain Error** (or Explain Warning) gives more information about the error displayed.

**source** The **source** string describes the origin of the error or warning. abc.

> The pop-up option **Explain Error** (or Explain Warning) gives more information about the error displayed.

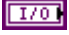

**instrument handle** The ViSession handle that you obtain from the pi40iv\_init or pi40iv\_InitWithOptions function. The handle identifies a particular instrument session.

Default Value: None

**status** Returns the status code of this operation. The status code either indicates success or  $|132|$ describes an error or warning condition. You examine the status code from each call to an instrument driver function to determine if an error occurred.

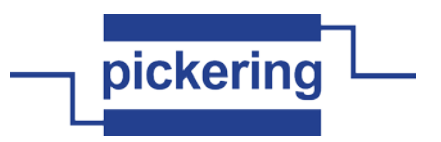

To obtain a text description of the status code, call the pi40iv\_error\_message function. To obtain additional information about the error condition, call the pi40iv\_GetErrorInfo function. To clear the error information from the driver, call the pi40iv\_ClearErrorInfo function.

The general meaning of the status code is as follows:

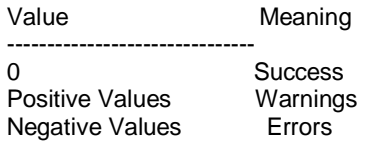

This driver defines the following status codes:

Status Description

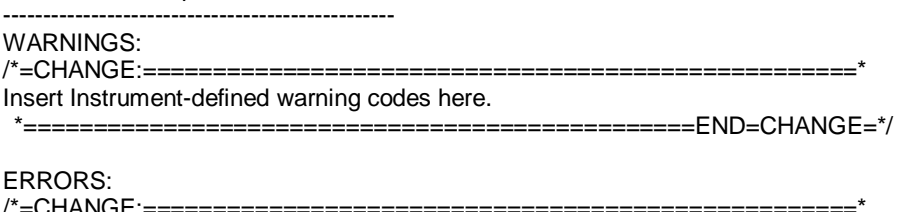

/\*=CHANGE:===================================================\* Insert Instrument-defined error codes here. \*================================================END=CHANGE=\*/

This instrument driver also returns errors and warnings defined by other sources. The following table defines the ranges of additional status codes that this driver can return. The table lists the different include files that contain the defined constants for the particular status codes:

Numeric Range (in Hex) Status Code Types

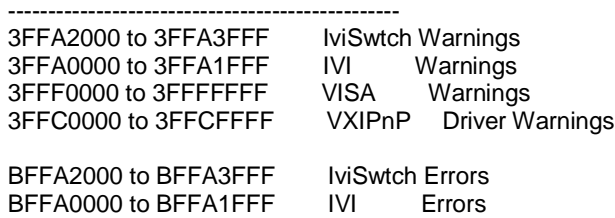

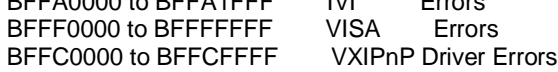

 $\overline{132}$ **primary error** The primary error code for the session or execution thread. The value is the same as the one held by the attribute PI40IV\_ATTR\_PRIMARY\_ERROR.

A value of VI\_SUCCESS (0) indicates that no error occurred, A positive value indicates a warning. A negative value indicates an error.

You can call pi40iv\_error\_message to get a text description of the value.

If you are not interested in this value, you can pass VI\_NULL.

 $\sqrt{132}$ **secondary error** The secondary error code for the session or execution thread. If the primary error code is non-zero, the secondary error code can further describe the error or warning condition. The value is the same as the one held by the attribute PI40IV\_ATTR\_SECONDARY\_ERROR.

A value of VI\_SUCCESS (0) indicates no further description.

You can call pi40iv\_error\_message to get a text description of the value.

If you are not interested in this value, you can pass VI\_NULL.

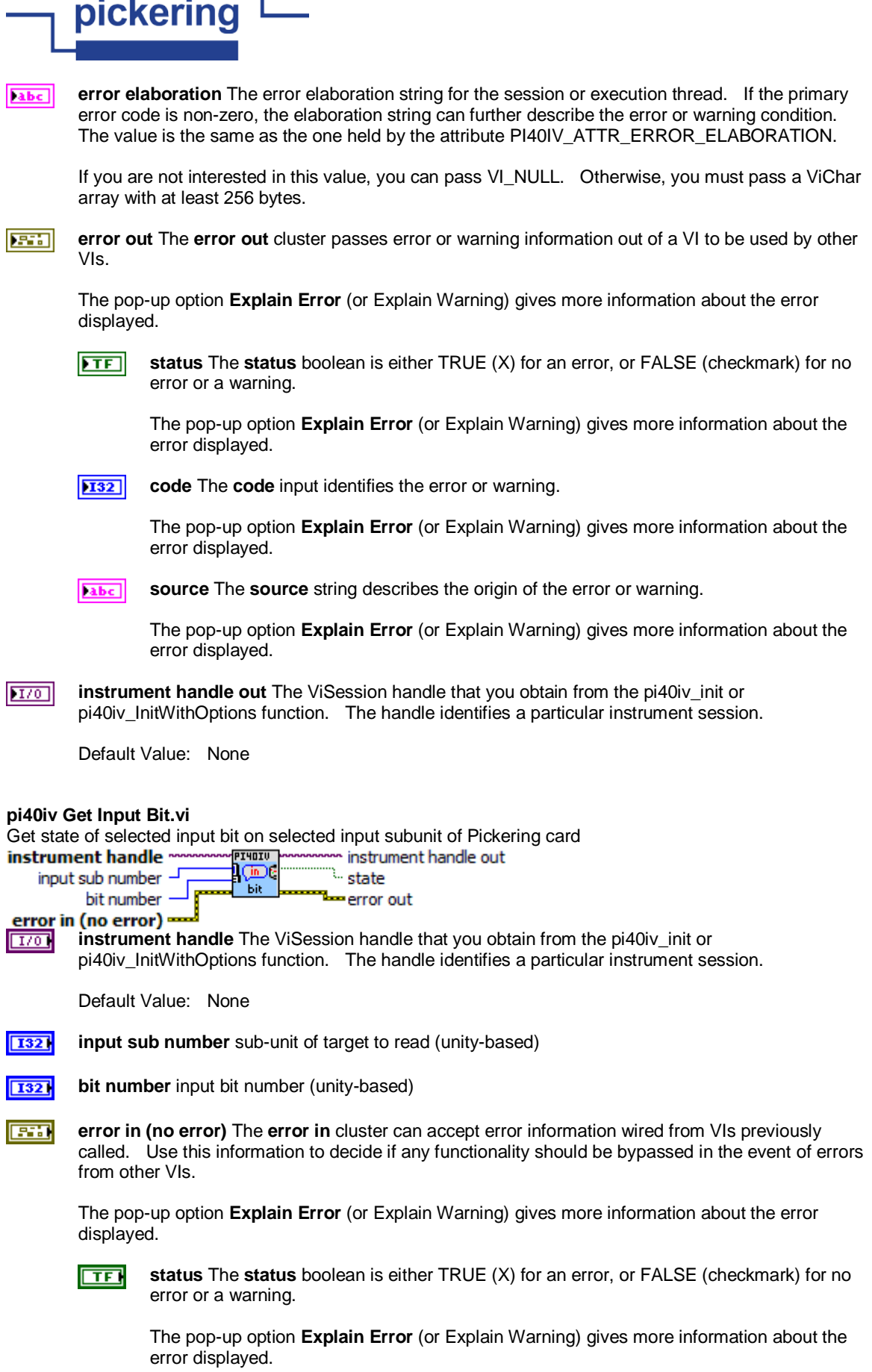

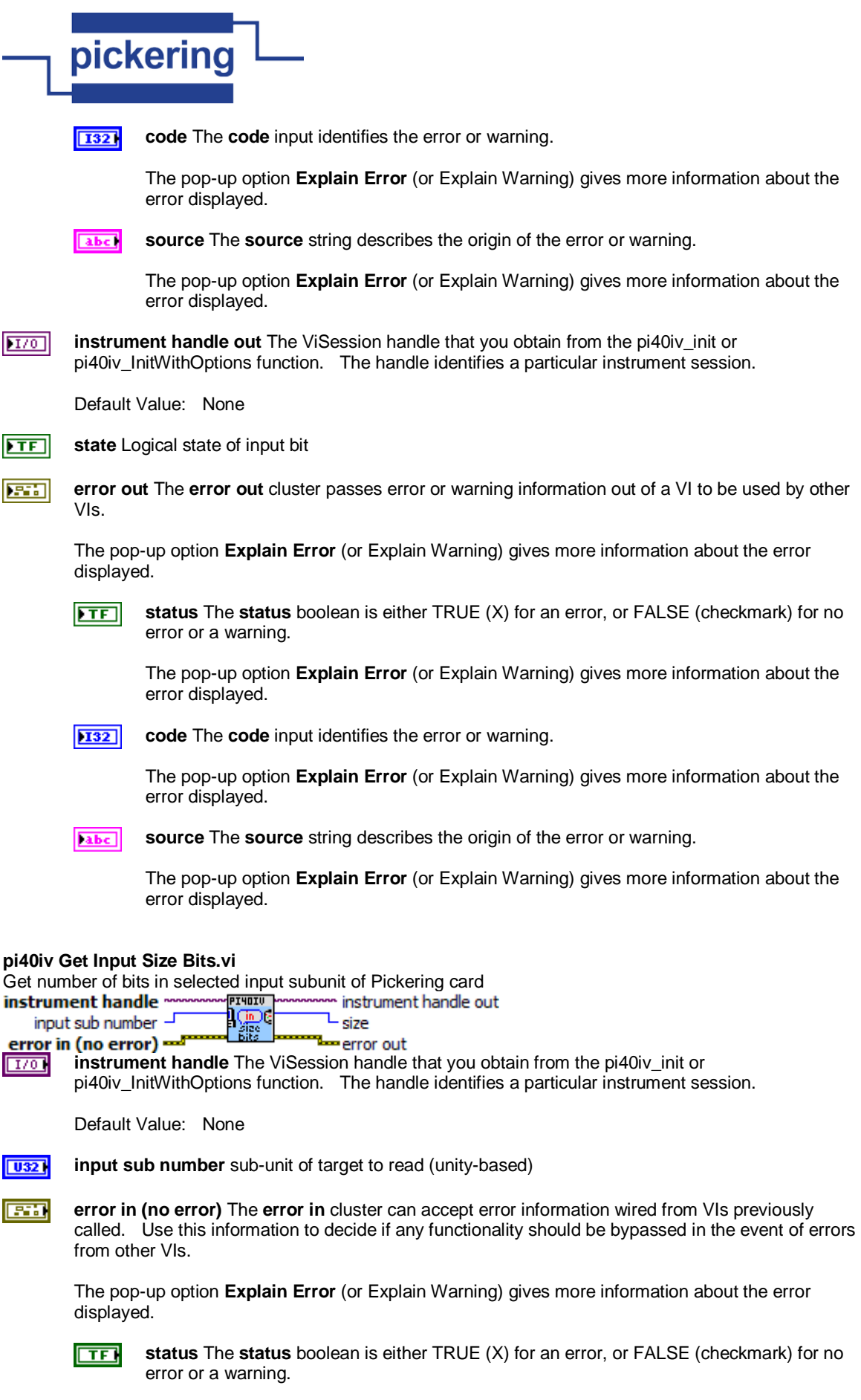

The pop-up option **Explain Error** (or Explain Warning) gives more information about the

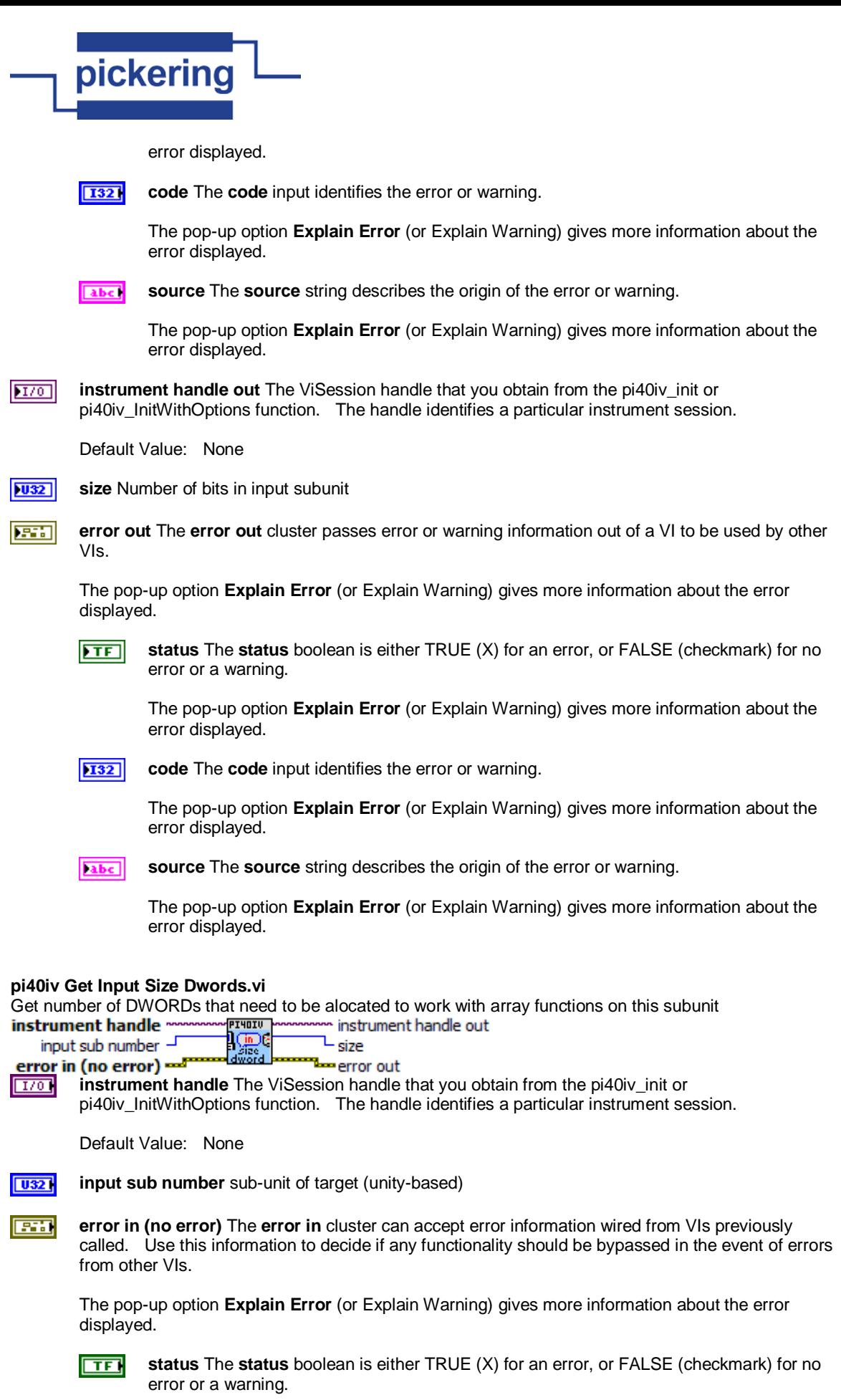

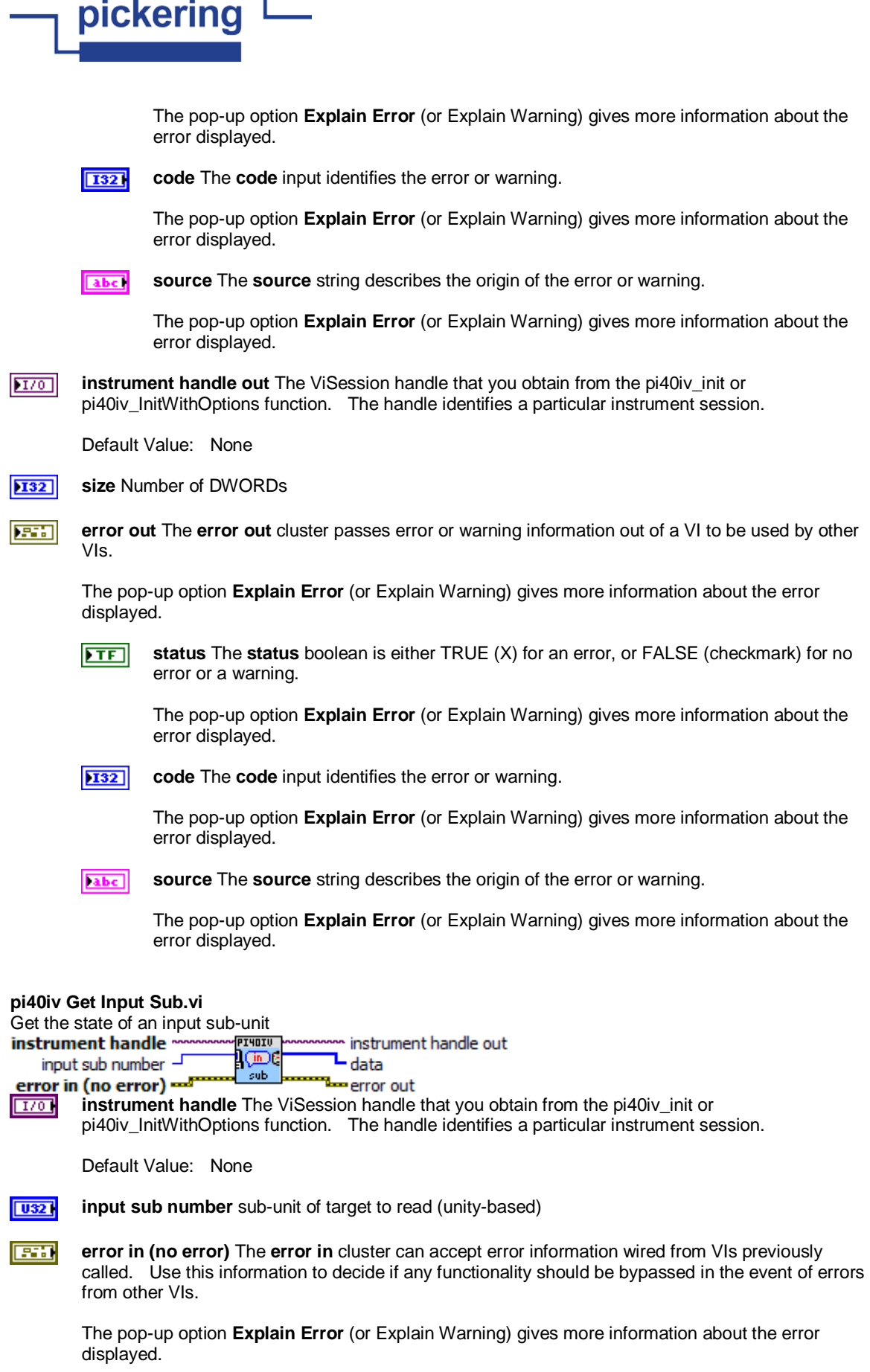

٦

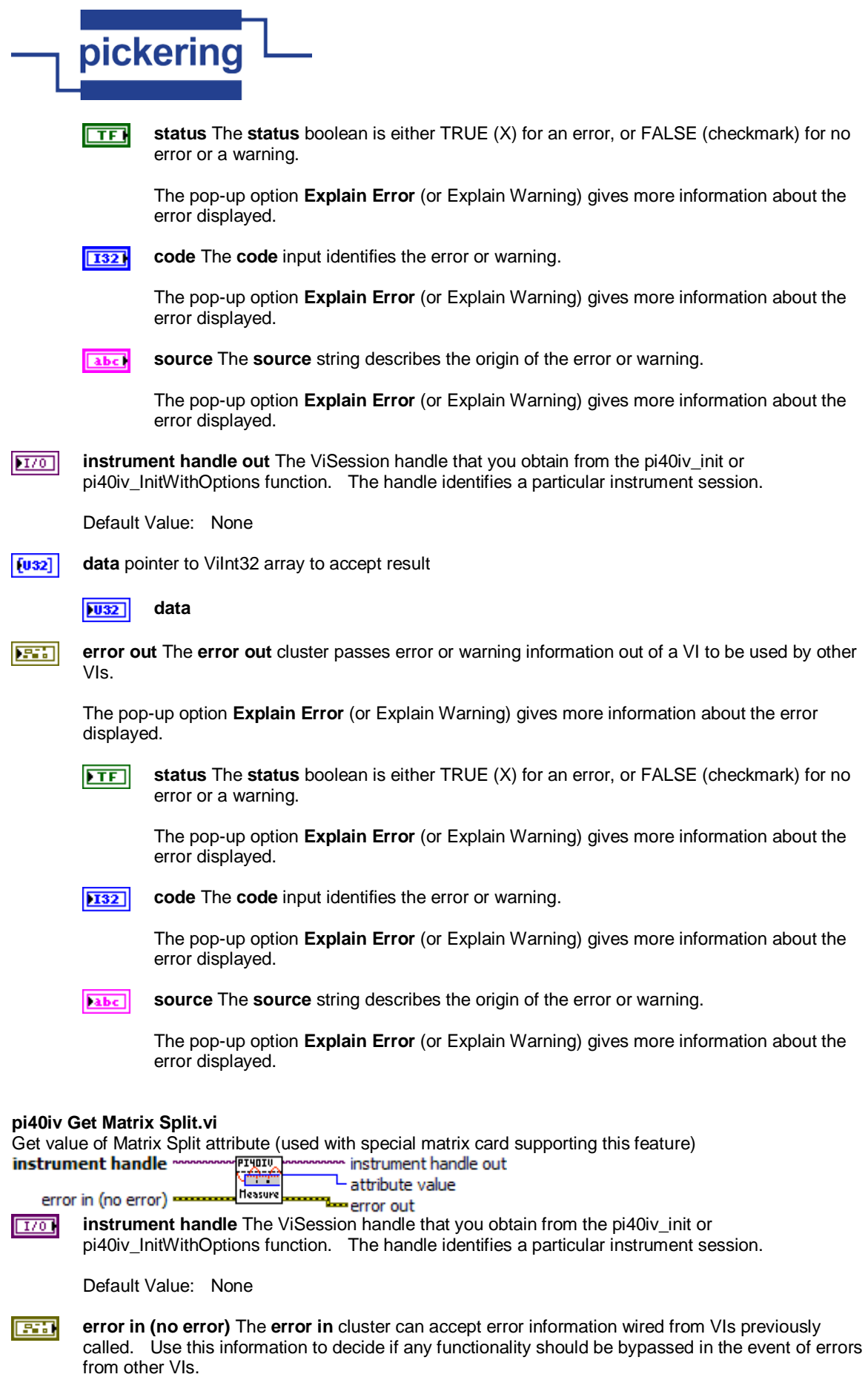

The pop-up option **Explain Error** (or Explain Warning) gives more information about the error

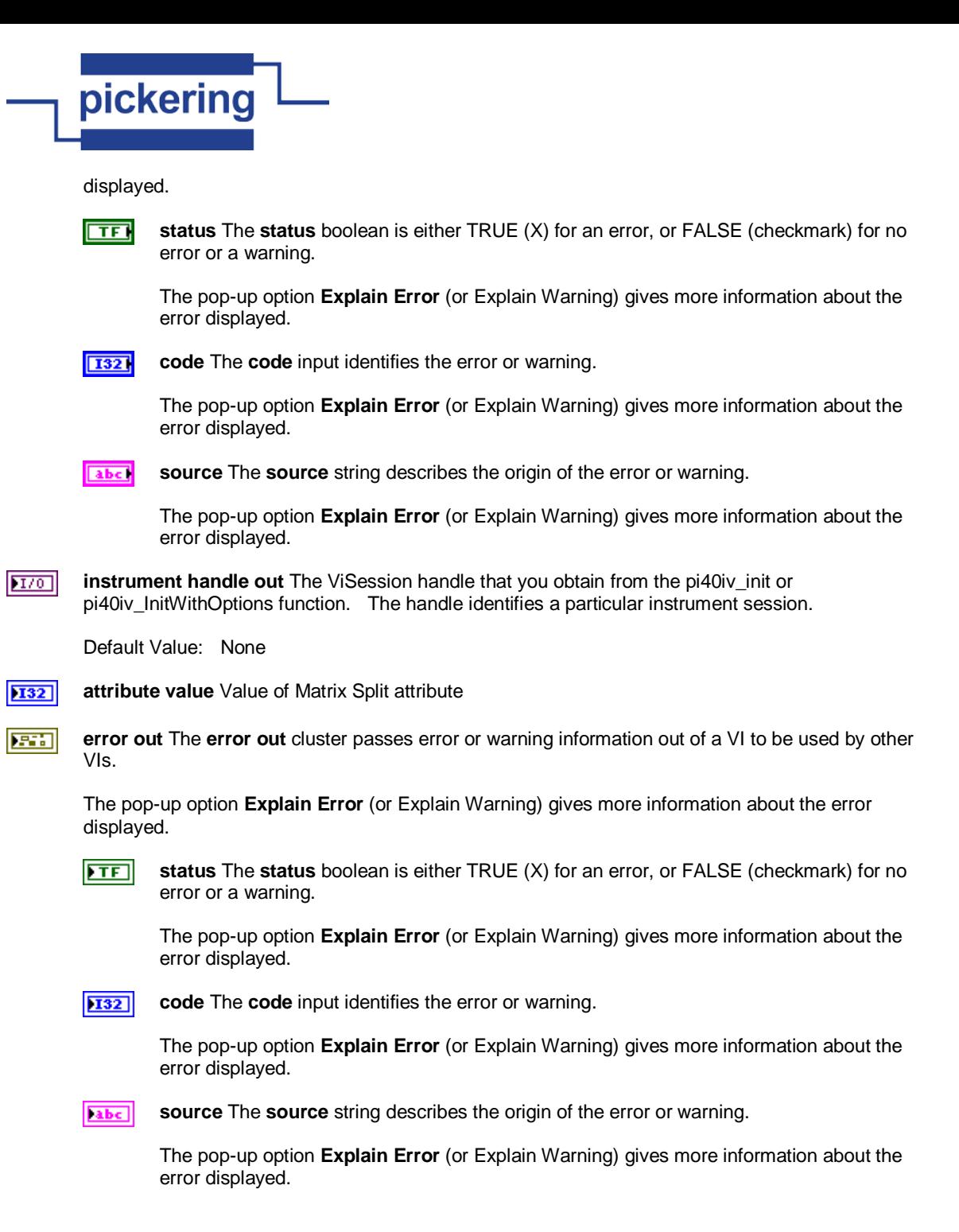

#### **pi40iv Get Next Coercion Record.vi**

This function returns the coercion information associated with the IVI session. This function retrieves and clears the oldest instance in which the instrument driver coerced a value you specified to another value.

If you set the PI40IV\_ATTR\_RECORD\_COERCIONS attribute to VI\_TRUE, the instrument driver keeps a list of all coercions it makes on ViInt32 or ViReal64 values you pass to instrument driver functions. You use this function to retrieve information from that list.

If the next coercion record string, including the terminating NUL byte, contains more bytes than you indicate in this parameter, the function copies Buffer Size - 1 bytes into the buffer, places an ASCII NUL byte at the end of the buffer, and returns the buffer size you must pass to get the entire value. For example, if the value is "123456" and the Buffer Size is 4, the function places "123" into the buffer and returns 7.

If you pass a negative number, the function copies the value to the buffer regardless of the number of bytes in the value.
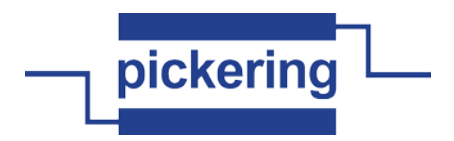

If you pass 0, you can pass VI\_NULL for the Coercion Record buffer parameter.

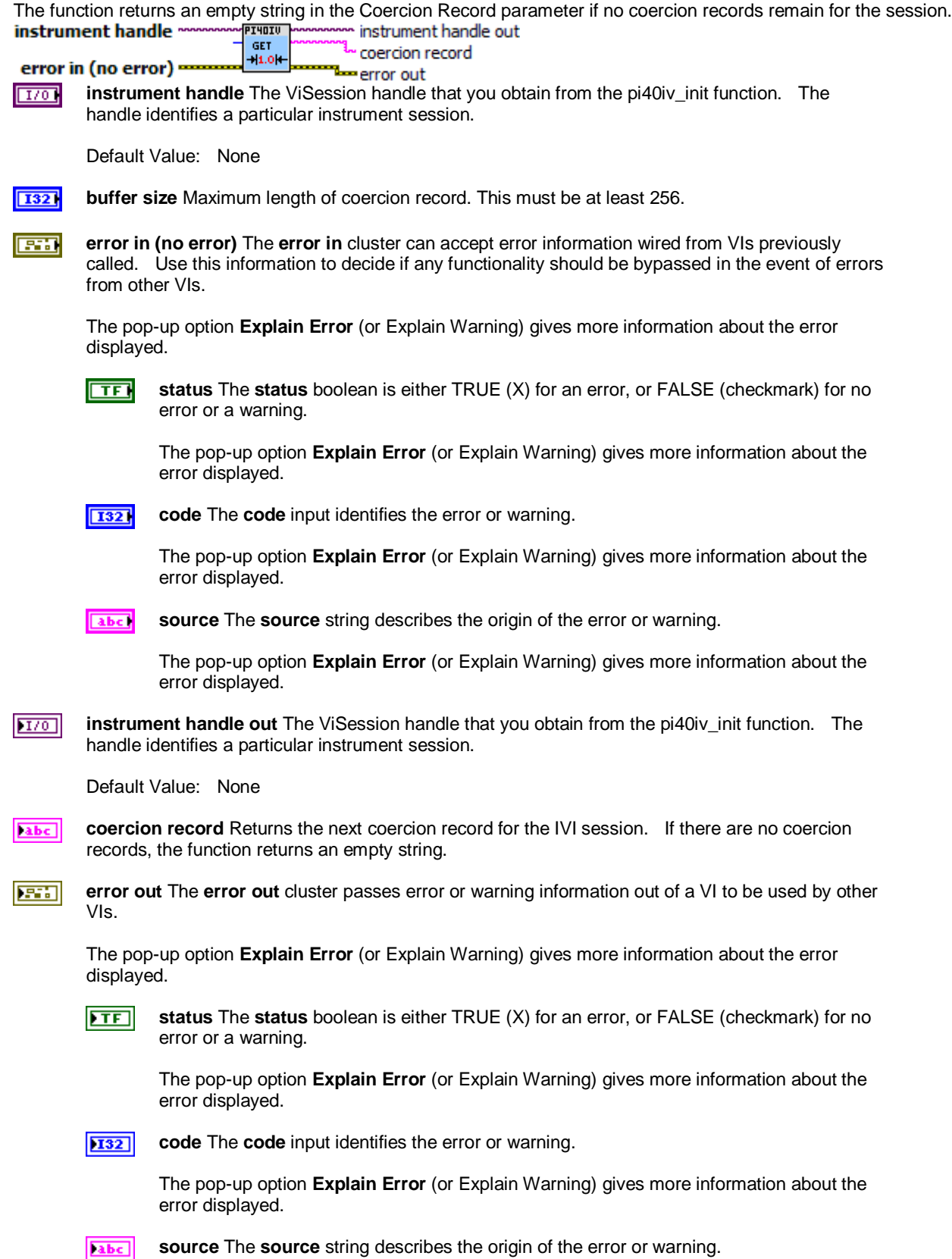

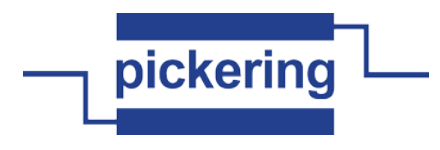

The pop-up option **Explain Error** (or Explain Warning) gives more information about the error displayed.

#### **pi40iv Get Next Interchange Warning.vi**

This function returns the interchangeability warnings associated with the IVI session. It retrieves and clears the oldest instance in which the class driver recorded an interchangeability warning. Interchangeability warnings indicate that using your application with a different instrument might cause different behavior. You use this function to retrieve interchangeability warnings.

The driver performs interchangeability checking when the @REPLACE[MacroPrefix]\_ATTR\_INTERCHANGE\_CHECK attribute is set to VI\_TRUE.

The function returns an empty string in the Interchange Warning parameter if no interchangeability warnings remain for the session.

In general, the instrument driver generates interchangeability warnings when an attribute that affects the behavior of the instrument is in a state that you did not specify.

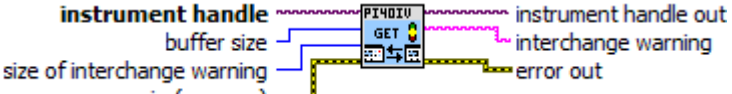

error in (no error) med

 $1/01$ 

**instrument handle** The ViSession handle that you obtain from the as701x init or as701x\_InitWithOptions function. The handle identifies a particular instrument session.

Default Value: None

**T321 buffer size** Pass the number of bytes in the ViChar array you specify for the Interchange Warning parameter.

If the next interchangeability warning string, including the terminating NUL byte, contains more bytes than you indicate in this parameter, the function copies Buffer Size - 1 bytes into the buffer, places an ASCII NUL byte at the end of the buffer, and returns the buffer size you must pass to get the entire value. For example, if the value is "123456" and the Buffer Size is 4, the function places "123" into the buffer and returns 7.

If you pass a negative number, the function copies the value to the buffer regardless of the number of bytes in the value.

If you pass 0, you can pass VI\_NULL for the Interchange Warning buffer parameter.

Default Value: None

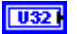

**EXI** 

**size of interchange warning**

**error in (no error)** The **error in** cluster can accept error information wired from VIs previously called. Use this information to decide if any functionality should be bypassed in the event of errors from other VIs.

The pop-up option **Explain Error** (or Explain Warning) gives more information about the error displayed.

 $\Box$ 

**status** The **status** boolean is either TRUE (X) for an error, or FALSE (checkmark) for no error or a warning.

The pop-up option **Explain Error** (or Explain Warning) gives more information about the error displayed.

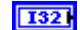

**code** The **code** input identifies the error or warning.

The pop-up option **Explain Error** (or Explain Warning) gives more information about the error displayed.

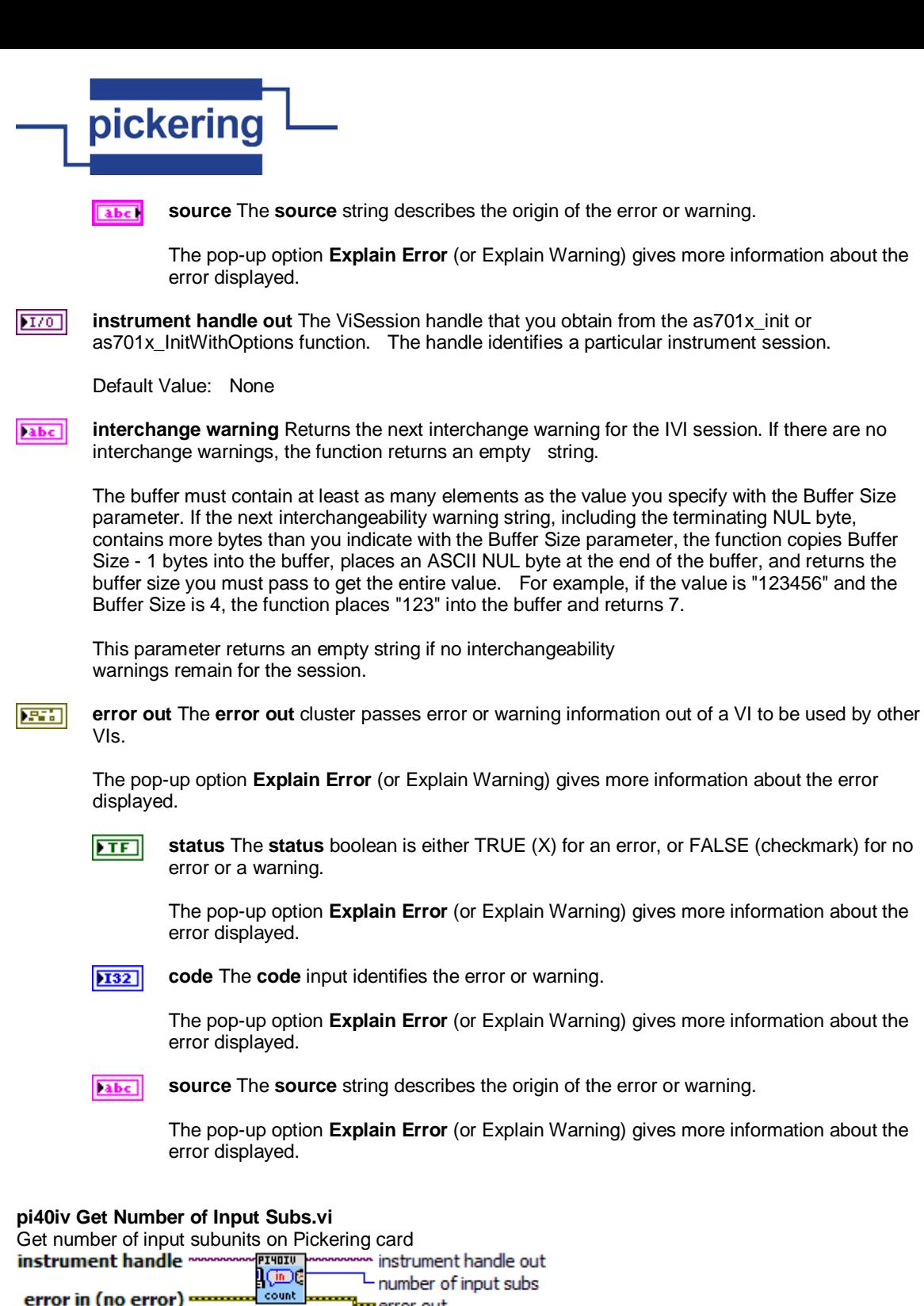

error out **instrument handle** The ViSession handle that you obtain from the pi40iv\_init or  $\Box$ pi40iv\_InitWithOptions function. The handle identifies a particular instrument session.

Default Value: None

का

**error in (no error)** The **error in** cluster can accept error information wired from VIs previously called. Use this information to decide if any functionality should be bypassed in the event of errors from other VIs.

The pop-up option **Explain Error** (or Explain Warning) gives more information about the error displayed.

 $\Box$ 

**status** The **status** boolean is either TRUE (X) for an error, or FALSE (checkmark) for no

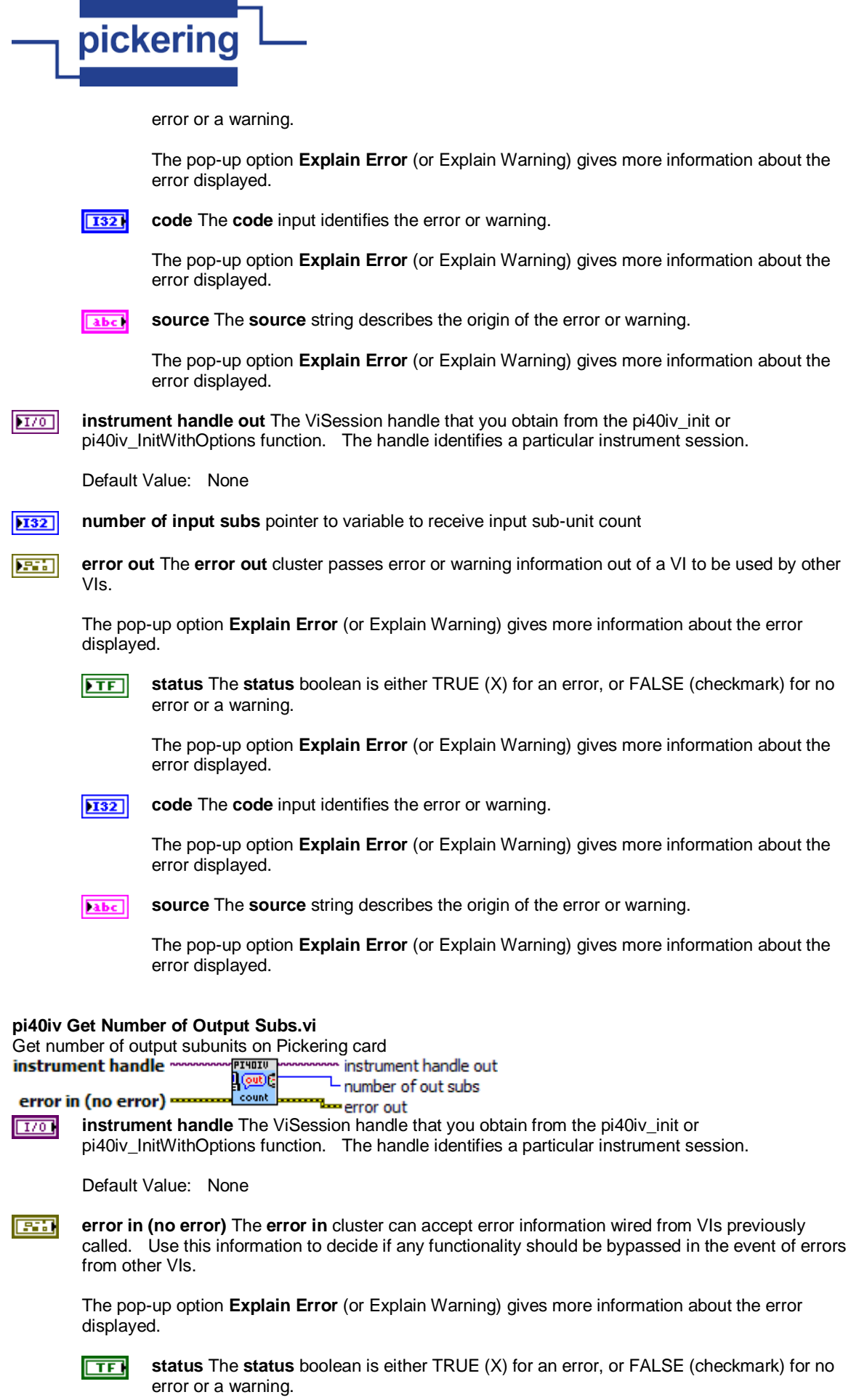

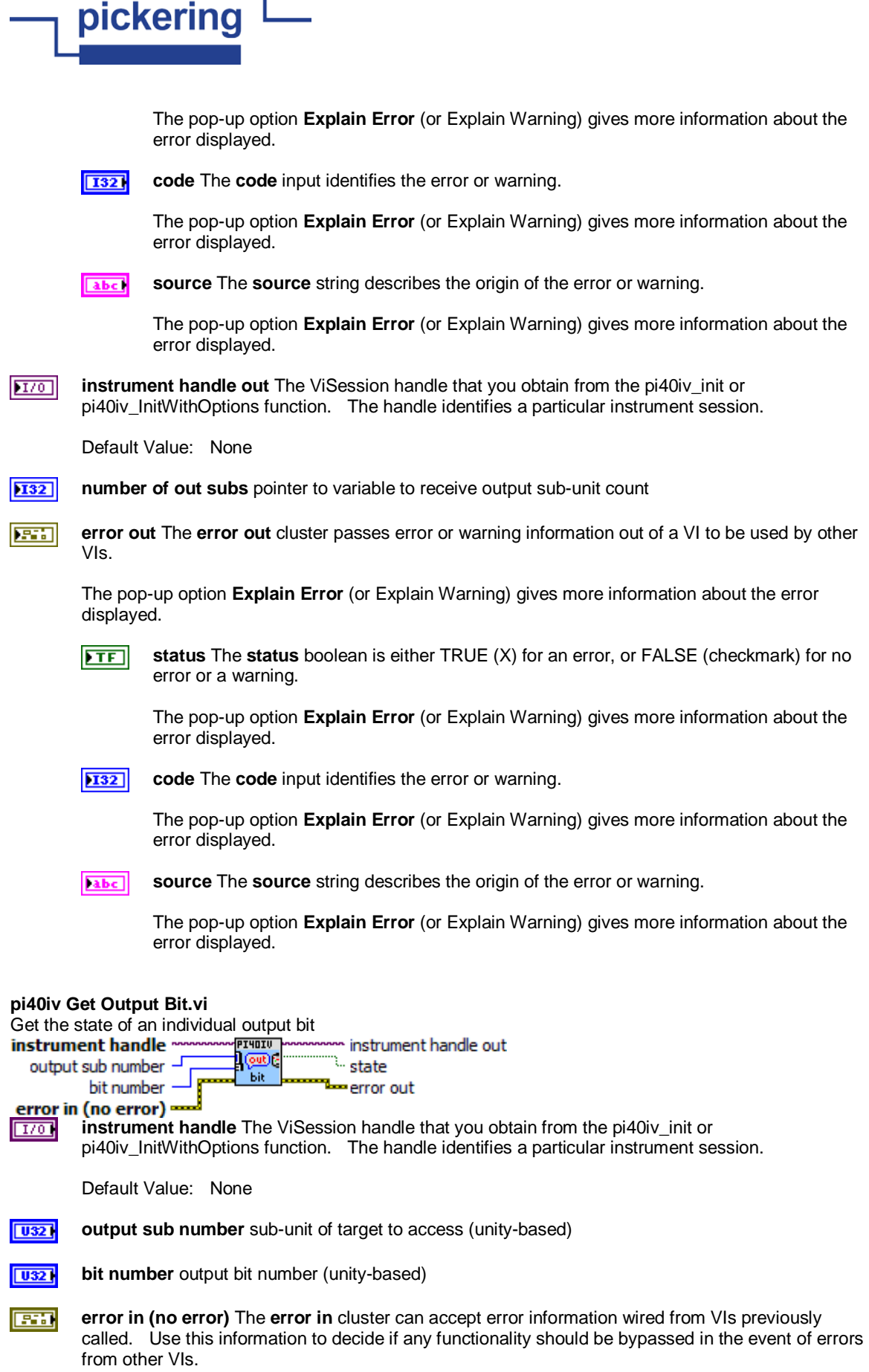

٦

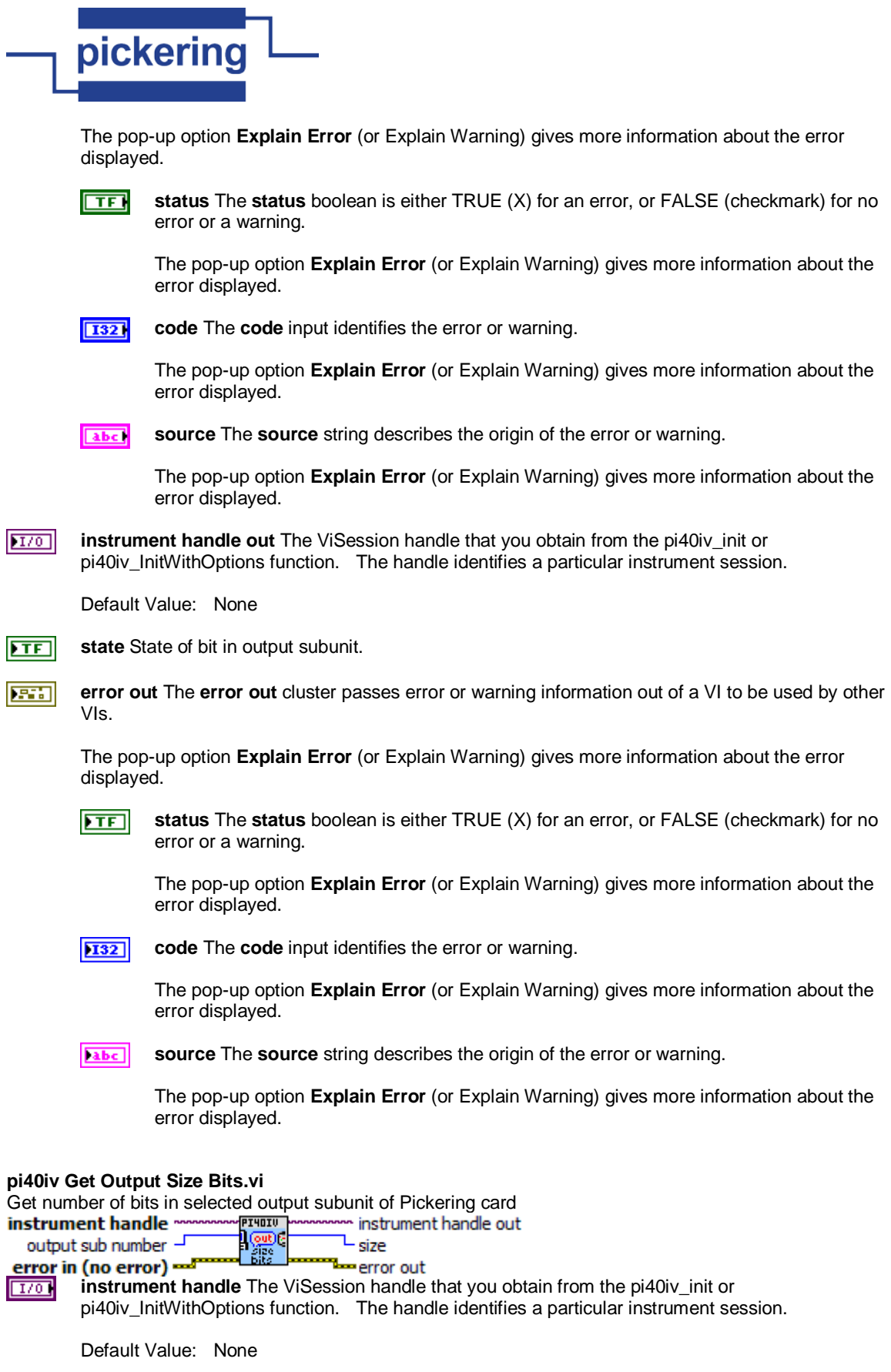

**output sub number** sub-unit of target to read (unity-based) **T321** 

 $E_{\text{H}}$ **error in (no error)** The **error in** cluster can accept error information wired from VIs previously called. Use this information to decide if any functionality should be bypassed in the event of errors

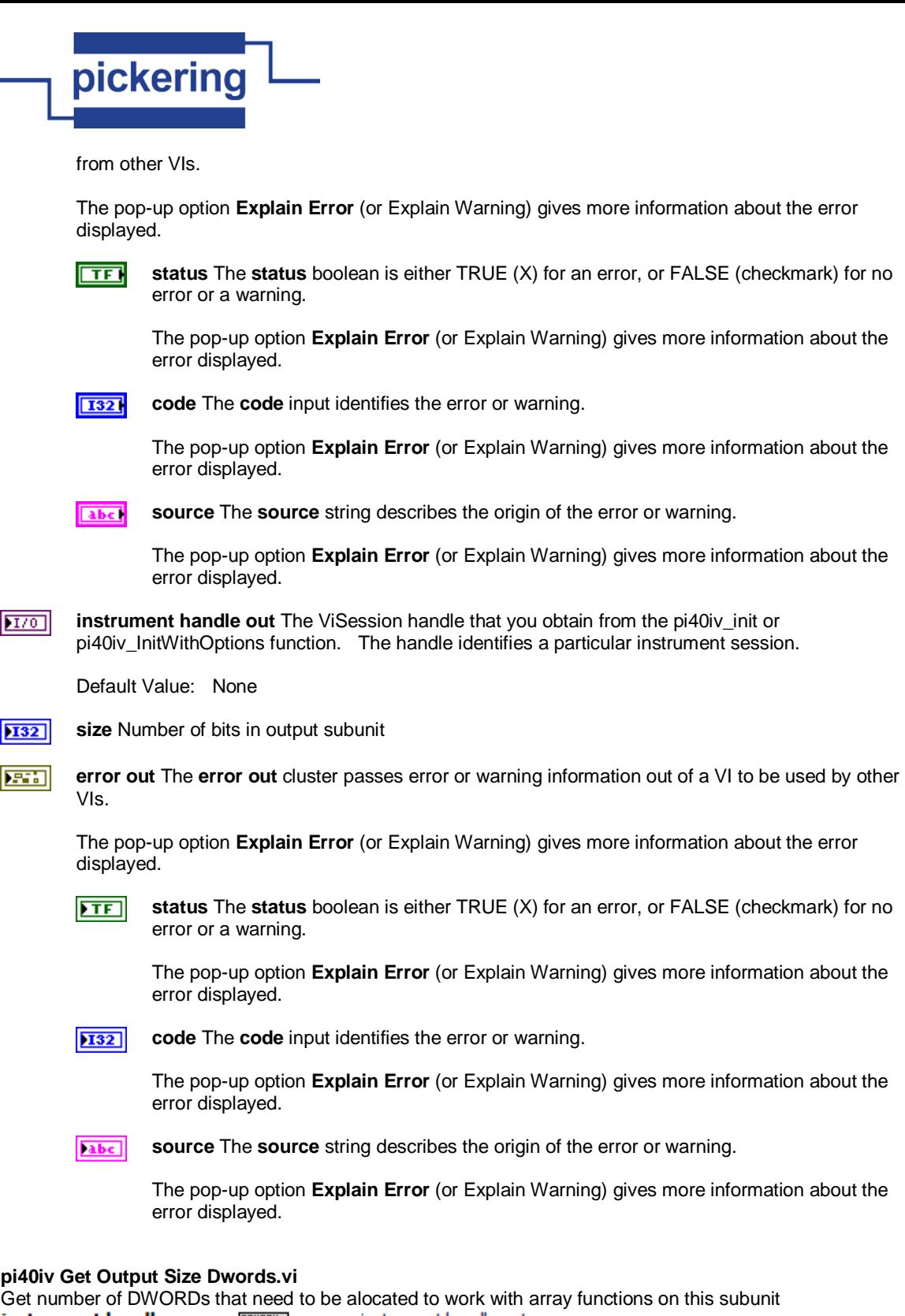

instrument handle out 画品

 $L_{\text{size}}$ output sub number -**Tem**error out error in (no error)

**instrument handle** The ViSession handle that you obtain from the pi40iv\_init or  $170$ pi40iv\_InitWithOptions function. The handle identifies a particular instrument session.

Default Value: None

 $\boxed{032}$ **output sub number** sub-unit of target (unity-based)

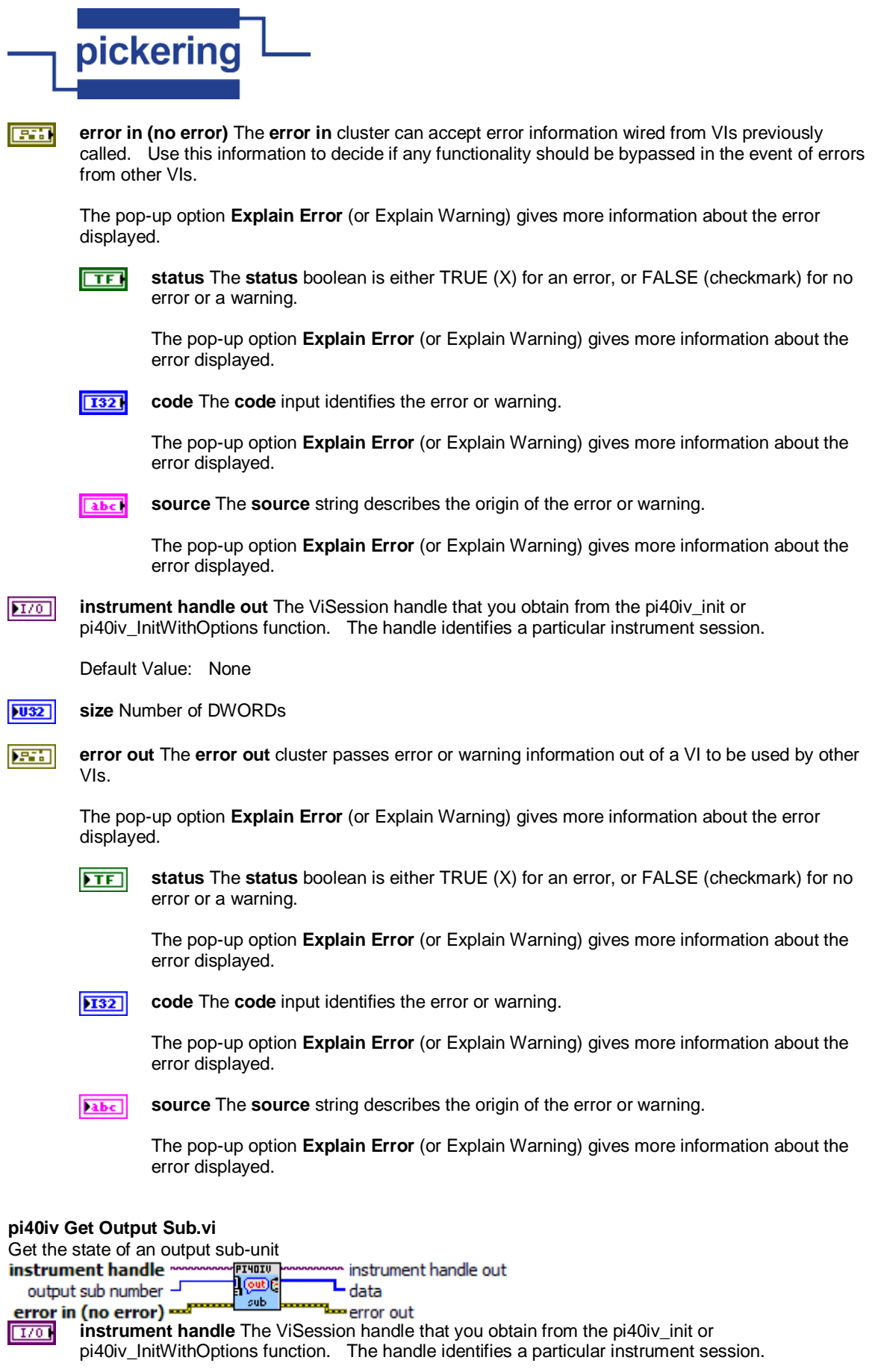

Default Value: None

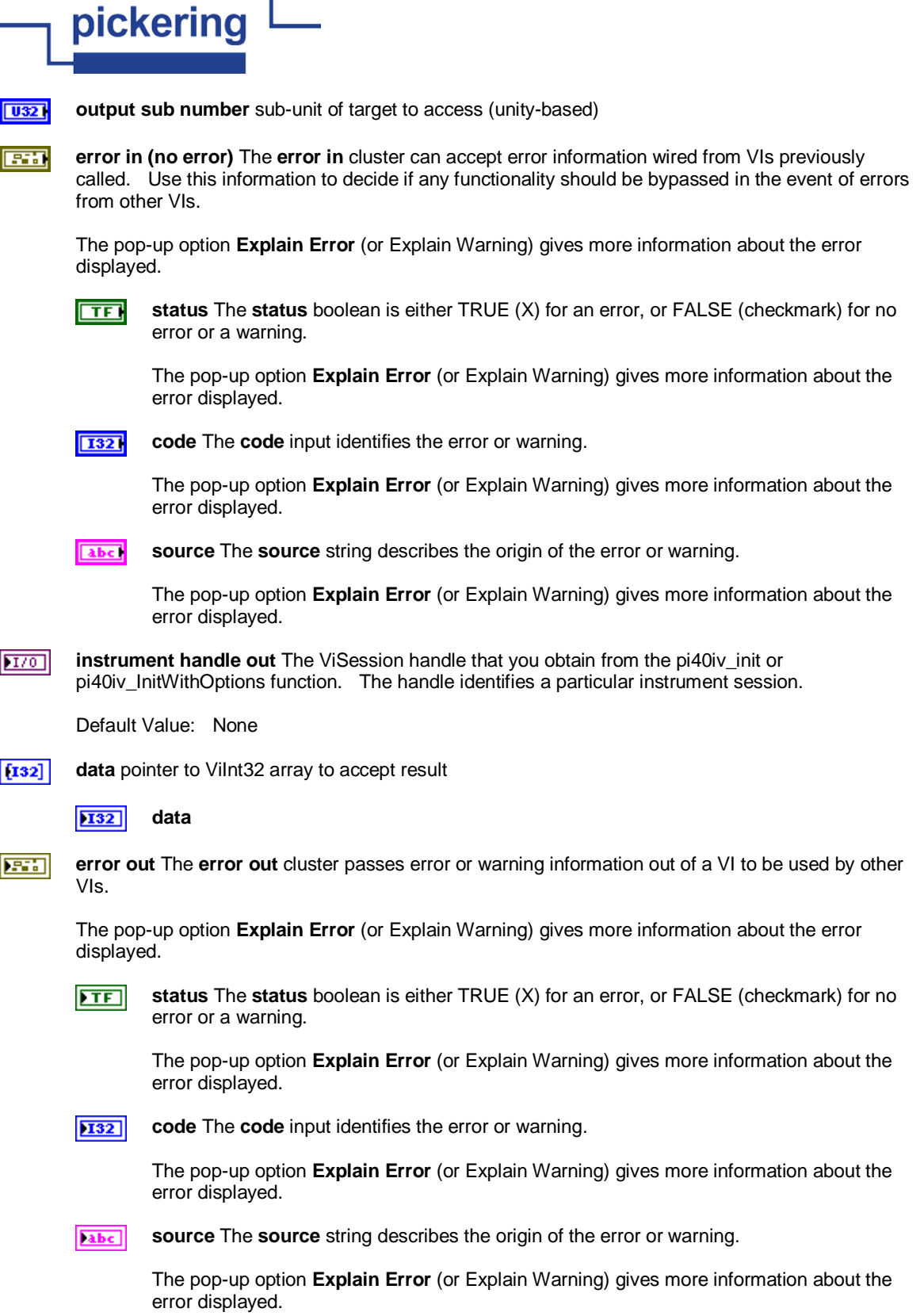

## **pi40iv Get Path.vi**

In some cases there is more than one possible path between two channels. The driver or the instrument selects the path when you connect two channels with the pi40iv\_Connect function. Thus, you cannot guarantee that every call to the pi40iv\_Connect function establishes exactly the same path when you pass the same channels. This function returns a string that uniquely identifies the path you create with the pi40iv\_Connect function. You can pass this string to the pi40iv\_SetPath function to establish the exact same path in the future.

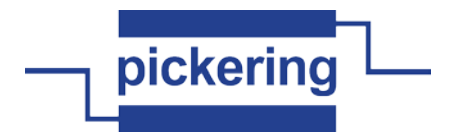

### Note:

(1) This function returns only those paths that you explicitly create by calling pi40iv\_Connect and pi40iv\_SetPath functions. For example, if you connect channels CH1 and CH3, and then channels CH2 and CH3, the explicit path between channels CH1 and Ch2 does not exist and this function returns an error.

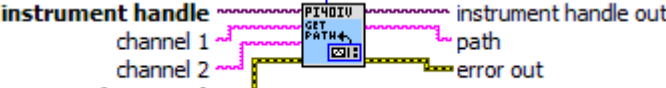

error in (no error) ==== **instrument handle** The ViSession handle that you obtain from the pi40iv init or  $\boxed{170}$ pi40iv\_InitWithOptions function. The handle identifies a particular instrument session.

Default Value: None

abc) **channel 1** You identify a path with two channels. Pass one of the channel names for which you want to obtain a path. Pass the other channel name as the Channel 2 parameter.

Valid channel names depend on type of card used.

Default Value: ""

**channel 2** You identify a path with two channels. Pass one of the channel names for which you abel want to obtain a path. Pass the other channel name as the Channel 1 parameter.

Valid channel names depend on type of card used.

Default Value: ""

- **I32 buffer size** Pass the number of bytes in the ViChar array you specify for the Path List parameter.
- **error in (no error)** The **error in** cluster can accept error information wired from VIs previously **EXI** called. Use this information to decide if any functionality should be bypassed in the event of errors from other VIs.

The pop-up option **Explain Error** (or Explain Warning) gives more information about the error displayed.

 $\Box$ 

**status** The **status** boolean is either TRUE (X) for an error, or FALSE (checkmark) for no error or a warning.

The pop-up option **Explain Error** (or Explain Warning) gives more information about the error displayed.

**T321** 

**code** The **code** input identifies the error or warning.

The pop-up option **Explain Error** (or Explain Warning) gives more information about the error displayed.

**source** The **source** string describes the origin of the error or warning. abc.

> The pop-up option **Explain Error** (or Explain Warning) gives more information about the error displayed.

 $|170|$ **instrument handle out** The ViSession handle that you obtain from the pi40iv init or pi40iv\_InitWithOptions function. The handle identifies a particular instrument session.

Default Value: None

abc. **path** The comma-separated path between channels you specify in the Channel1 and Channel2

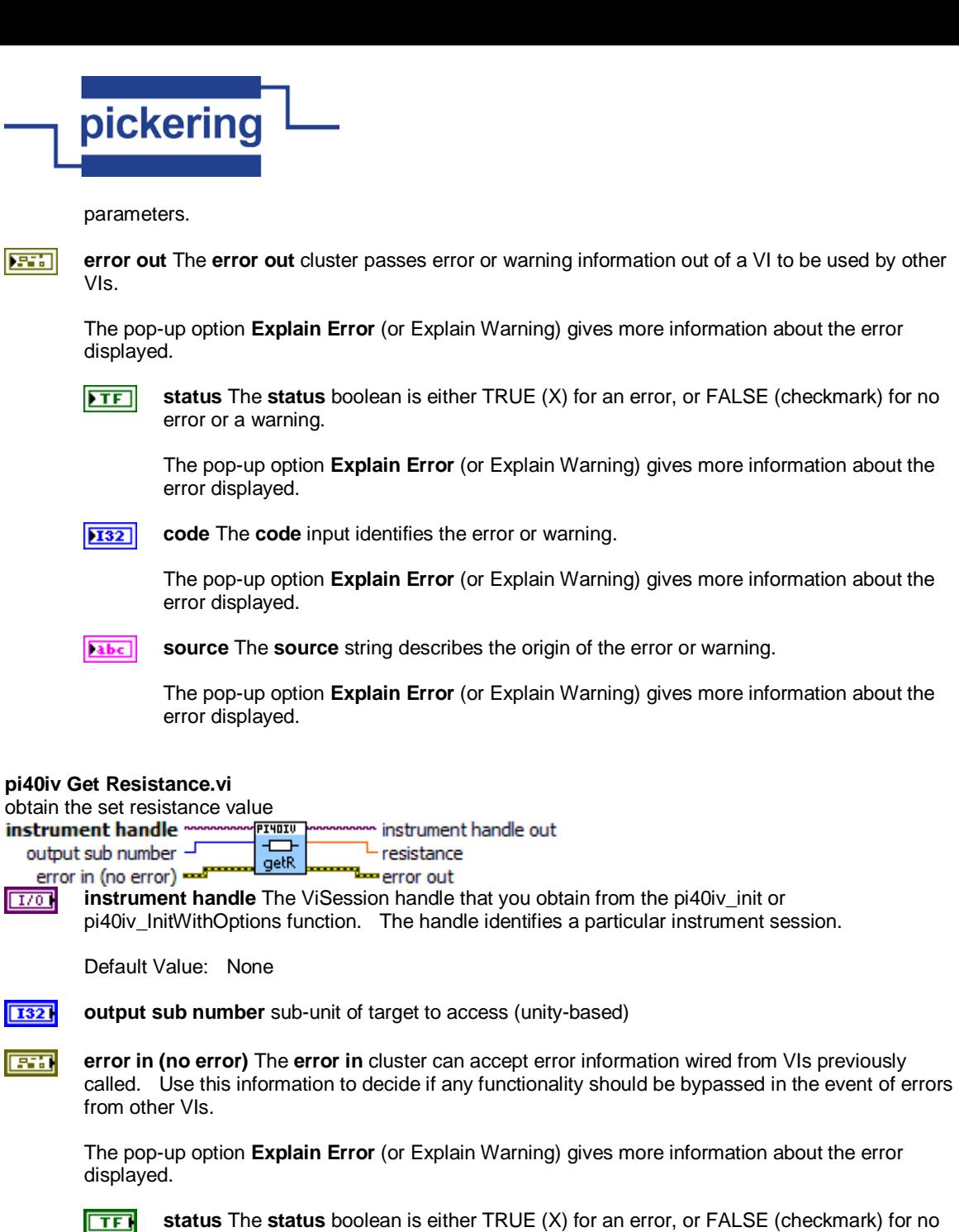

**status** The **status** boolean is either TRUE (X) for an error, or FALSE (checkmark) for no error or a warning.

The pop-up option **Explain Error** (or Explain Warning) gives more information about the error displayed.

 $\sqrt{1321}$ **code** The **code** input identifies the error or warning.

> The pop-up option **Explain Error** (or Explain Warning) gives more information about the error displayed.

**Tabel** 

**source** The **source** string describes the origin of the error or warning.

The pop-up option **Explain Error** (or Explain Warning) gives more information about the error displayed.

 $170$ **instrument handle out** The ViSession handle that you obtain from the pi40iv\_init or pi40iv\_InitWithOptions function. The handle identifies a particular instrument session.

Default Value: None

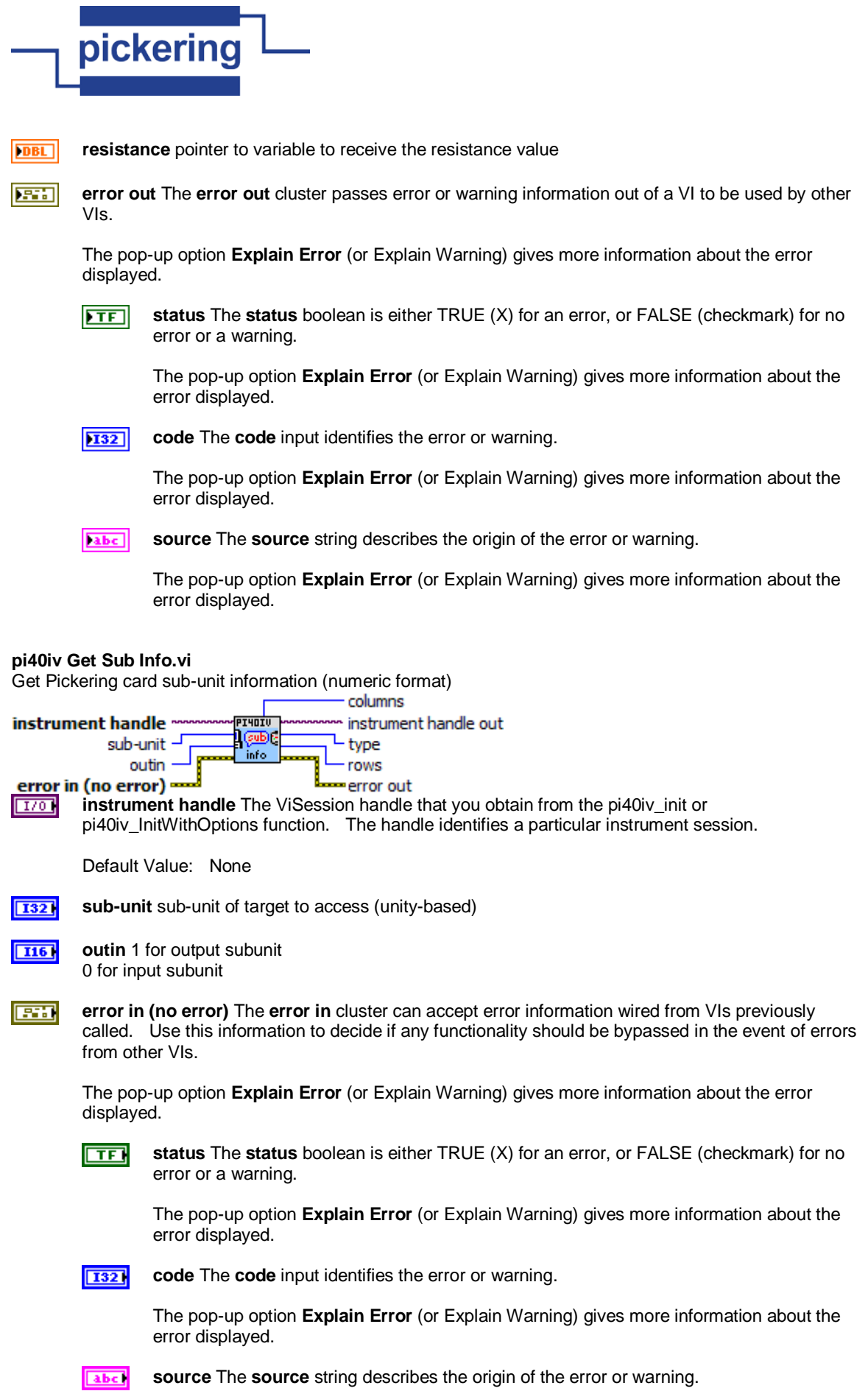

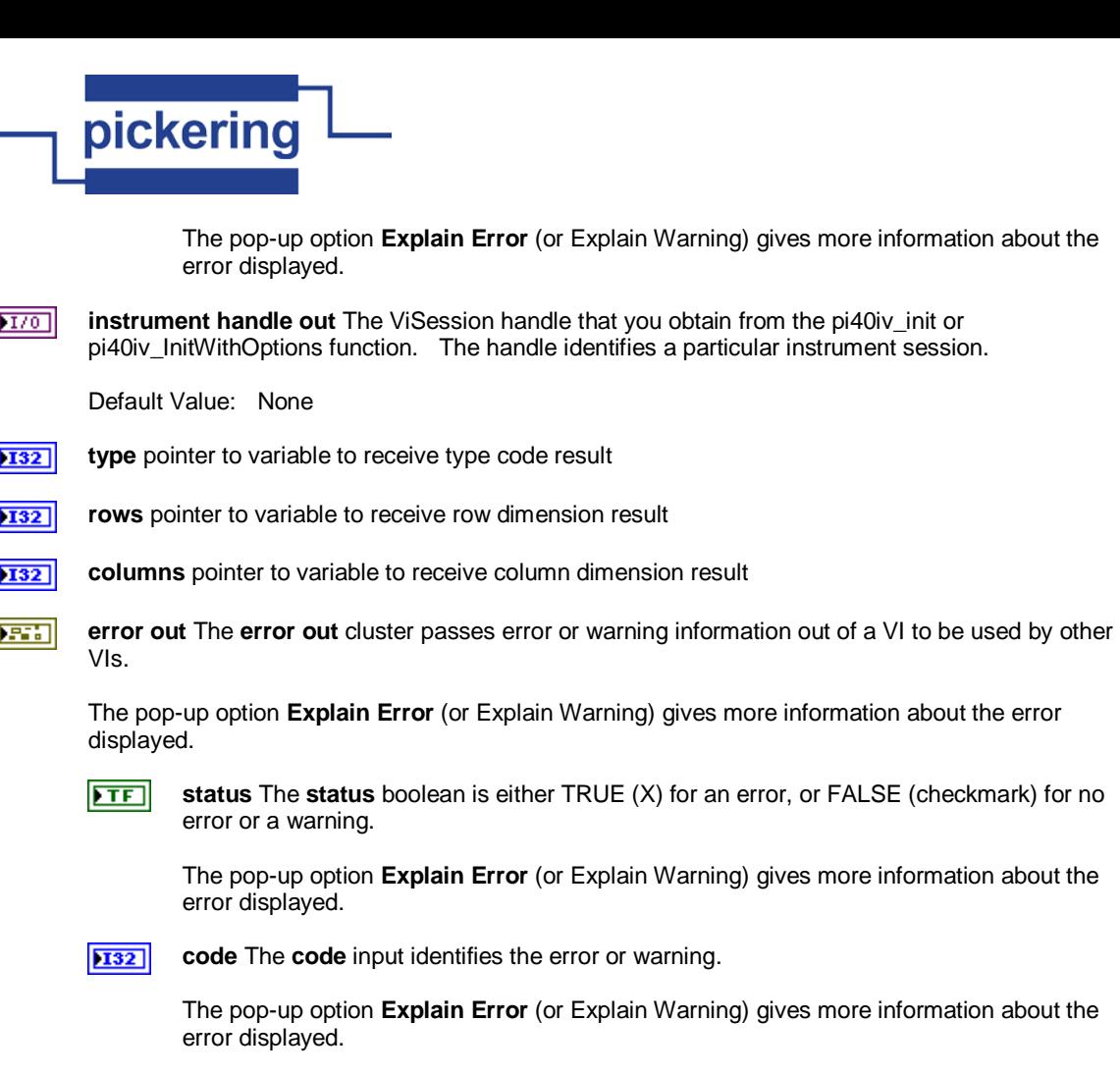

**source** The **source** string describes the origin of the error or warning. abc.

> The pop-up option **Explain Error** (or Explain Warning) gives more information about the error displayed.

#### **pi40iv Initialize With Options.vi**

ſ

This function performs the following initialization actions:

- Creates a new IVI instrument driver and optionally sets the initial state of the following session attributes:

 PI40IV\_ATTR\_RANGE\_CHECK PI40IV\_ATTR\_QUERY\_INSTR\_STATUS PI40IV\_ATTR\_CACHE PI40IV\_ATTR\_SIMULATE PI40IV\_ATTR\_RECORD\_COERCIONS

- Opens a session to the specified device using the interface and address you specify for the Resource Name parameter.

- If the ID Query parameter is set to VI\_TRUE, this function queries the instrument ID and checks that it is valid for this instrument driver.

- If the Reset parameter is set to VI\_TRUE, this function resets the instrument to a known state.

- Sends initialization commands to set the instrument to the state necessary for the operation of the instrument driver.

- Returns a ViSession handle that you use to identify the instrument in all subsequent instrument driver function calls.

Note: This function creates a new session each time you invoke it. Although you can open more than one IVI session for the same resource, it is best not to do so. You can use the same session in multiple program threads. You can

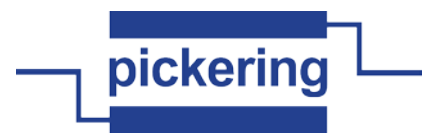

use the pi40iv\_LockSession and pi40iv\_UnlockSession functions to protect sections of code that require exclusive access to the resource.

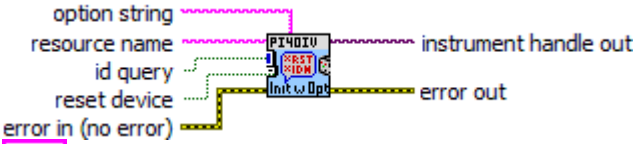

**resource name** Pass the resource name of the device to initialize. abc.

> You can also pass the name of a virtual instrument or logical name that you configure with the IVI Configuration utility. The virtual instrument identifies a specific device and specifies the initial settings for the session. A logical Name identifies a particular virtual instrument.

> Refer to the following table below for the exact grammar to use for this parameter. Optional fields are shown in square brackets ([]).

Syntax

------------------------------------------------------

<LogicalName> PXI<br/>chus>::<device>::INSTR TCPIP[board]::<hostname or IP address>::<br/>sbus>.<device>::INSTR GPIB[board]::<primary address>[::secondary address]::INSTR VXI[board]::<logical address>::INSTR GPIB-VXI[board]::<logical address>::INSTR ASRL<port>::INSTR [VInstr->]<VirtualInstrument>

If you do not specify a value for an optional field, the following values are used:

Optional Field - Value

----------------------------------------------------- board - 0 secondary address - none (31)

The following table contains example valid values for this parameter.

"Valid Value" - Description

------------------------------------------------------ "GPIB::22::INSTR" - GPIB board 0, primary address 22 no secondary address "GPIB::22::5::INSTR" - GPIB board 0, primary address 22 secondary address 5 "GPIB1::22::5::INSTR" - GPIB board 1, primary address 22 secondary address 5 "VXI::64::INSTR" - VXI board 0, logical address 64 "VXI1::64::INSTR" - VXI board 1, logical address 64 "GPIB-VXI::64::INSTR" - GPIB-VXI board 0, logical address 64 "GPIB-VXI1::64::INSTR" - GPIB-VXI board 1, logical address 64 "ASRL2::INSTR" - COM port 2 "SampleInstr" - Logical name "SampleInstr" "VInstr->xyz432" - Virtual Instrument "xyz432" "xyz432" - Logical Name or Virtual Instrument "xyz432"

Default Value: "PXI1::14::INSTR"

Note: You specify the resource name with the "VInstr->" if you have the logical name that is the same as the virtual instrument name and you want to explicitly use the virtual instrument name. Otherwise, the driver uses the logical name.

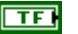

**id query** Specify whether you want the instrument driver to perform an ID Query.

Valid Range: VI\_TRUE (1) - Perform ID Query (Default Value) VI\_FALSE (0) - Skip ID Query

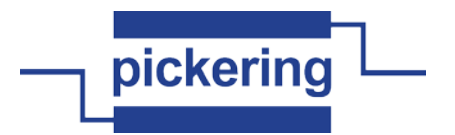

When you set this parameter to VI\_TRUE, the driver verifies that the instrument you initialize is a type that this driver supports.

Circumstances can arise where it is undesirable to send an ID Query command string to the instrument. When you set this parameter to VI\_FALSE, the function initializes the instrument without performing an ID Query.

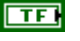

**reset device** Specify whether you want the to reset the instrument during the initialization procedure.

Valid Range: VI\_TRUE (1) - Reset Device (Default Value) VI\_FALSE (0) - Don't Reset

**option string** You can use this control to set the initial value of certain attributes for the session. abel The following table lists the attributes and the name you use in this parameter to identify the attribute.

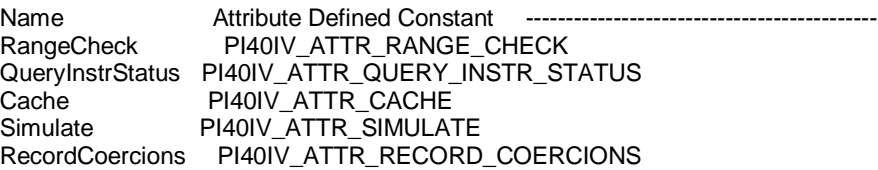

The format of this string is, "AttributeName=Value" where AttributeName is the name of the attribute and Value is the value to which the attribute will be set. To set multiple attributes, separate their assignments with a comma.

If you pass NULL or an empty string for this parameter and a VISA resource descriptor for the Resource Name parameter, the session uses the default values for the attributes. The default values for the attributes are shown below:

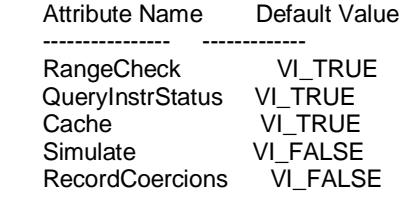

If you pass NULL or an empty string for this parameter and a virtual instrument or logical name for the Resource Name parameter, the session uses the values that you configure for virtual instrument or logical name with the IVI Configuration utility.

You can override the values of the attributes by assigning a value explicitly in a string you pass for this parameter. You do not have to specify all of the attributes and may leave any of them out. If you do not specify one of the attributes, its default value or the value that you configure with the IVI Configuration utility will be used.

The following are the valid values for ViBoolean attributes:

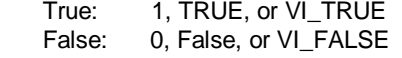

Default Value:

**EST** 

"Simulate=0,RangeCheck=1,QueryInstrStatus=1,Cache=1"

At the end of attribute state model of card in DriverSetup section:

**error in (no error)** The **error in** cluster can accept error information wired from VIs previously called. Use this information to decide if any functionality should be bypassed in the event of errors from other VIs.

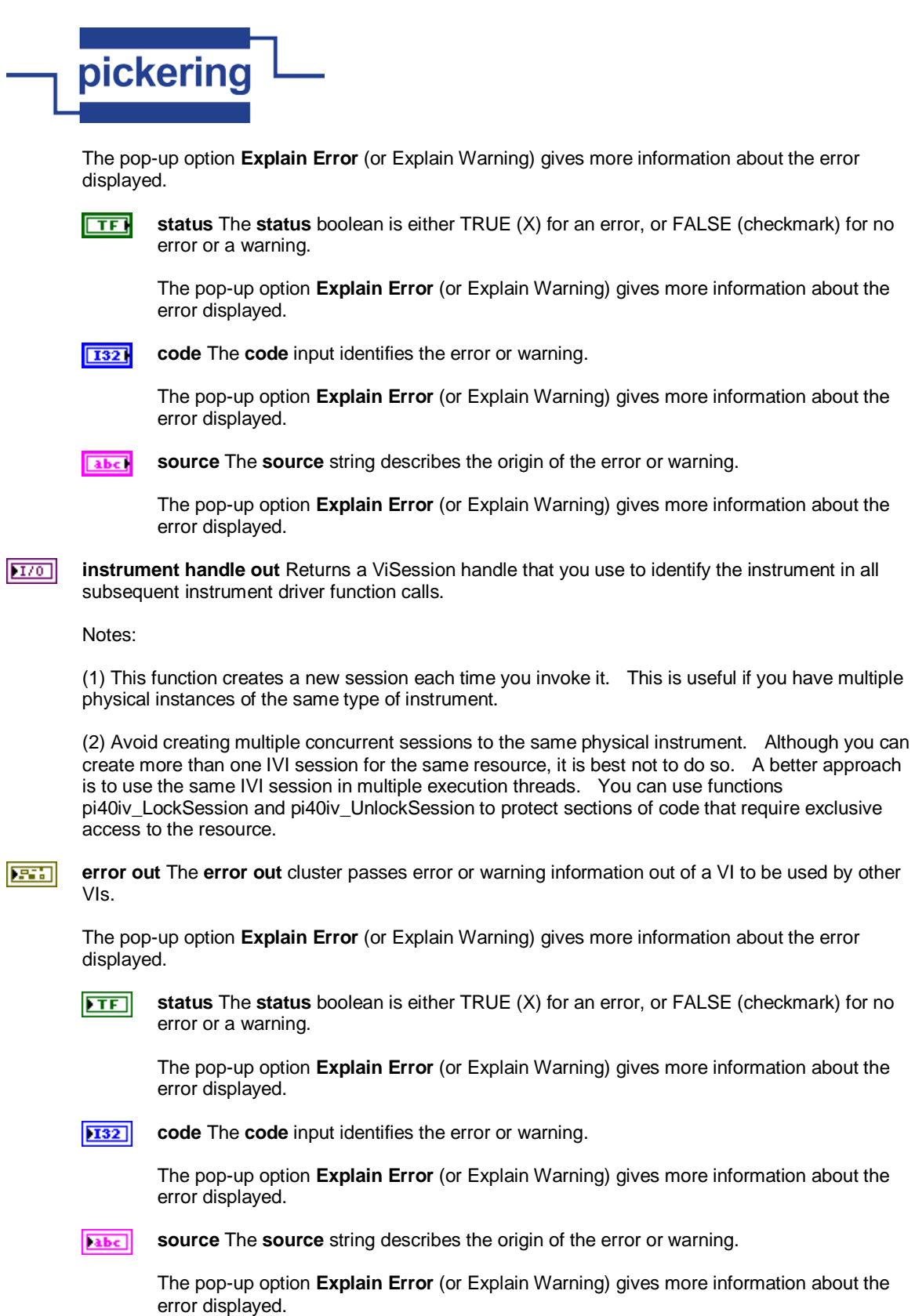

# **pi40iv Initialize.vi**

This function performs the following initialization actions:

- Creates a new IVI instrument driver session.

- Opens a session to the specified device using the interface and address you specify for the Resource Name parameter.

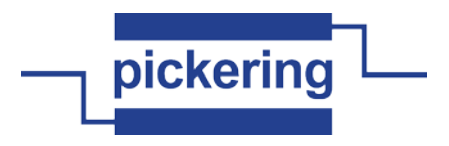

- If the ID Query parameter is set to VI\_TRUE, this function queries the instrument ID and checks that it is valid for this instrument driver.

- If the Reset parameter is set to VI\_TRUE, this function resets the instrument to a known state.

- Sends initialization commands to set the instrument to the state necessary for the operation of the instrument driver.

- Returns a ViSession handle that you use to identify the instrument in all subsequent instrument driver function calls.

Note: This function creates a new session each time you invoke it. Although you can open more than one IVI session for the same resource, it is best not to do so. You can use the same session in multiple program threads. You can use the pi40iv\_LockSession and pi40iv\_UnlockSession functions to protect sections of code that require exclusive access to the resource.<br>resource name

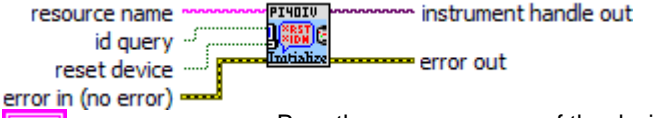

**resource name** Pass the resource name of the device to initialize. **abc** 

> You can also pass the name of a virtual instrument or logical name that you configure with the IVI Configuration utility. The virtual instrument identifies a specific device and specifies the initial settings for the session. A logical Name identifies a particular virtual instrument.

Refer to the following table below for the exact grammar to use for this parameter. Optional fields are shown in square brackets ([]).

Syntax

------------------------------------------------------ GPIB[board]::<primary address>[::secondary address]::INSTR VXI[board]::<logical address>::INSTR GPIB-VXI[board]::<logical address>::INSTR ASRL<port>::INSTR <LogicalName> [VInstr->]<VirtualInstrument>

If you do not specify a value for an optional field, the following values are used:

Optional Field - Value

----------------------------------------------------- board - 0 secondary address - none (31)

The following table contains example valid values for this parameter.

"Valid Value" - Description

------------------------------------------------------ "GPIB::22::INSTR" - GPIB board 0, primary address 22 no secondary address "GPIB::22::5::INSTR" - GPIB board 0, primary address 22 secondary address 5 "GPIB1::22::5::INSTR" - GPIB board 1, primary address 22 secondary address 5 "VXI::64::INSTR" - VXI board 0, logical address 64 "VXI1::64::INSTR" - VXI board 1, logical address 64 "GPIB-VXI::64::INSTR" - GPIB-VXI board 0, logical address 64 "GPIB-VXI1::64::INSTR" - GPIB-VXI board 1, logical address 64 "ASRL2::INSTR" - COM port 2 "SampleInstr" - Logical name "SampleInstr" "VInstr->xyz432" - Virtual Instrument "xyz432" "xyz432" - Logical Name or Virtual Instrument "xyz432"

 $/*$  = CHANGE:  $==$ 

Modify the following default value so that it reflects the default address for your instrument. You

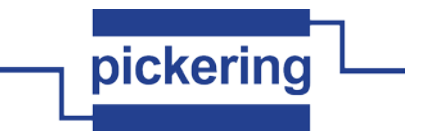

must make the corresponding change to the Default Value entry for the control.

\*================================================END=CHANGE=\*/ Default Value: "VXI::14::INSTR"

Note: You specify the resource name with the "VInstr->" if you have the logical name that is the same as the virtual instrument name and you want to explicitly use the virtual instrument name. Otherwise, the driver uses the logical name.

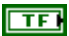

**id query** Specify whether you want the instrument driver to perform an ID Query.

Valid Range: VI\_TRUE (1) - Perform ID Query (Default Value) VI\_FALSE (0) - Skip ID Query

When you set this parameter to VI\_TRUE, the driver verifies that the instrument you initialize is a type that this driver supports.

Circumstances can arise where it is undesirable to send an ID Query command string to the instrument. When you set this parameter to VI\_FALSE, the function initializes the instrument without performing an ID Query.

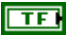

**reset device** Specify whether you want the to reset the instrument during the initialization procedure.

Valid Range: VI\_TRUE (1) - Reset Device (Default Value) VI\_FALSE (0) - Don't Reset

**FEE error in (no error)** The **error in** cluster can accept error information wired from VIs previously called. Use this information to decide if any functionality should be bypassed in the event of errors from other VIs.

The pop-up option **Explain Error** (or Explain Warning) gives more information about the error displayed.

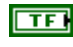

**status** The **status** boolean is either TRUE (X) for an error, or FALSE (checkmark) for no error or a warning.

The pop-up option **Explain Error** (or Explain Warning) gives more information about the error displayed.

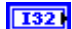

**code** The **code** input identifies the error or warning.

The pop-up option **Explain Error** (or Explain Warning) gives more information about the error displayed.

abc. **source** The **source** string describes the origin of the error or warning.

> The pop-up option **Explain Error** (or Explain Warning) gives more information about the error displayed.

 $|TT/O|$ **instrument handle out** Returns a ViSession handle that you use to identify the instrument in all subsequent instrument driver function calls.

Notes:

(1) This function creates a new session each time you invoke it. This is useful if you have multiple physical instances of the same type of instrument.

(2) Avoid creating multiple concurrent sessions to the same physical instrument. Although you can create more than one IVI session for the same resource, it is best not to do so. A better approach is to use the same IVI session in multiple execution threads. You can use functions pi40iv\_LockSession and pi40iv\_UnlockSession to protect sections of code that require exclusive

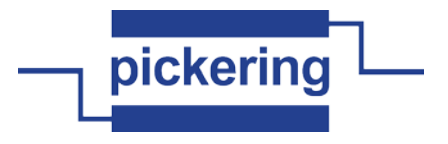

access to the resource.

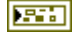

**error out** The **error out** cluster passes error or warning information out of a VI to be used by other VIs.

The pop-up option **Explain Error** (or Explain Warning) gives more information about the error displayed.

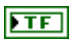

**status** The **status** boolean is either TRUE (X) for an error, or FALSE (checkmark) for no error or a warning.

The pop-up option **Explain Error** (or Explain Warning) gives more information about the error displayed.

 $|132|$ 

**code** The **code** input identifies the error or warning.

The pop-up option **Explain Error** (or Explain Warning) gives more information about the error displayed.

abc. **source** The **source** string describes the origin of the error or warning.

> The pop-up option **Explain Error** (or Explain Warning) gives more information about the error displayed.

## **pi40iv Invalidate All Attributes.vi**

This function invalidates the cached values of all attributes for the session. instrument handle **PI4OIU** m instrument handle out

error in (no error) = error out

**instrument handle** The ViSession handle that you obtain from the as701x\_init or  $1701$ as701x\_InitWithOptions function. The handle identifies a particular instrument session.

Default Value: None

**error in (no error)** The **error in** cluster can accept error information wired from VIs previously **REA** called. Use this information to decide if any functionality should be bypassed in the event of errors from other VIs.

The pop-up option **Explain Error** (or Explain Warning) gives more information about the error displayed.

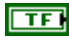

**status** The **status** boolean is either TRUE (X) for an error, or FALSE (checkmark) for no error or a warning.

The pop-up option **Explain Error** (or Explain Warning) gives more information about the error displayed.

**I32** 

**code** The **code** input identifies the error or warning.

The pop-up option **Explain Error** (or Explain Warning) gives more information about the error displayed.

**source** The **source** string describes the origin of the error or warning. abel

> The pop-up option **Explain Error** (or Explain Warning) gives more information about the error displayed.

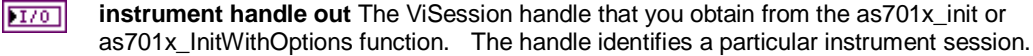

Default Value: None

**error out** The **error out** cluster passes error or warning information out of a VI to be used by other 序码

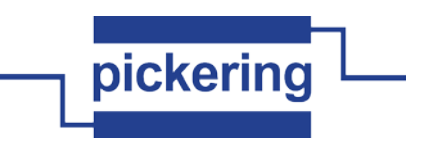

VIs.

The pop-up option **Explain Error** (or Explain Warning) gives more information about the error displayed.

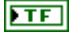

**status** The **status** boolean is either TRUE (X) for an error, or FALSE (checkmark) for no error or a warning.

The pop-up option **Explain Error** (or Explain Warning) gives more information about the error displayed.

**132** 

**code** The **code** input identifies the error or warning.

The pop-up option **Explain Error** (or Explain Warning) gives more information about the error displayed.

abc.

**source** The **source** string describes the origin of the error or warning.

The pop-up option **Explain Error** (or Explain Warning) gives more information about the error displayed.

### **pi40iv IVI Error Converter.vi**

This VI converts error codes from IVI instrument drivers to standard LabVIEW error codes. If an error is detected the VI builds the appropriate error cluster that is readable by one of the error handlers supplied with LabVIEW.<br>instrument handle **we are the substantial continues** instrument handle out.

instrument handle instrument handle out IVI error code (0) -CONVER<br>ERRORS error out name of VI ("")

error in (no error) =

**REEL error in (no error)** The **error in** cluster can accept error information wired from VIs previously called. Use this information to decide if any functionality should be bypassed in the event of errors from other VIs.

The pop-up option **Explain Error** (or Explain Warning) gives more information about the error displayed.

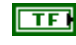

**status** The **status** boolean is either TRUE (X) for an error, or FALSE (checkmark) for no error or a warning.

The pop-up option **Explain Error** (or Explain Warning) gives more information about the error displayed.

**132** 

**code** The **code** input identifies the error or warning.

The pop-up option **Explain Error** (or Explain Warning) gives more information about the error displayed.

**source** The **source** string describes the origin of the error or warning. abc.

> The pop-up option **Explain Error** (or Explain Warning) gives more information about the error displayed.

- **T321 IVI error code (0)** Error code returned from an IVI instrument driver operation.
- **name of VI ("")** The name of the VI or function that produced the error. abc.
- $\boxed{132}$ **instrument handle** The instrument handle that you obtain from the Initialize or Initialize With Options VIs. The handle identifies a particular instrument session.

Default Value: None

**error out** The **error out** cluster passes error or warning information out of a VI to be used by other **EST** VIs.

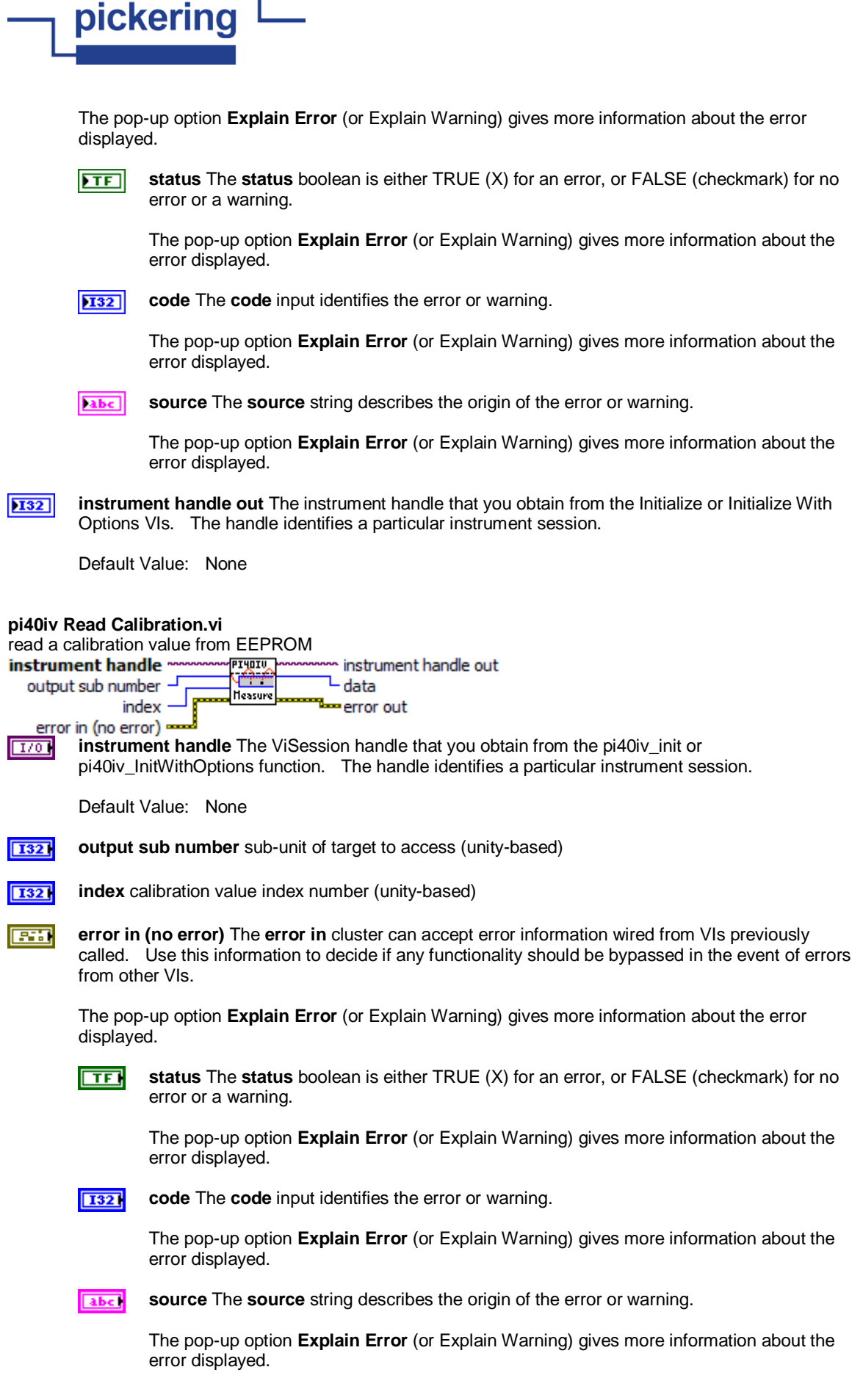

a sa salawan <mark>ng</mark>

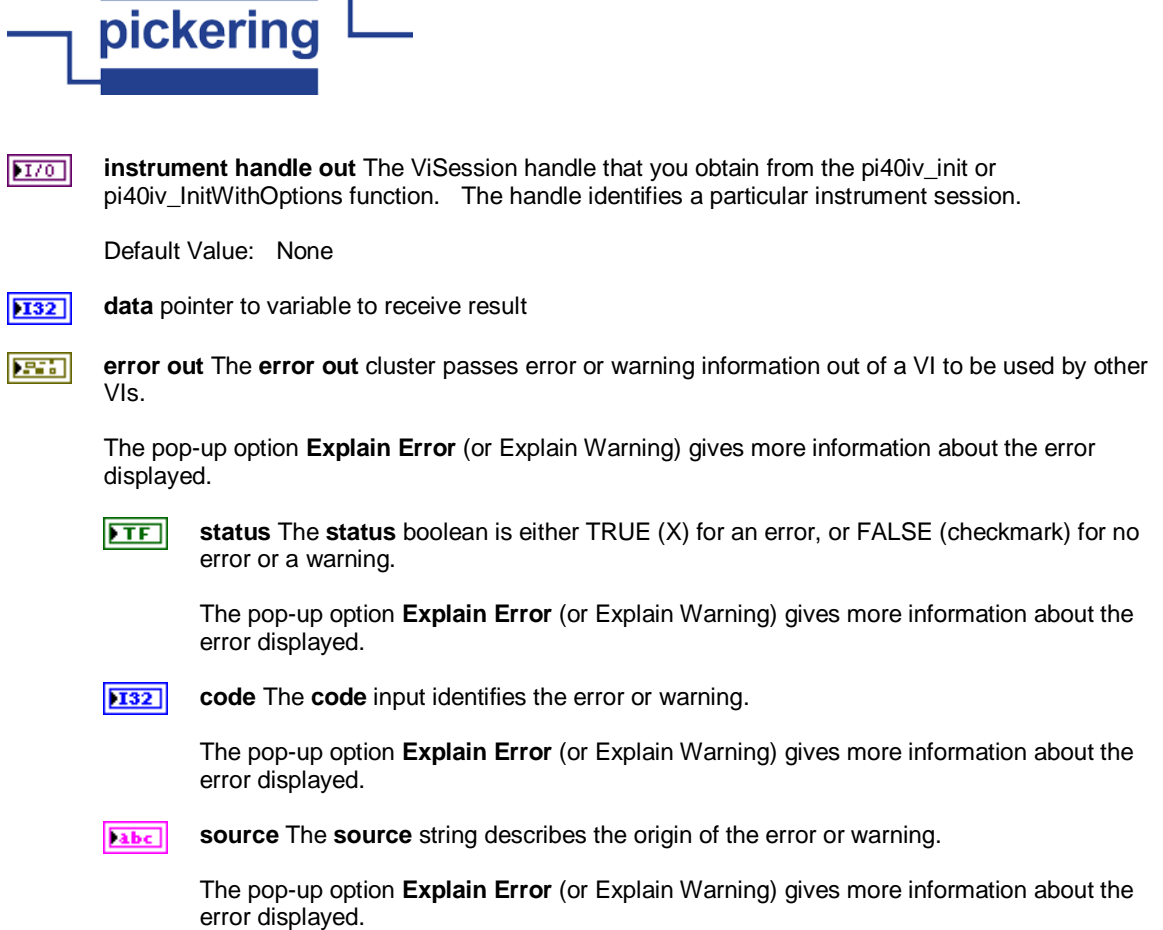

## **pi40iv Reset Interchange Check.vi**

When developing a complex test system that consists of multiple test modules, it is generally a good idea to design the test modules so that they can run in any order. To do so requires ensuring that each test module completely configures the state of each instrument it uses. If a particular test module does not completely configure the state of an instrument, the state of the instrument depends on the configuration from a previously executed test module. If you execute the test modules in a different order, the behavior of the instrument and therefore the entire test module is likely to change. This change in behavior is generally instrument specific and represents an interchangeability problem.

You can use this function to test for such cases. After you call this function, the interchangeability checking algorithms in the specific driver ignore all previous configuration operations. By calling this function at the beginning of a test module, you can determine whether the test module has dependencies on the operation of previously executed test modules.

This function does not clear the interchangeability warnings from the list of previously recorded interchangeability warnings. If you want to quarantee that the pi40iv GetNextInterchangeWarning function only returns those interchangeability warnings that are generated after calling this function, you must clear the list of interchangeability warnings. You can clear the interchangeability warnings list by repeatedly calling the pi40iv\_GetNextInterchangeWarning function until no more interchangeability warnings are returned. If you are not

interested in the content of those warnings, you can call the pi40iv\_ClearInterchangeWarnings function.<br>instrument handle www.www.printip

error in (no error)  $=$ 

RESET O 國车園 <del>- e</del>rror out

**instrument handle** The ViSession handle that you obtain from the as701x init or  $1701$ as701x\_InitWithOptions function. The handle identifies a particular instrument session.

Default Value: None

**error in (no error)** The **error in** cluster can accept error information wired from VIs previously **EST** called. Use this information to decide if any functionality should be bypassed in the event of errors from other VIs.

The pop-up option **Explain Error** (or Explain Warning) gives more information about the error

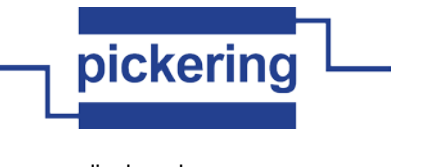

displayed.

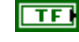

**status** The **status** boolean is either TRUE (X) for an error, or FALSE (checkmark) for no error or a warning.

The pop-up option **Explain Error** (or Explain Warning) gives more information about the error displayed.

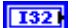

**code** The **code** input identifies the error or warning.

The pop-up option **Explain Error** (or Explain Warning) gives more information about the error displayed.

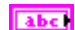

**source** The **source** string describes the origin of the error or warning.

The pop-up option **Explain Error** (or Explain Warning) gives more information about the error displayed.

 $\boxed{170}$ **instrument handle out** The ViSession handle that you obtain from the as701x\_init or as701x\_InitWithOptions function. The handle identifies a particular instrument session.

Default Value: None

**EST error out** The **error out** cluster passes error or warning information out of a VI to be used by other VIs.

The pop-up option **Explain Error** (or Explain Warning) gives more information about the error displayed.

 $ETF$ 

**status** The **status** boolean is either TRUE (X) for an error, or FALSE (checkmark) for no error or a warning.

The pop-up option **Explain Error** (or Explain Warning) gives more information about the error displayed.

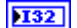

**code** The **code** input identifies the error or warning.

The pop-up option **Explain Error** (or Explain Warning) gives more information about the error displayed.

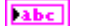

**source** The **source** string describes the origin of the error or warning.

The pop-up option **Explain Error** (or Explain Warning) gives more information about the error displayed.

#### **pi40iv Reset With Defaults.vi**

This function resets the instrument and applies initial user specified settings from the Logical Name which was used to initialize the session. If the session was created without a Logical Name, this function is equivalent to the pi40iv\_reset function.<br>instrument handle ~

**IYOIV** instrument handle out

i (<mark>Pasti)</mark> s error in (no error) • error out

**instrument handle** The ViSession handle that you obtain from the as701x\_init or  $|TT0|$ as701x\_InitWithOptions function. The handle identifies a particular instrument session.

Default Value: None

**error in (no error)** The **error in** cluster can accept error information wired from VIs previously **EST** called. Use this information to decide if any functionality should be bypassed in the event of errors from other VIs.

The pop-up option **Explain Error** (or Explain Warning) gives more information about the error displayed.

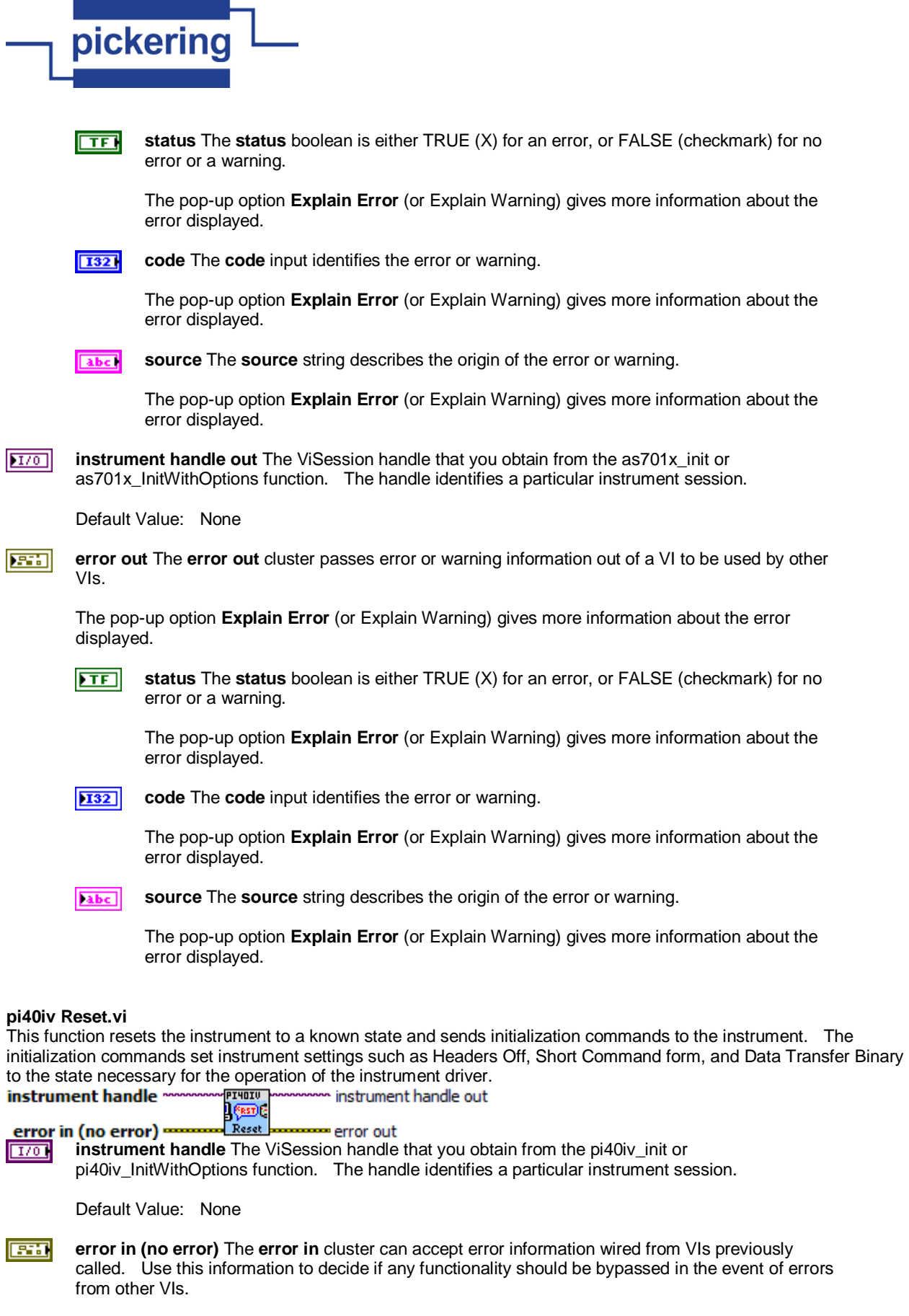

The pop-up option **Explain Error** (or Explain Warning) gives more information about the error displayed.

 $\overline{\phantom{a}}$ 

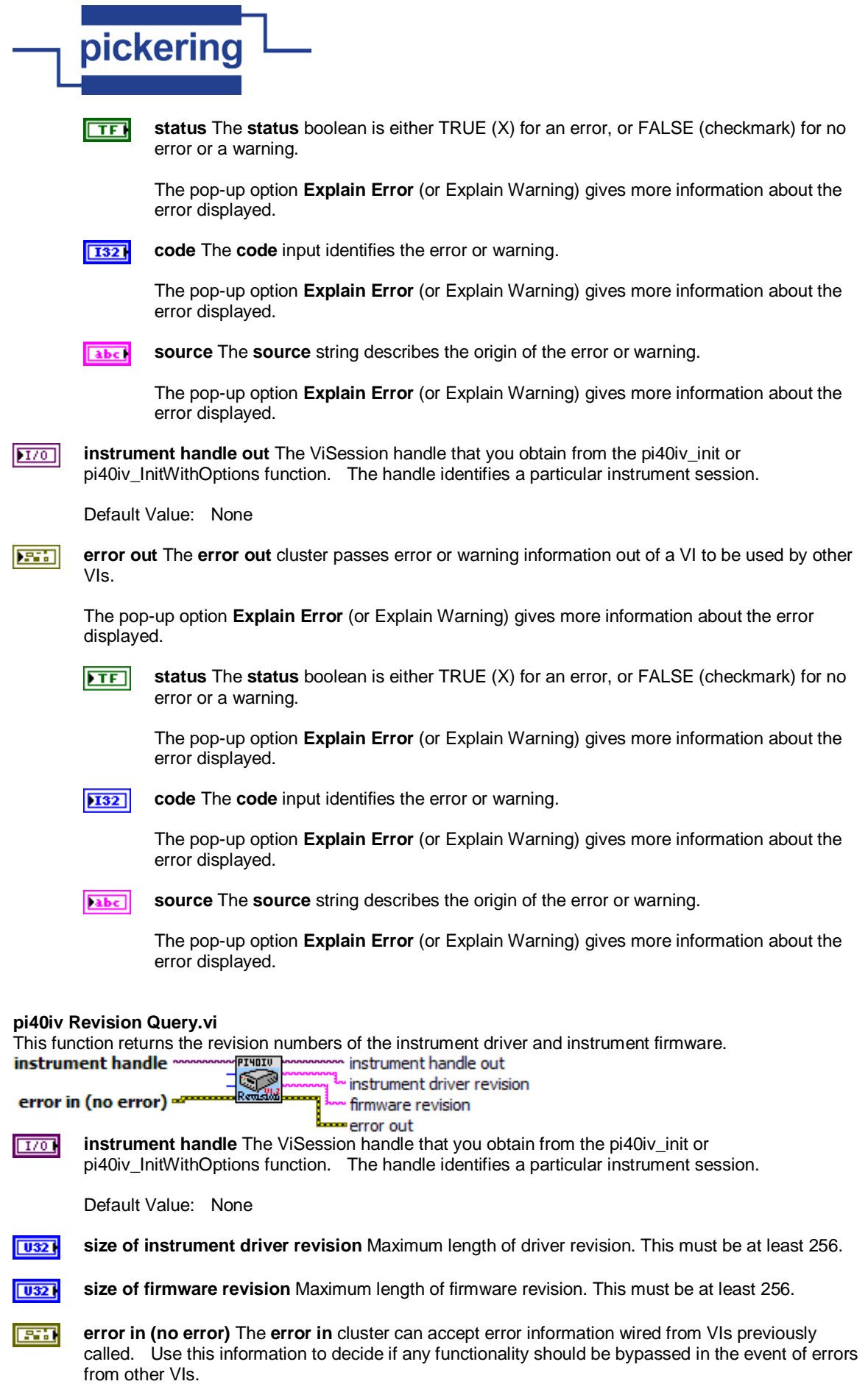

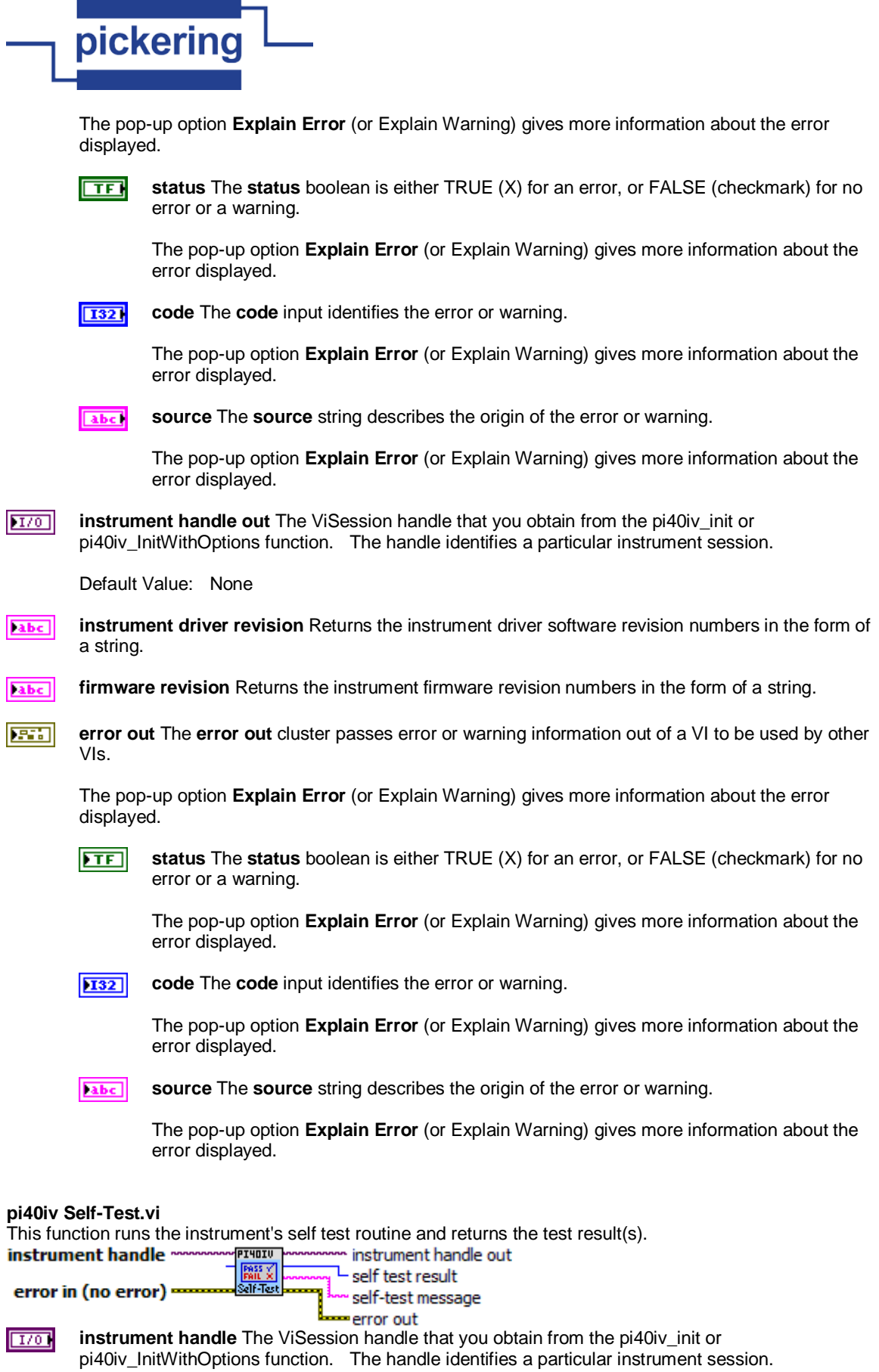

Default Value: None

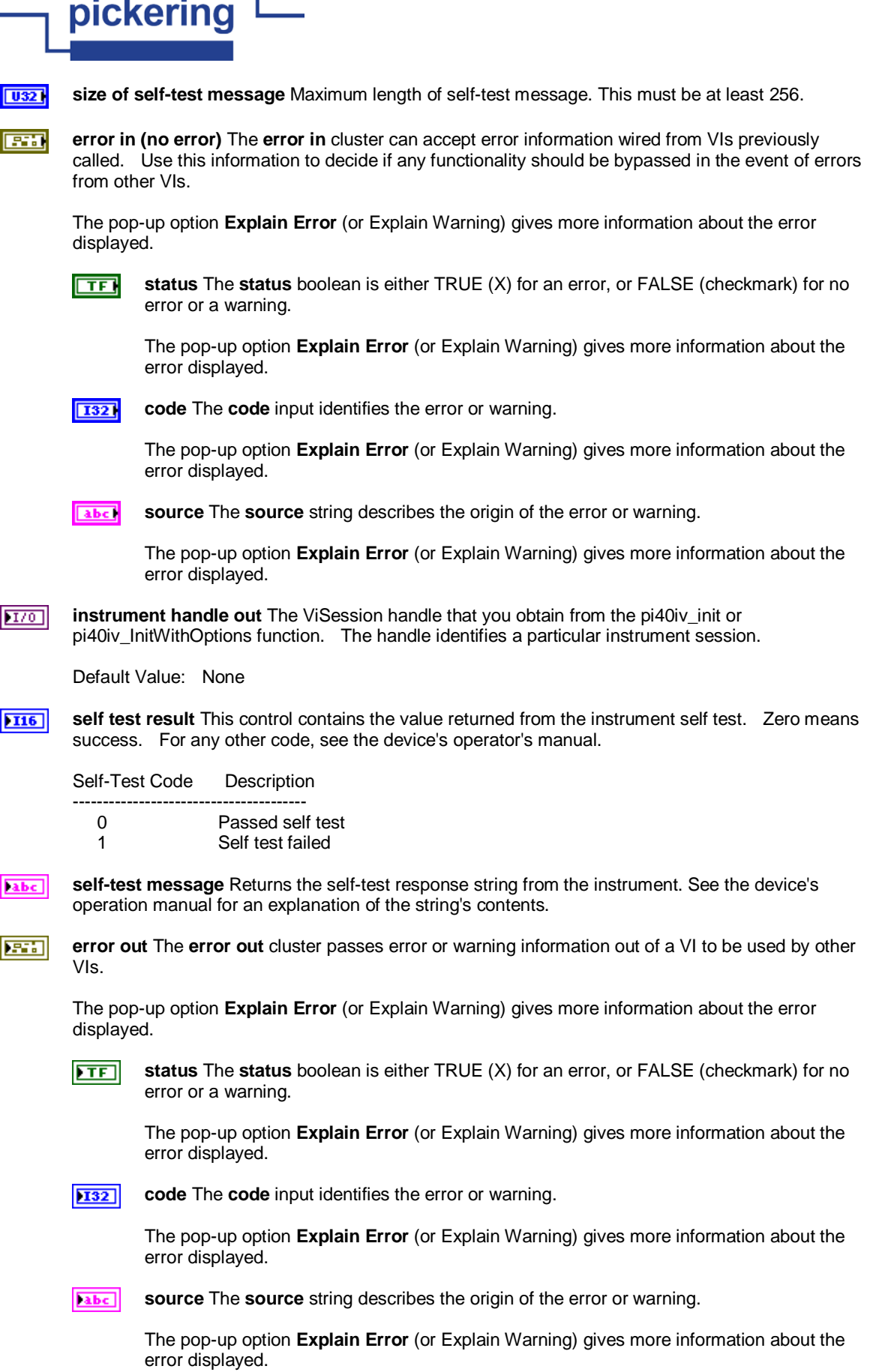

÷

÷

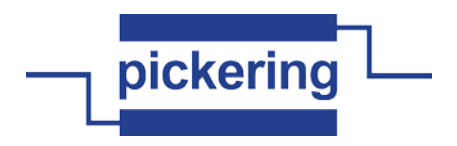

## **pi40iv Set Attribute ViBoolean.vi**

This function sets the value of a ViBoolean attribute.

This is a low-level function that you can use to set the values of instrument-specific attributes and inherent IVI attributes. If the attribute represents an instrument state, this function performs instrument I/O in the following cases:

- State caching is disabled for the entire session or for the particular attribute.
- State caching is enabled and the currently cached value is invalid or is different than the value you specify.

This instrument driver contains high-level functions that set most of the instrument attributes. It is best to use the high-level driver functions as much as possible. They handle order dependencies and multithread locking for you. In addition, they perform status checking only after setting all of the attributes. In contrast, when you set multiple attributes using the SetAttribute functions, the functions check the instrument status after each call.

Also, when state caching is enabled, the high-level functions that configure multiple attributes perform instrument I/O only for the attributes whose value you change. Thus, you can safely call the high-level functions without the penalty of redundant instrument I/O.

attribute value instrument handle <u>PI4OIV</u> instrument handle out channel name Sot error out attribute id

error in (no error) =

**channel name** If the attribute is channel-based, this parameter specifies the name of the channel abc. on which to set the value of the attribute. If the attribute is not channel-based, then pass VI\_NULL or an empty string.

Valid channel name depends on type of card used.

Default Value: ""

 $\sqrt{032}$ **attribute id** Pass the ID of an attribute.

> Most used attributes: 1250001 - PI40IV\_ATTR\_IS\_SOURCE\_CHANNEL 1250003 - PI40IV\_ATTR\_IS\_CONFIGURATION\_CHANNEL

का **attribute value** Pass the value to which you want to set the attribute.

Default Value: False

**EXI error in (no error)** The **error in** cluster can accept error information wired from VIs previously called. Use this information to decide if any functionality should be bypassed in the event of errors from other VIs.

The pop-up option **Explain Error** (or Explain Warning) gives more information about the error displayed.

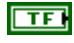

**status** The **status** boolean is either TRUE (X) for an error, or FALSE (checkmark) for no error or a warning.

The pop-up option **Explain Error** (or Explain Warning) gives more information about the error displayed.

**I321** 

**code** The **code** input identifies the error or warning.

The pop-up option **Explain Error** (or Explain Warning) gives more information about the error displayed.

abc<sub>1</sub>

**source** The **source** string describes the origin of the error or warning.

The pop-up option **Explain Error** (or Explain Warning) gives more information about the error displayed.

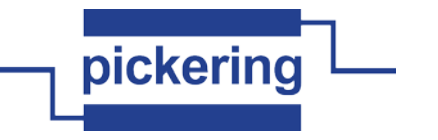

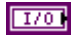

**instrument handle** The ViSession handle that you obtain from the pi40iv\_init or pi40iv\_InitWithOptions function. The handle identifies a particular instrument session.

Default Value: None

**EST** 

**error out** The **error out** cluster passes error or warning information out of a VI to be used by other VIs.

The pop-up option **Explain Error** (or Explain Warning) gives more information about the error displayed.

 $ETF$ **status** The **status** boolean is either TRUE (X) for an error, or FALSE (checkmark) for no error or a warning.

The pop-up option **Explain Error** (or Explain Warning) gives more information about the error displayed.

 $\overline{132}$ 

**code** The **code** input identifies the error or warning.

The pop-up option **Explain Error** (or Explain Warning) gives more information about the error displayed.

abc.

**source** The **source** string describes the origin of the error or warning.

The pop-up option **Explain Error** (or Explain Warning) gives more information about the error displayed.

 $|TT$ <sub>0</sub> **instrument handle out** The ViSession handle that you obtain from the pi40iv\_init or pi40iv\_InitWithOptions function. The handle identifies a particular instrument session.

Default Value: None

## **pi40iv Set Attribute ViInt32.vi**

This function sets the value of a ViInt32 attribute.

This is a low-level function that you can use to set the values of instrument-specific attributes and inherent IVI attributes. If the attribute represents an instrument state, this function performs instrument I/O in the following cases:

- State caching is disabled for the entire session or for the particular attribute.

- State caching is enabled and the currently cached value is invalid or is different than the value you specify.

This instrument driver contains high-level functions that set most of the instrument attributes. It is best to use the high-level driver functions as much as possible. They handle order dependencies and multithread locking for you. In addition, they perform status checking only after setting all of the attributes. In contrast, when you set multiple attributes using the SetAttribute functions, the functions check the instrument status after each call.

Also, when state caching is enabled, the high-level functions that configure multiple attributes perform instrument I/O only for the attributes whose value you change. Thus, you can safely call the high-level functions without the penalty of redundant instrument I/O.

attribute value instrument handle PI40IU instrument handle out channel name -Søt<br>Vilne32 error out attribute id error in (no error) =

**channel name** You identify a path with two channels. Pass one of the channel names for which abc. you want to obtain a path. Pass the other channel name as the Channel 1 parameter.

Valid channel names depend on type of card used.

Default Value: ""

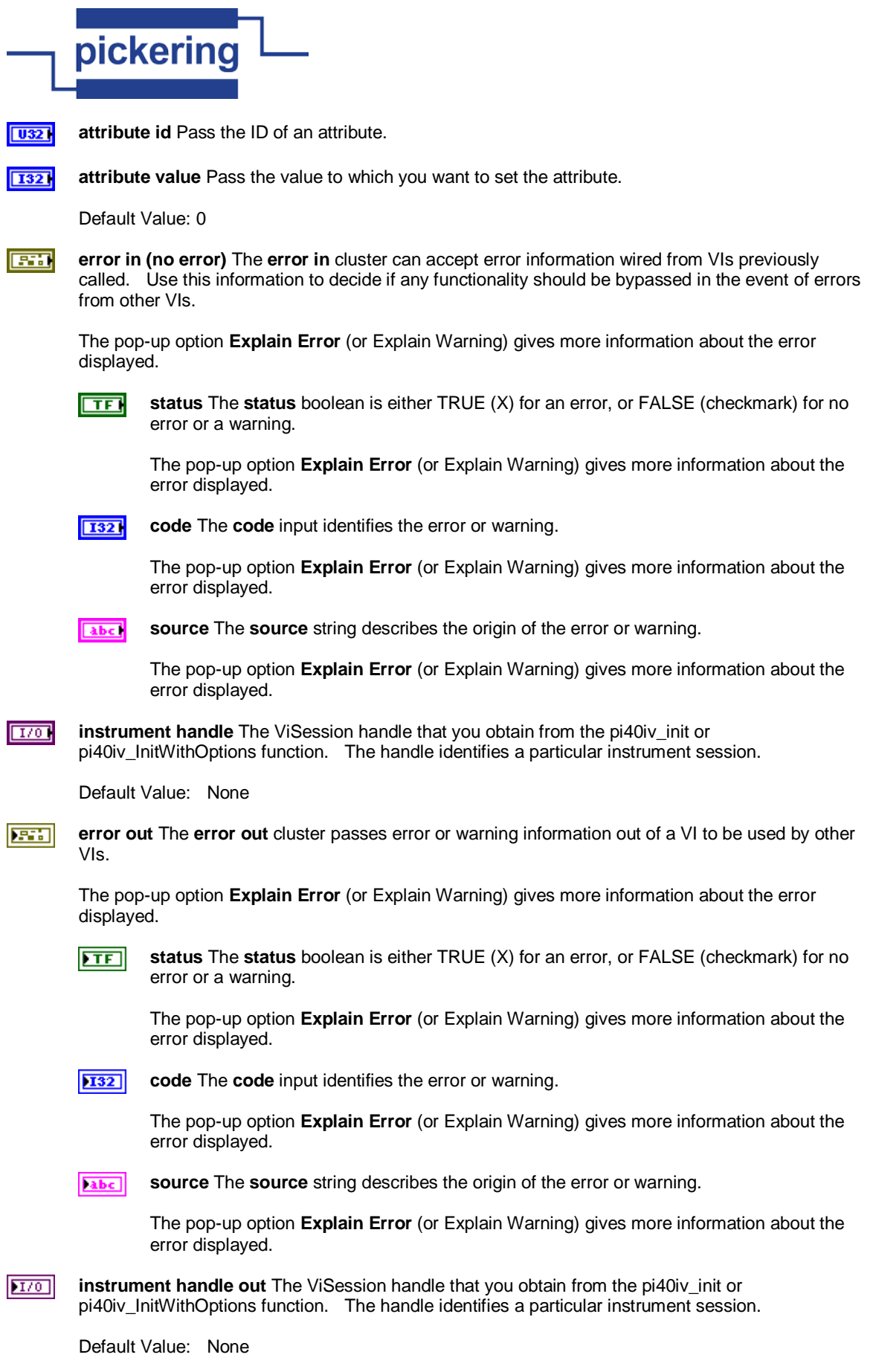

# **pi40iv Set Attribute ViReal64.vi**

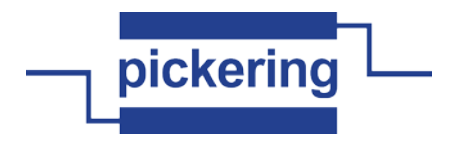

This function sets the value of a ViReal64 attribute.

This is a low-level function that you can use to set the values of instrument-specific attributes and inherent IVI attributes. If the attribute represents an instrument state, this function performs instrument I/O in the following cases:

- State caching is disabled for the entire session or for the particular attribute.
- State caching is enabled and the currently cached value is invalid or is different than the value you specify.

This instrument driver contains high-level functions that set most of the instrument attributes. It is best to use the high-level driver functions as much as possible. They handle order dependencies and multithread locking for you. In addition, they perform status checking only after setting all of the attributes. In contrast, when you set multiple attributes using the SetAttribute functions, the functions check the instrument status after each call.

Also, when state caching is enabled, the high-level functions that configure multiple attributes perform instrument I/O only for the attributes whose value you change. Thus, you can safely call the high-level functions without the penalty of redundant instrument I/O.<br>attribute value

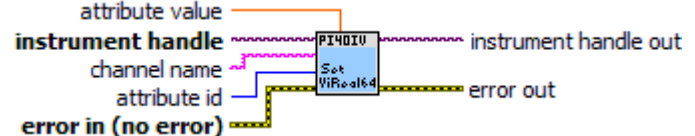

**abci channel name** You identify a path with two channels. Pass one of the channel names for which you want to obtain a path. Pass the other channel name as the Channel 1 parameter.

Valid channel names depend on type of card used.

Default Value: ""

 $\sqrt{1321}$ **attribute id** Pass the ID of an attribute.

**DBL attribute value** Pass the value to which you want to set the attribute.

Default Value: 0

स्त्रज्ञ **error in (no error)** The **error in** cluster can accept error information wired from VIs previously called. Use this information to decide if any functionality should be bypassed in the event of errors from other VIs.

The pop-up option **Explain Error** (or Explain Warning) gives more information about the error displayed.

 $\Box$ 

**status** The **status** boolean is either TRUE (X) for an error, or FALSE (checkmark) for no error or a warning.

The pop-up option **Explain Error** (or Explain Warning) gives more information about the error displayed.

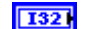

**code** The **code** input identifies the error or warning.

The pop-up option **Explain Error** (or Explain Warning) gives more information about the error displayed.

abc. **source** The **source** string describes the origin of the error or warning.

> The pop-up option **Explain Error** (or Explain Warning) gives more information about the error displayed.

 $\overline{1701}$ **instrument handle** The ViSession handle that you obtain from the pi40iv\_init or pi40iv\_InitWithOptions function. The handle identifies a particular instrument session.

Default Value: None

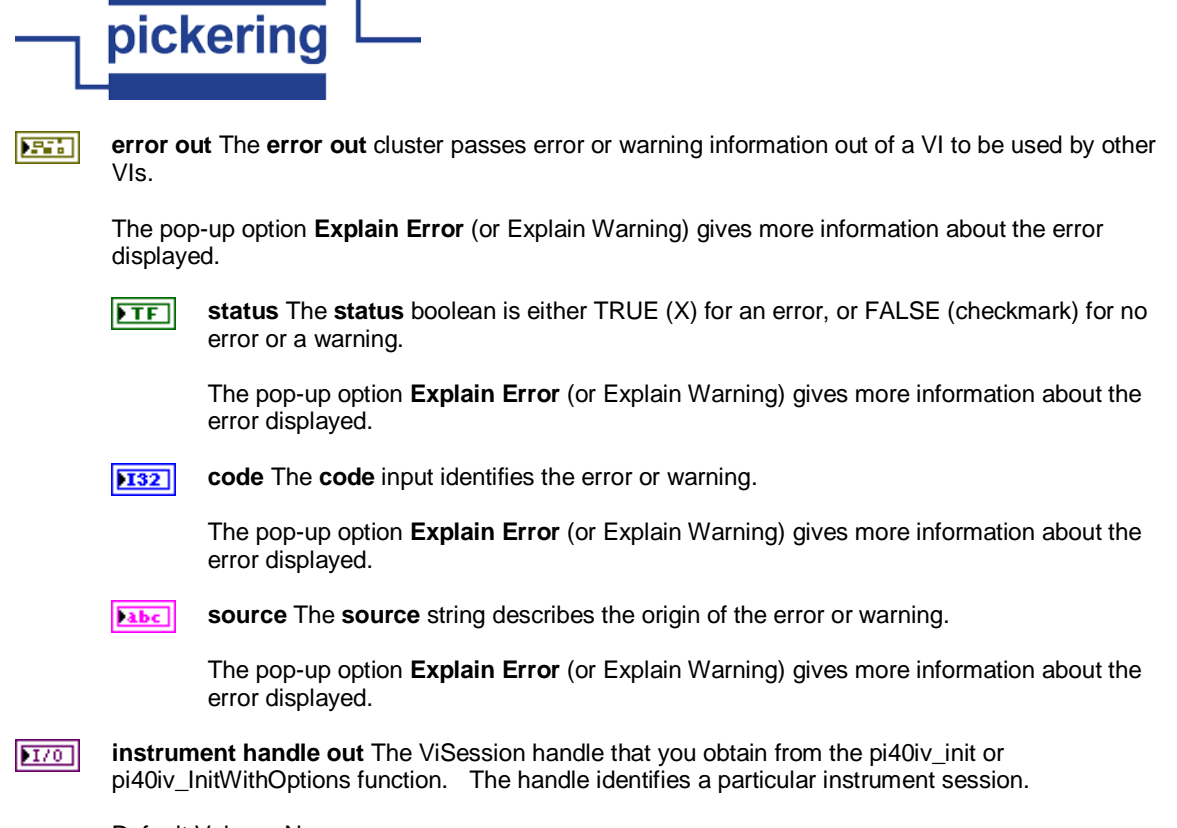

Default Value: None

## **pi40iv Set Attribute ViSession.vi**

This function sets the value of a ViSession attribute.

This is a low-level function that you can use to set the values of instrument-specific attributes and inherent IVI attributes. If the attribute represents an instrument state, this function performs instrument I/O in the following cases:

- State caching is disabled for the entire session or for the particular attribute.

- State caching is enabled and the currently cached value is invalid or is different than the value you specify.

This instrument driver contains high-level functions that set most of the instrument attributes. It is best to use the high-level driver functions as much as possible. They handle order dependencies and multithread locking for you. In addition, they perform status checking only after setting all of the attributes. In contrast, when you set multiple attributes using the SetAttribute functions, the functions check the instrument status after each call.

Also, when state caching is enabled, the high-level functions that configure multiple attributes perform instrument I/O only for the attributes whose value you change. Thus, you can safely call the high-level functions without the penalty of redundant instrument I/O.<br>**Instrument handle** 

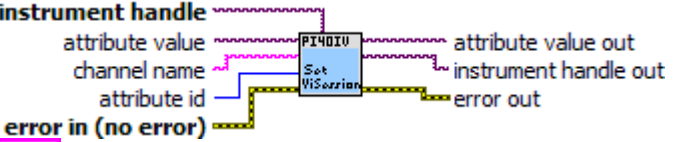

**channel name** You identify a path with two channels. Pass one of the channel names for which abc. you want to obtain a path. Pass the other channel name as the Channel 1 parameter.

Valid channel names depend on type of card used.

Default Value: ""

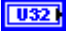

**attribute id** Pass the ID of an attribute.

**F30 error in (no error)** The **error in** cluster can accept error information wired from VIs previously called. Use this information to decide if any functionality should be bypassed in the event of errors from other VIs.

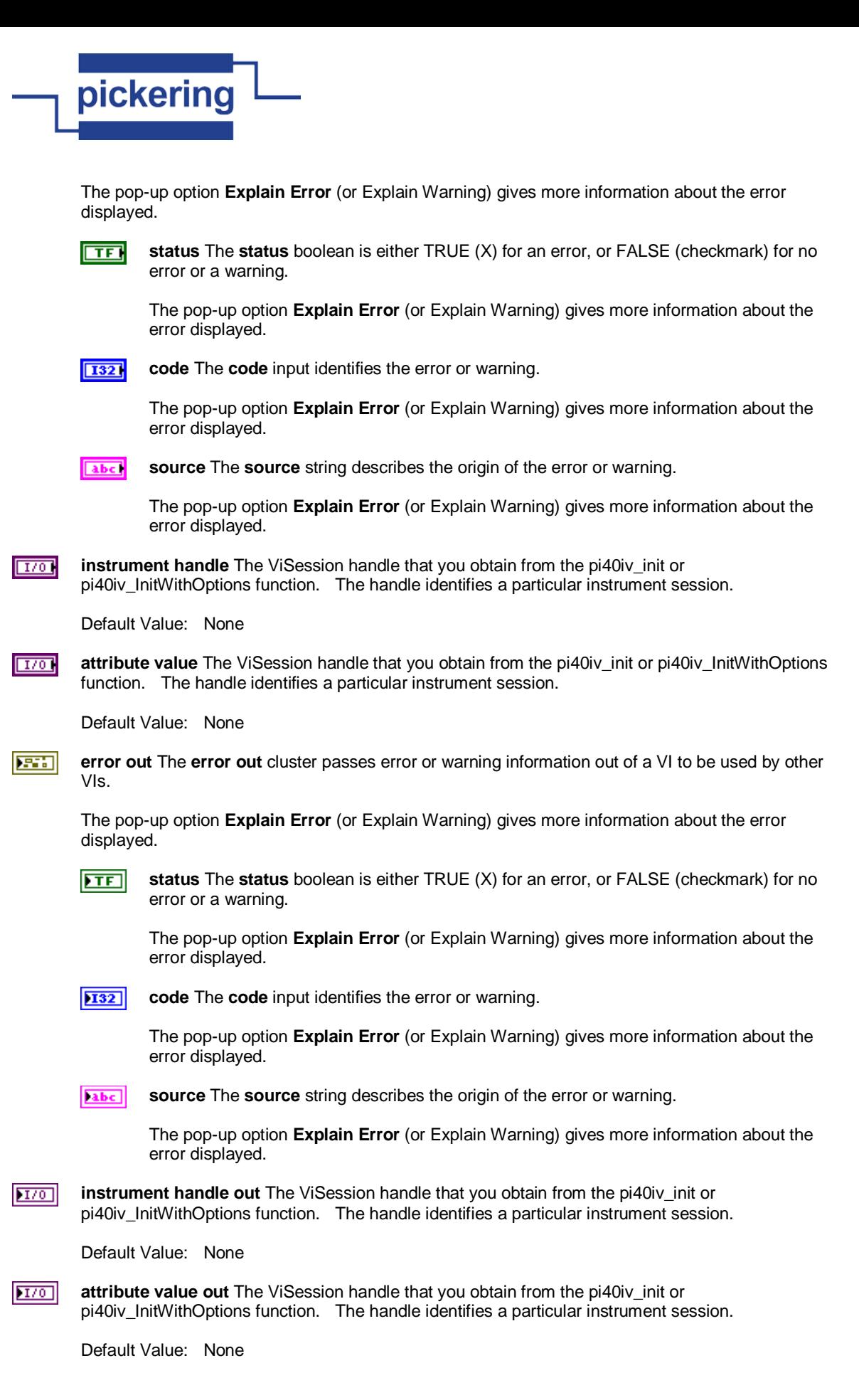

#### **pi40iv Set Attribute ViString.vi**

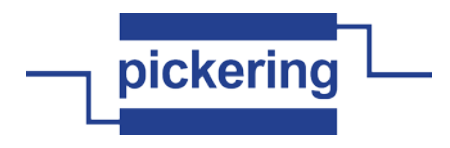

This function sets the value of a ViString attribute.

This is a low-level function that you can use to set the values of instrument-specific attributes and inherent IVI attributes. If the attribute represents an instrument state, this function performs instrument I/O in the following cases:

- State caching is disabled for the entire session or for the particular attribute.
- State caching is enabled and the currently cached value is invalid or is different than the value you specify.

This instrument driver contains high-level functions that set most of the instrument attributes. It is best to use the high-level driver functions as much as possible. They handle order dependencies and multithread locking for you. In addition, they perform status checking only after setting all of the attributes. In contrast, when you set multiple attributes using the SetAttribute functions, the functions check the instrument status after each call.

Also, when state caching is enabled, the high-level functions that configure multiple attributes perform instrument I/O only for the attributes whose value you change. Thus, you can safely call the high-level functions without the penalty of redundant instrument I/O.<br>attribute value

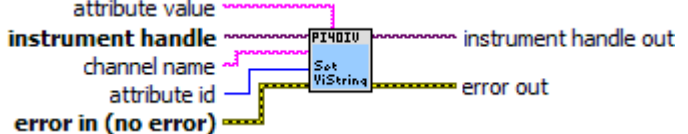

**abc channel name** You identify a path with two channels. Pass one of the channel names for which you want to obtain a path. Pass the other channel name as the Channel 1 parameter.

Valid channel names depend on type of card used.

Default Value: ""

 $\sqrt{1321}$ **attribute id** Pass the ID of an attribute.

From the function panel window, you can use this control as follows.

- Click on the control or press <ENTER>, <spacebar>, or <ctrl-down arrow>, to display a dialog box containing a hierarchical list of the available attributes. Attributes whose value cannot be set are dim. Help text is shown for each attribute. Select an attribute by double-clicking on it or by selecting it and then pressing <ENTER>.

 Read-only attributes appear dim in the list box. If you select a read-only attribute, an error message appears.

 A ring control at the top of the dialog box allows you to see all IVI attributes or only the attributes of the ViString type. If you choose to see all IVI attributes, the data types appear to the right of the attribute names in the list box. Attributes with data types other than ViString are dim. If you select an attribute data type that is dim, LabWindows/CVI transfers you to the function panel for the corresponding function that is consistent with the data type.

- If you want to enter a variable name, press <CTRL-T> to change this ring control to a manual input box.
- If the attribute in this ring control has named constants as valid values, you can view the constants by moving to the Attribute Value control and pressing <ENTER>.

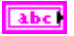

- **attribute value** Pass the value to which you want to set the attribute.
- **FH**
- **error in (no error)** The **error in** cluster can accept error information wired from VIs previously called. Use this information to decide if any functionality should be bypassed in the event of errors

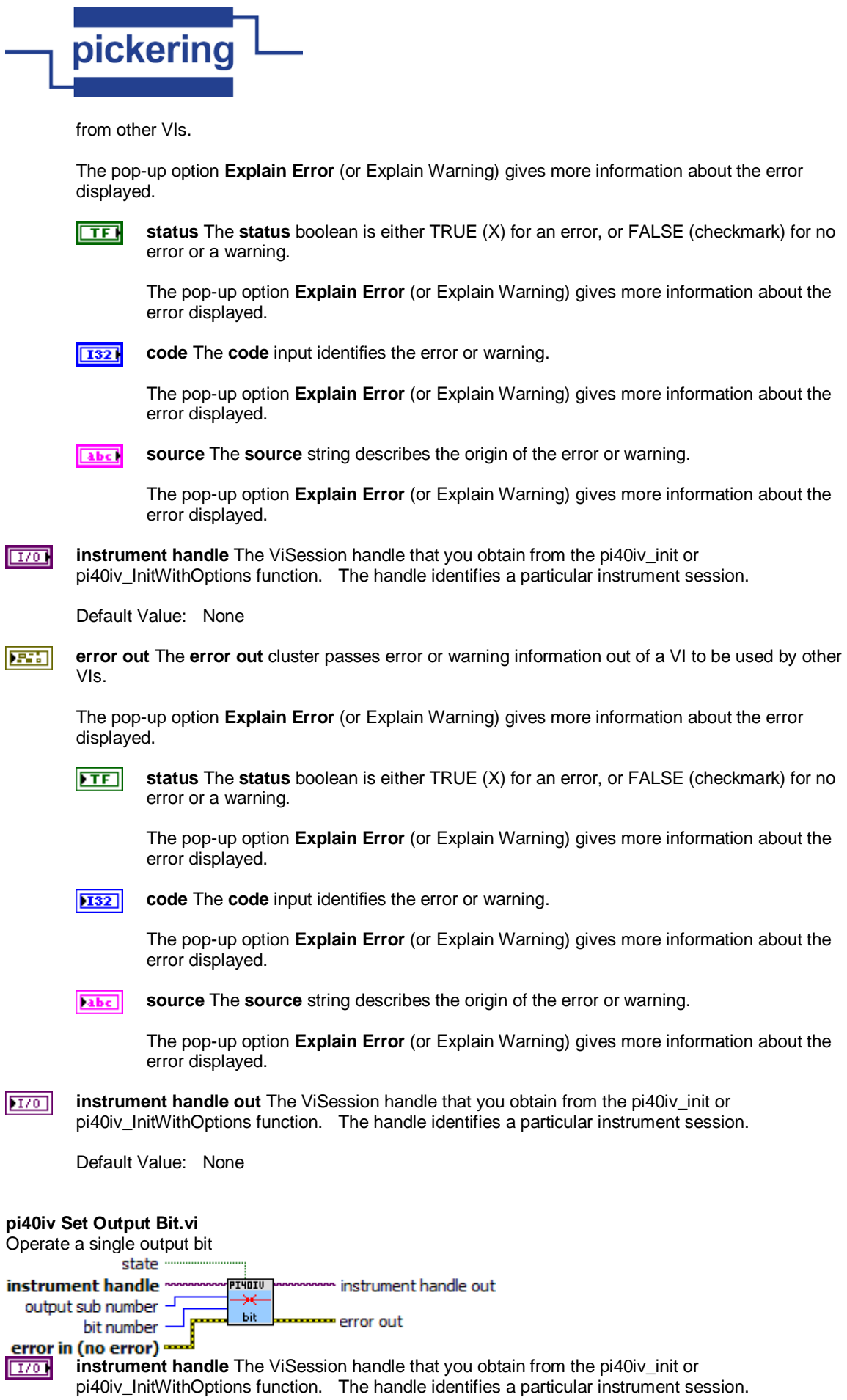

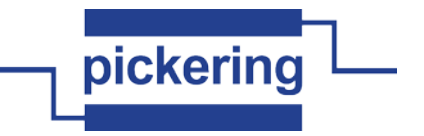

Default Value: None

 $\overline{10321}$ **output sub number** sub-unit of target to access (unity-based)

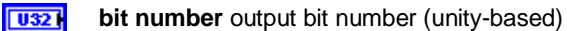

 $\Box$ **state** TRUE (for ON) or FALSE (for OFF)

**EXI** 

**error in (no error)** The **error in** cluster can accept error information wired from VIs previously called. Use this information to decide if any functionality should be bypassed in the event of errors from other VIs.

The pop-up option **Explain Error** (or Explain Warning) gives more information about the error displayed.

 $\Box$ 

**status** The **status** boolean is either TRUE (X) for an error, or FALSE (checkmark) for no error or a warning.

The pop-up option **Explain Error** (or Explain Warning) gives more information about the error displayed.

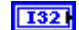

**code** The **code** input identifies the error or warning.

The pop-up option **Explain Error** (or Explain Warning) gives more information about the error displayed.

abc. **source** The **source** string describes the origin of the error or warning.

> The pop-up option **Explain Error** (or Explain Warning) gives more information about the error displayed.

 $|170|$ **instrument handle out** The ViSession handle that you obtain from the pi40iv\_init or pi40iv\_InitWithOptions function. The handle identifies a particular instrument session.

Default Value: None

ESSI **error out** The **error out** cluster passes error or warning information out of a VI to be used by other VIs.

The pop-up option **Explain Error** (or Explain Warning) gives more information about the error displayed.

 $\overline{H}$ 

**status** The **status** boolean is either TRUE (X) for an error, or FALSE (checkmark) for no error or a warning.

The pop-up option **Explain Error** (or Explain Warning) gives more information about the error displayed.

**132** 

**code** The **code** input identifies the error or warning.

The pop-up option **Explain Error** (or Explain Warning) gives more information about the error displayed.

**source** The **source** string describes the origin of the error or warning. abc.

> The pop-up option **Explain Error** (or Explain Warning) gives more information about the error displayed.

#### **pi40iv Set Output Sub.vi**

Write data to an output sub-unit
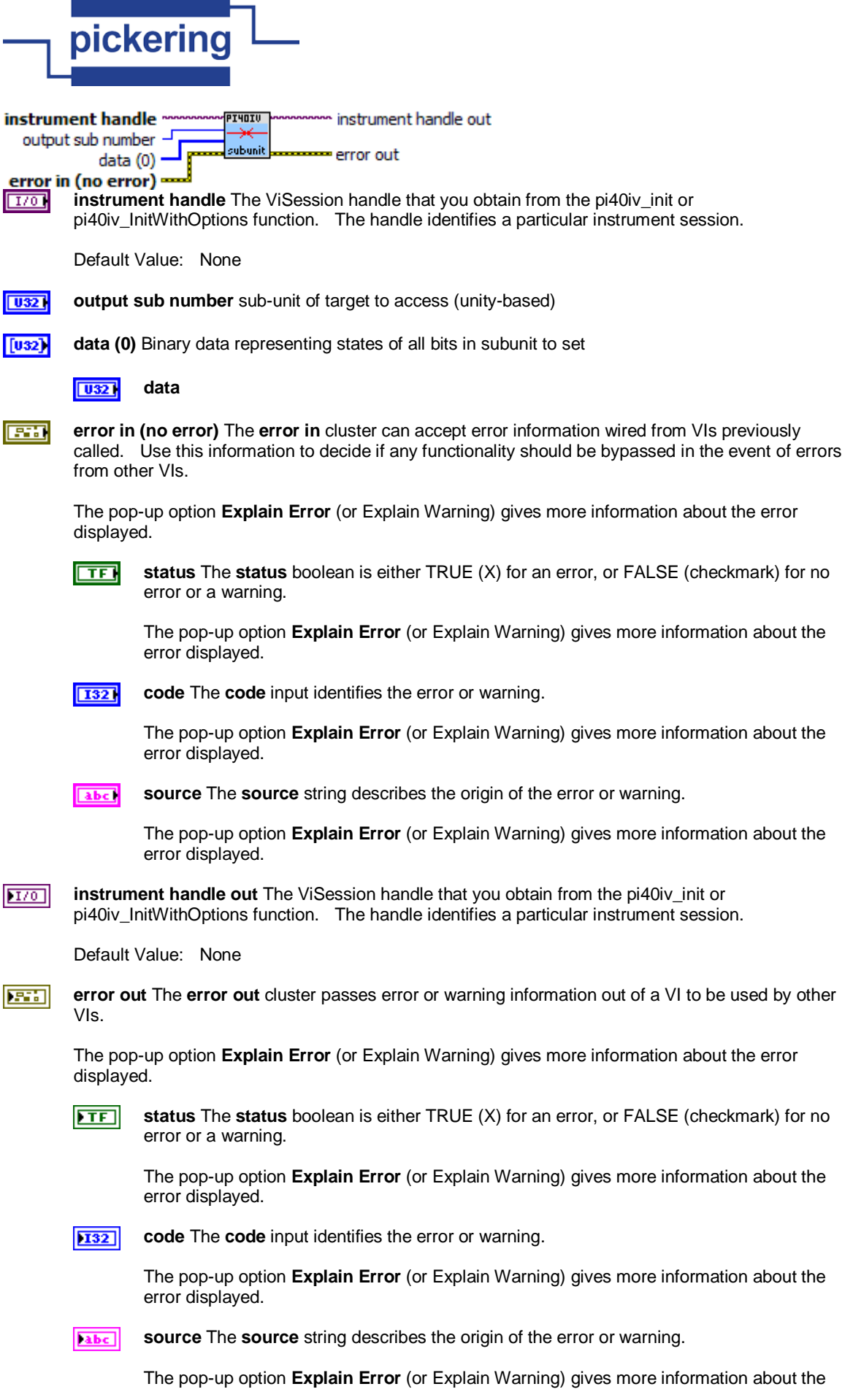

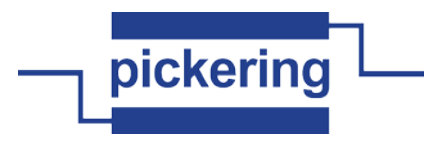

error displayed.

**pi40iv Set Path.vi**

This function connects two channels by establishing the exact path you specify with the pathList parameter. **PI4OIV** instrument handle ≅ instrument handle out

path list œ <u>≖error out</u> <del>لسه</del> (no error) <del>سا</del>

**instrument handle** The ViSession handle that you obtain from the pi40iv\_init or  $1701$ pi40iv\_InitWithOptions function. The handle identifies a particular instrument session.

Default Value: None

**path list** Pass the path list for the path you previously created that you want the switch module to **abc** establish. You obtain the path list for a path you previously created with the pi40iv\_GetPath function.

Example: The path from Ch1 to Ch3 over Conf1 is:

"Ch1->Conf1,Conf1->Ch3"

**Fail** 

**error in (no error)** The **error in** cluster can accept error information wired from VIs previously called. Use this information to decide if any functionality should be bypassed in the event of errors from other VIs.

The pop-up option **Explain Error** (or Explain Warning) gives more information about the error displayed.

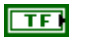

**status** The **status** boolean is either TRUE (X) for an error, or FALSE (checkmark) for no error or a warning.

The pop-up option **Explain Error** (or Explain Warning) gives more information about the error displayed.

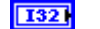

**code** The **code** input identifies the error or warning.

The pop-up option **Explain Error** (or Explain Warning) gives more information about the error displayed.

**source** The **source** string describes the origin of the error or warning. abc.

> The pop-up option **Explain Error** (or Explain Warning) gives more information about the error displayed.

 $170$ **instrument handle out** The ViSession handle that you obtain from the pi40iv\_init or pi40iv\_InitWithOptions function. The handle identifies a particular instrument session.

Default Value: None

**error out** The **error out** cluster passes error or warning information out of a VI to be used by other **ESSI** VIs.

The pop-up option **Explain Error** (or Explain Warning) gives more information about the error displayed.

 $ETF$ 

**status** The **status** boolean is either TRUE (X) for an error, or FALSE (checkmark) for no error or a warning.

The pop-up option **Explain Error** (or Explain Warning) gives more information about the error displayed.

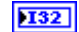

**code** The **code** input identifies the error or warning.

The pop-up option **Explain Error** (or Explain Warning) gives more information about the

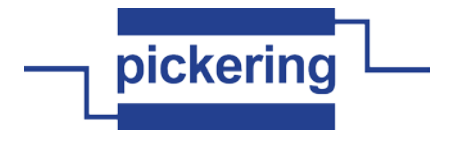

error displayed.

[abc] **source** The **source** string describes the origin of the error or warning.

> The pop-up option **Explain Error** (or Explain Warning) gives more information about the error displayed.

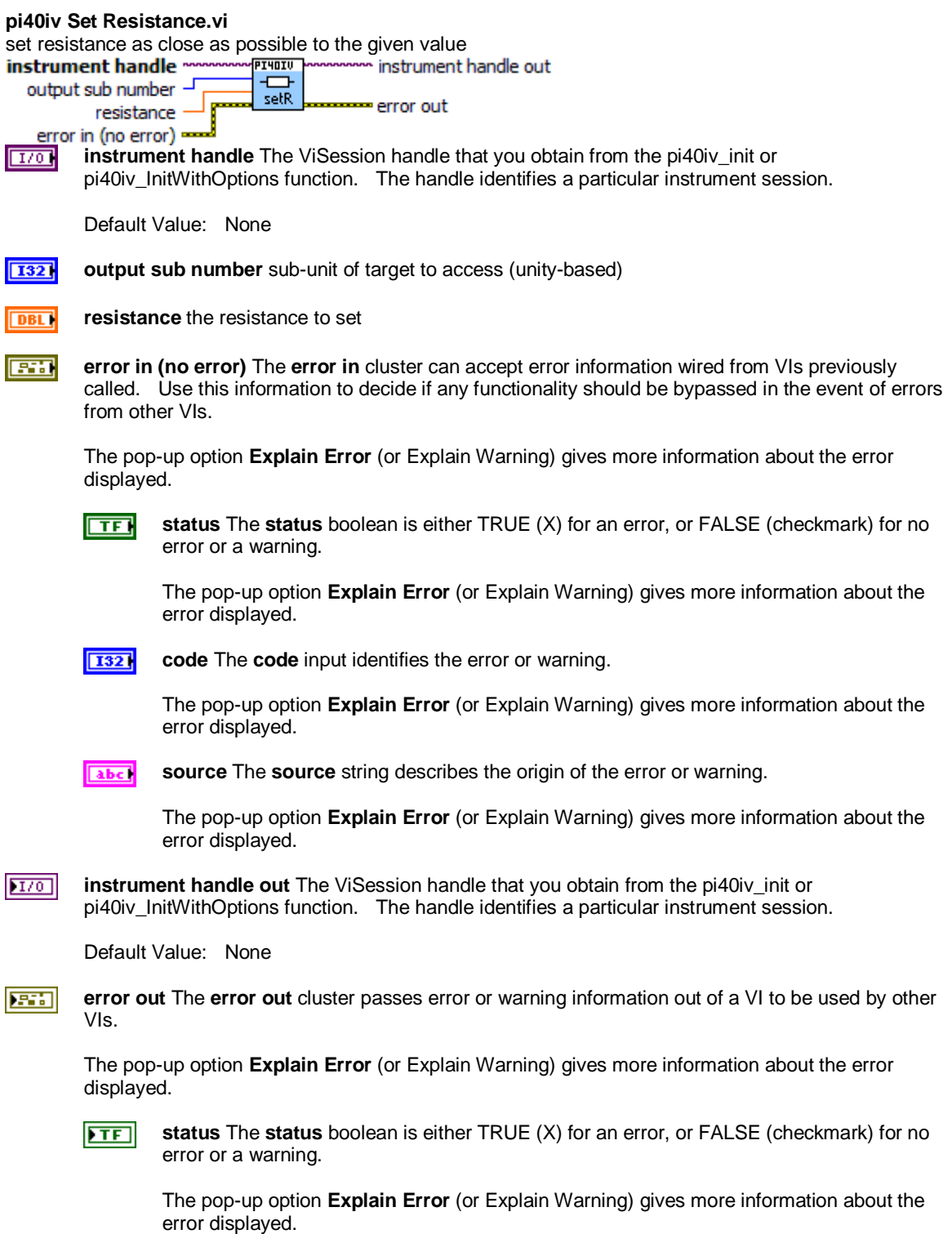

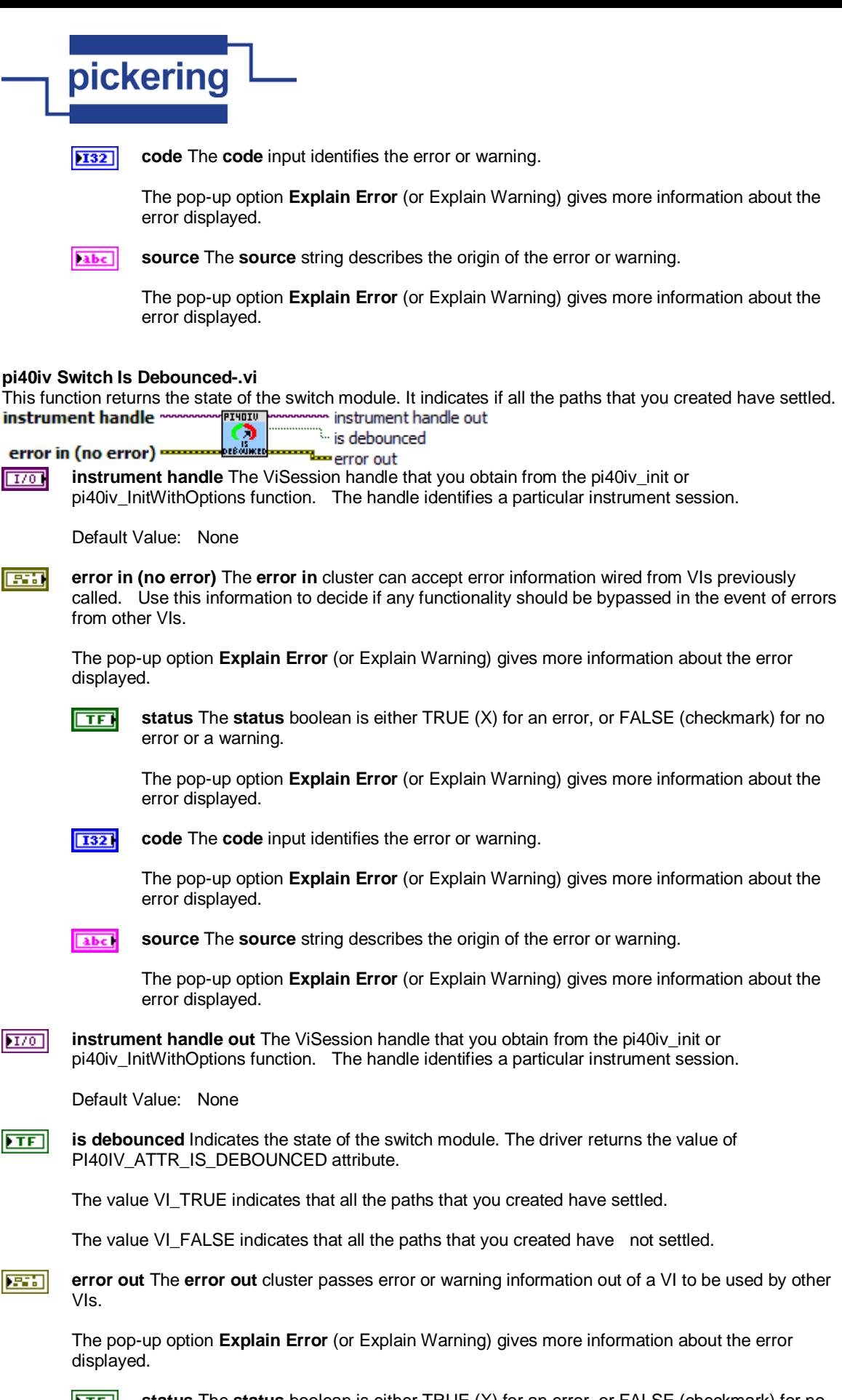

**status** The **status** boolean is either TRUE (X) for an error, or FALSE (checkmark) for no error or a warning.

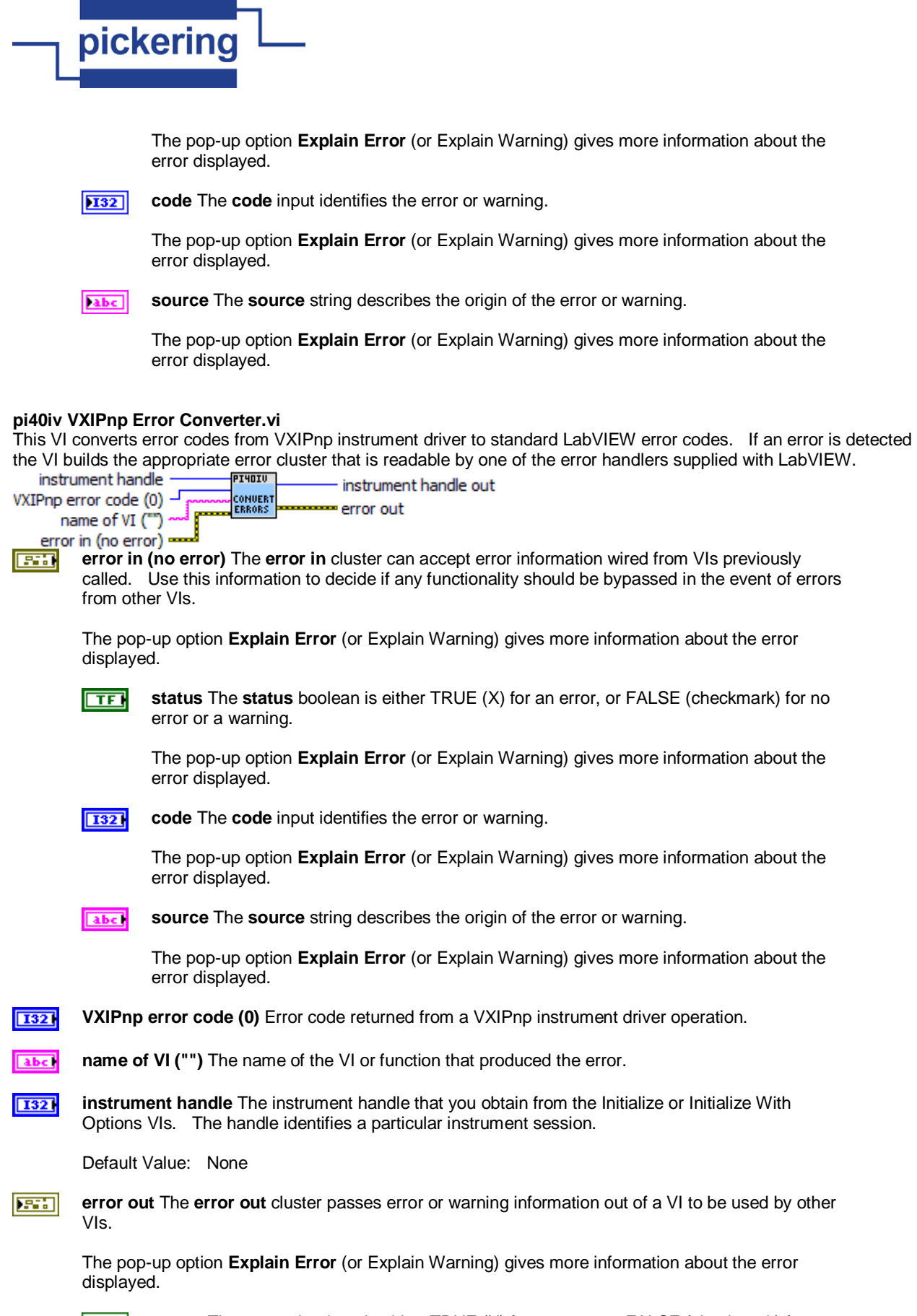

**status** The **status** boolean is either TRUE (X) for an error, or FALSE (checkmark) for no error or a warning.

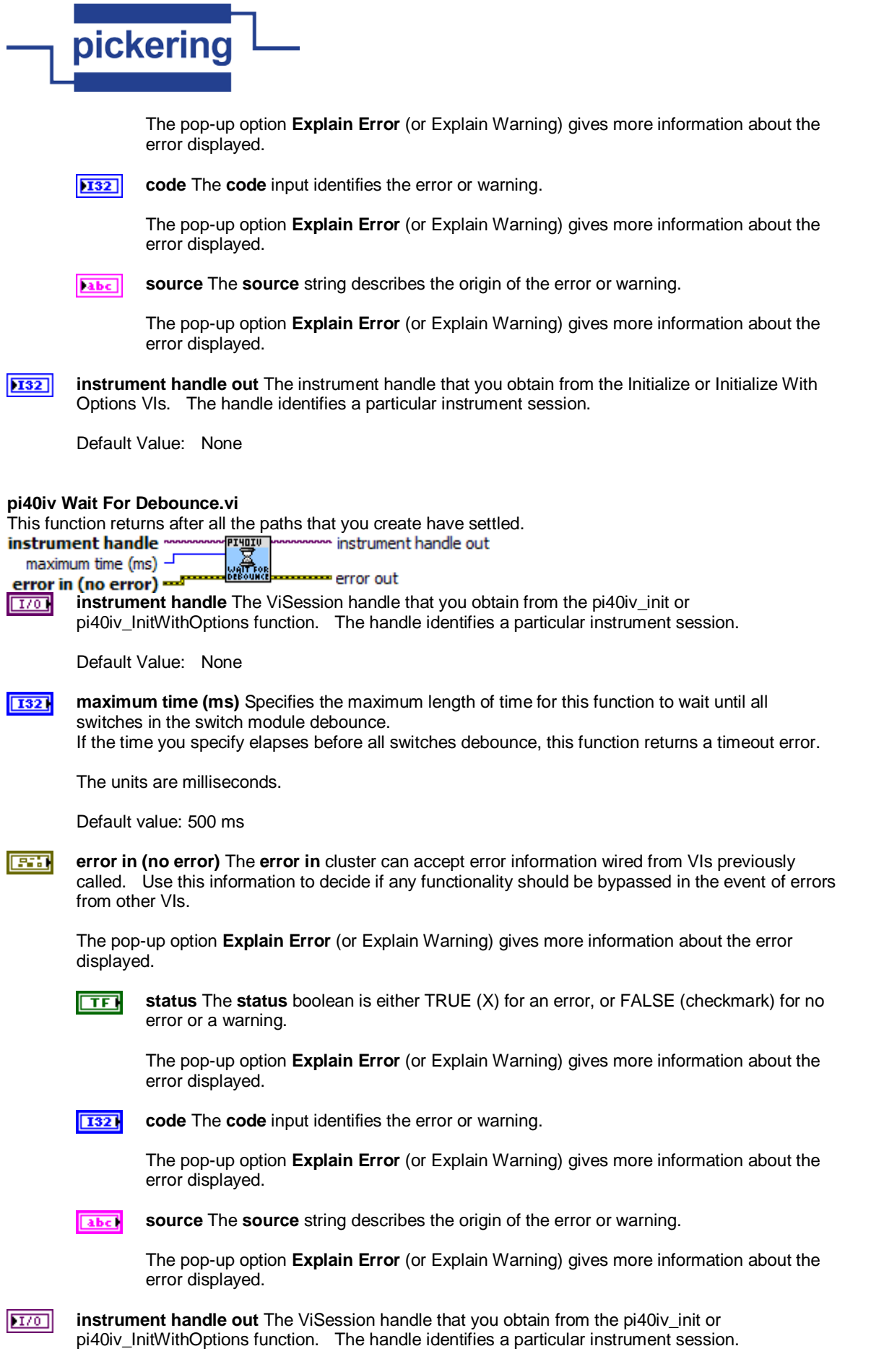

Default Value: None

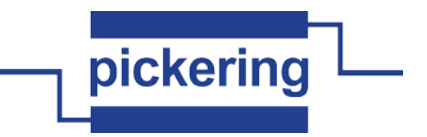

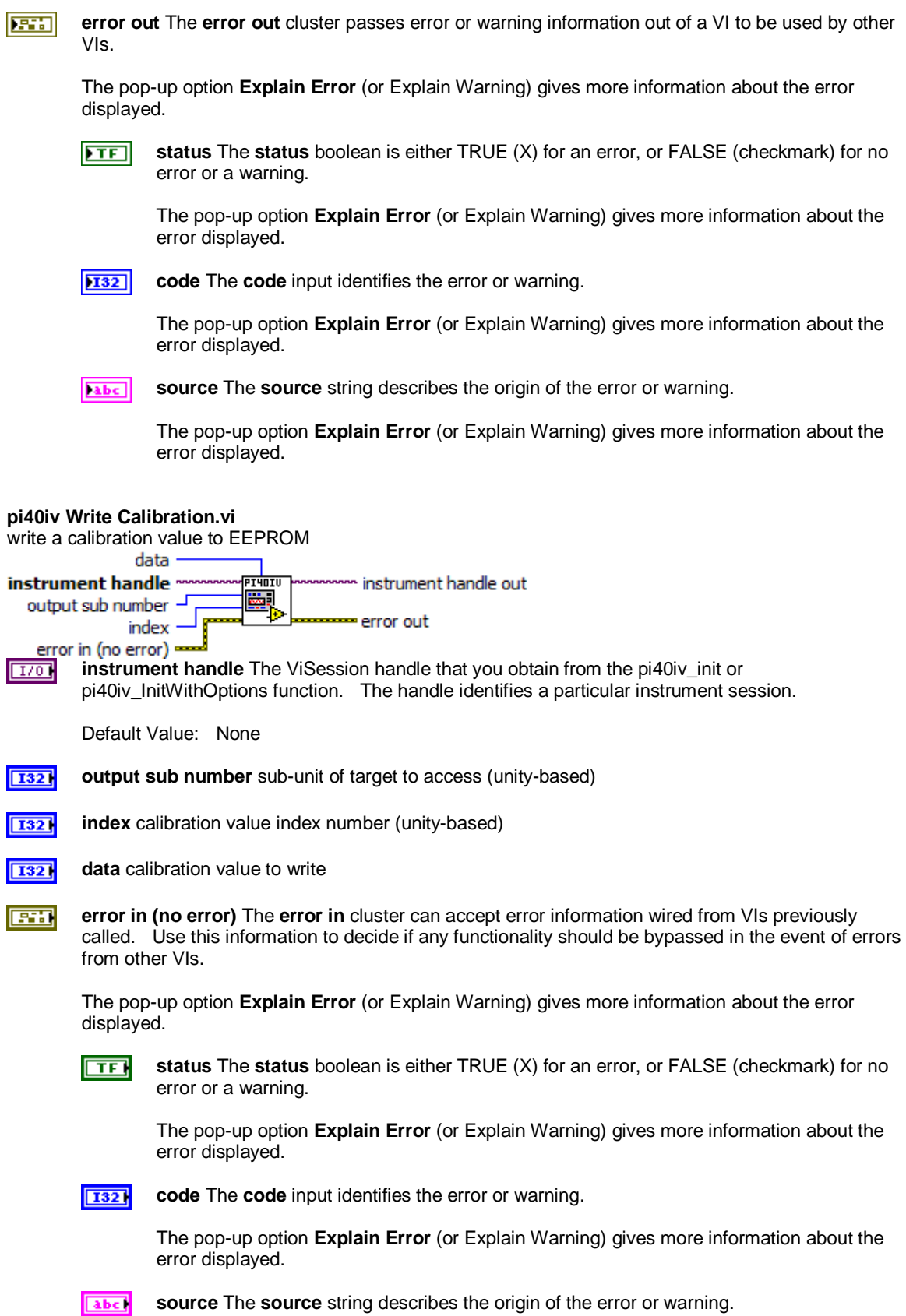

The pop-up option **Explain Error** (or Explain Warning) gives more information about the

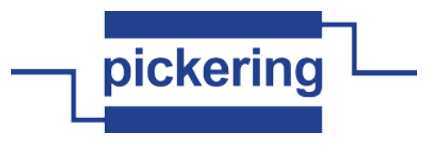

error displayed.

 $170$ **instrument handle out** The ViSession handle that you obtain from the pi40iv\_init or pi40iv\_InitWithOptions function. The handle identifies a particular instrument session.

Default Value: None

**Parts error out** The **error out** cluster passes error or warning information out of a VI to be used by other VIs.

The pop-up option **Explain Error** (or Explain Warning) gives more information about the error displayed.

 $ETF$ 

**status** The **status** boolean is either TRUE (X) for an error, or FALSE (checkmark) for no error or a warning.

The pop-up option **Explain Error** (or Explain Warning) gives more information about the error displayed.

**code** The **code** input identifies the error or warning. **132** 

> The pop-up option **Explain Error** (or Explain Warning) gives more information about the error displayed.

abc) **source** The **source** string describes the origin of the error or warning.

> The pop-up option **Explain Error** (or Explain Warning) gives more information about the error displayed.